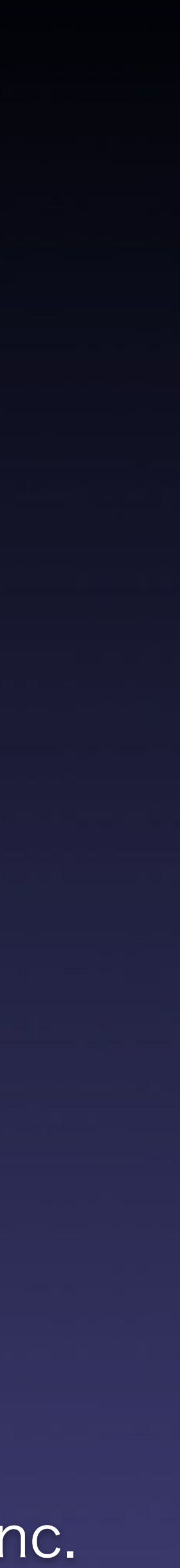

# 世界を守るサウンド制作 ~EARTH DEFENSE FORECE IRON RAINにおけるサウンド実装について~

# **AMY Sound ams inc.**

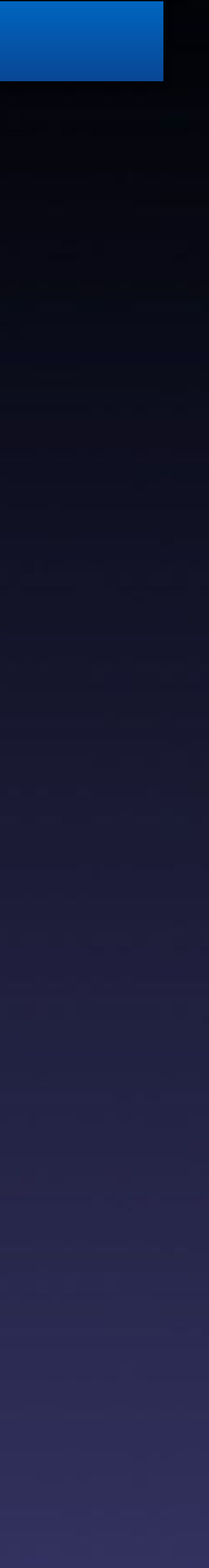

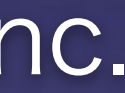

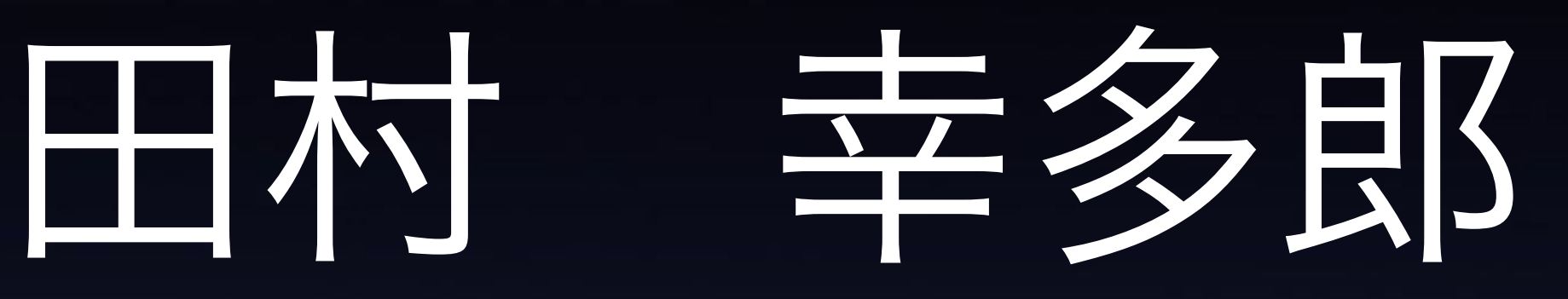

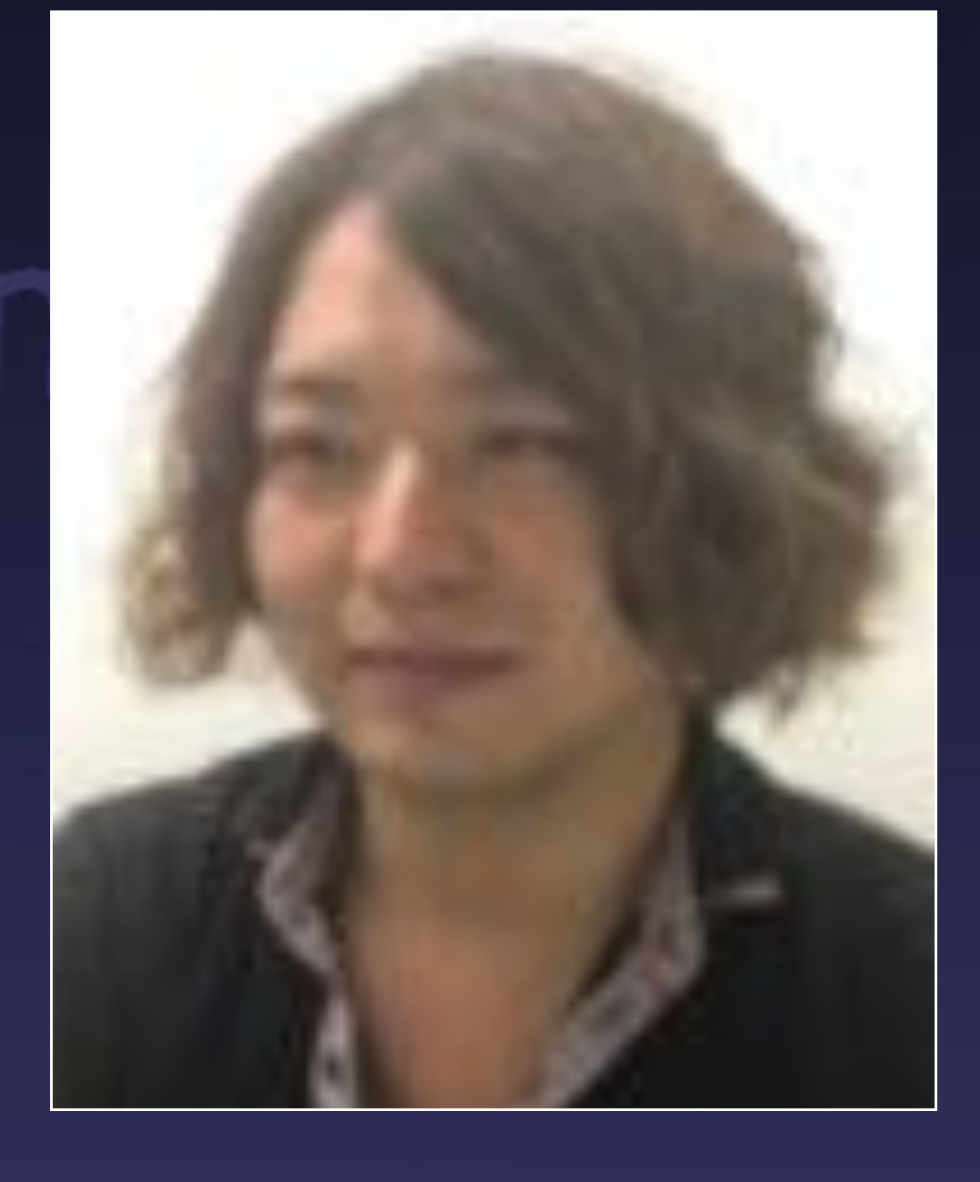

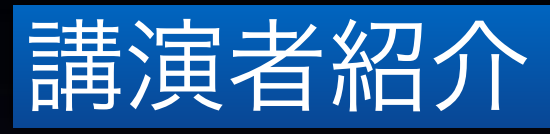

# 2007年サウンドエイムスに入社 ものづくりを愛する、手作り大好きな開発者です。 最近は音声認識に興味があり、色々実験してます。

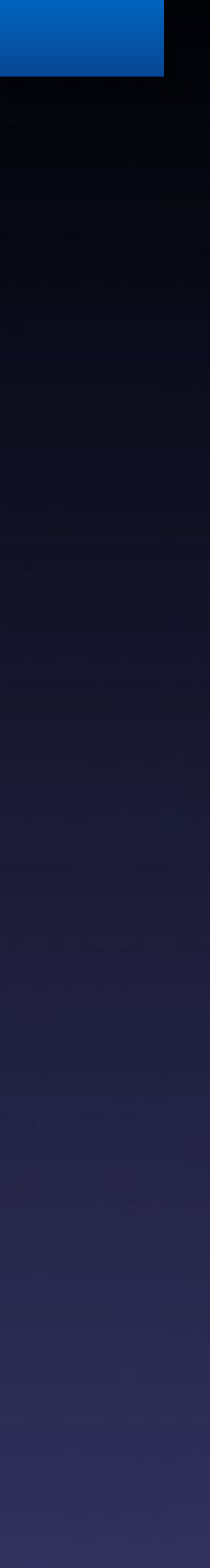

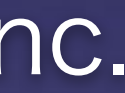

### コンシューマーゲーム開発会社、音楽制作会社を経て 2005年 有限会社サウンドエイムスに入社。主に効果音 制作、サウンドデータ実装を担当。

根っからのゲーム好きでゲームデザインに合わせたサウ ンド構築に燃えてしまう性格。

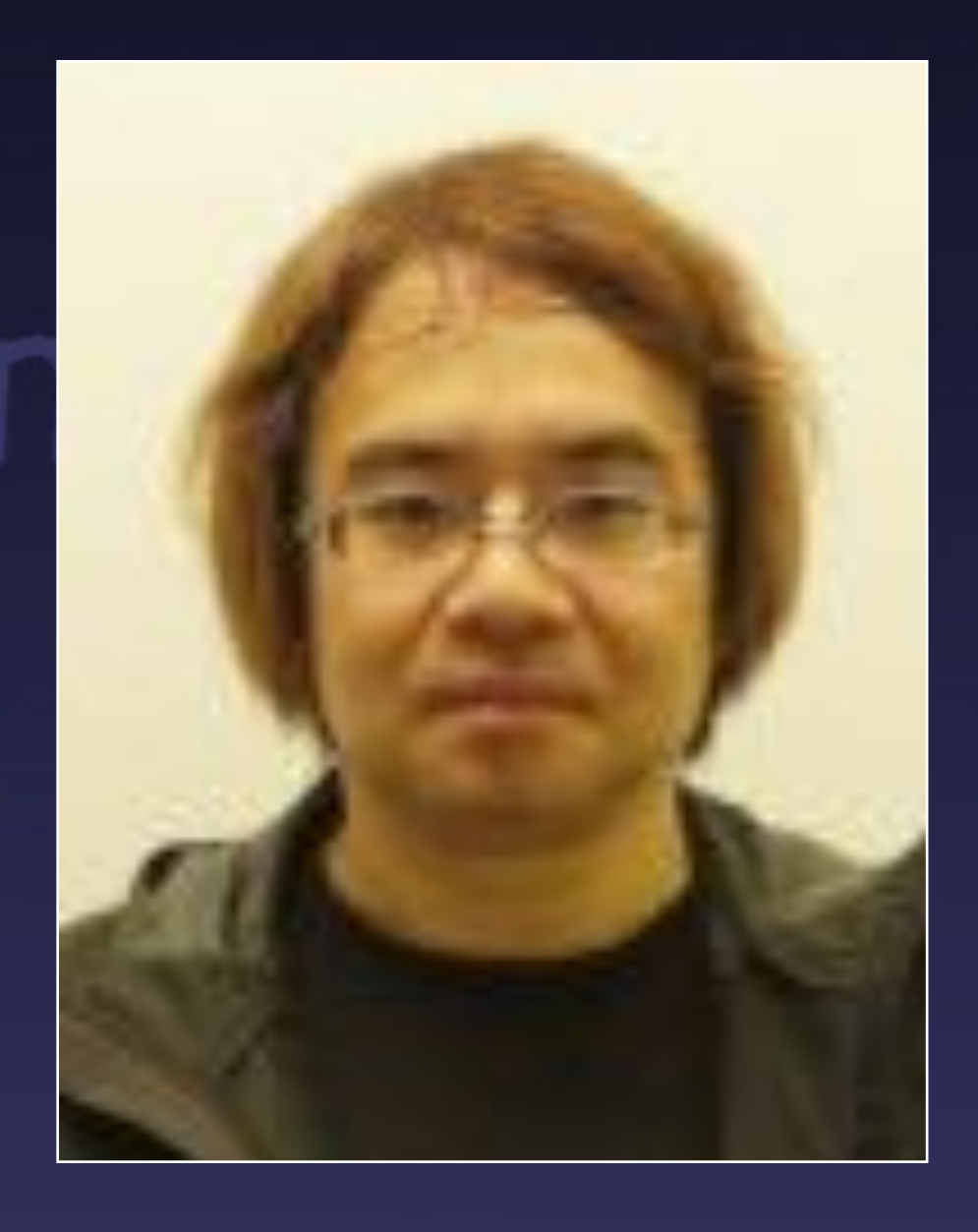

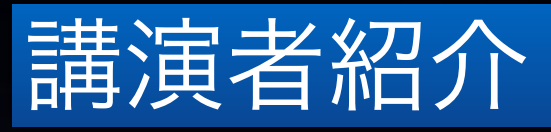

严傲 孝之

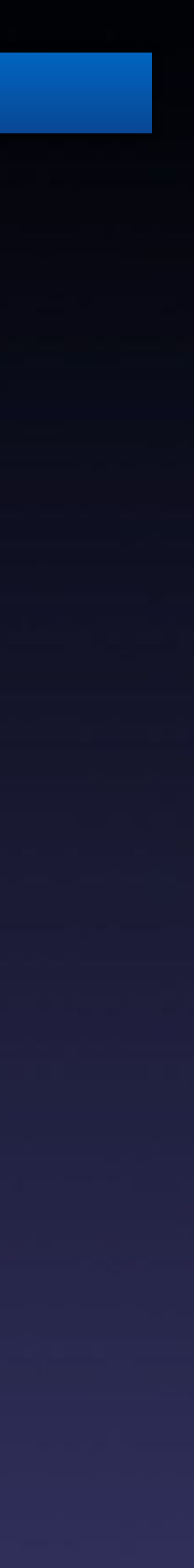

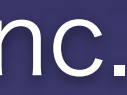

### 1. EARTH DEFENSE FORECE IRON RAINとは

2. BGMの実装

3. SFXの実装

4. Voiceの実装

5. 処理負荷対策

# **ound ams inc.**

アジェンダ

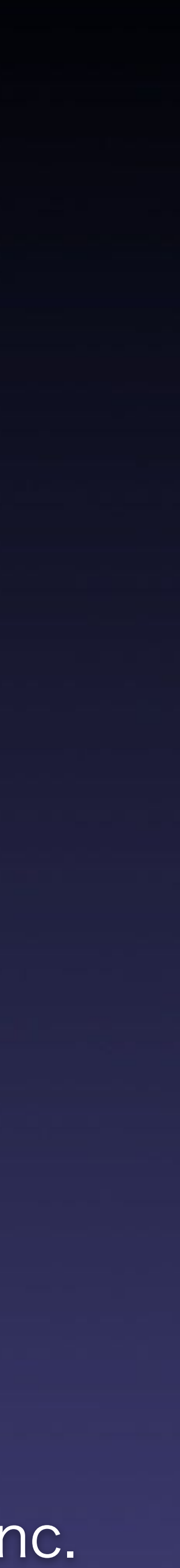

# 1. EARTH DEFENSE FORECE IAMS IRON RAINS Inc. とは

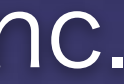

#### 1-1 タイトル説明

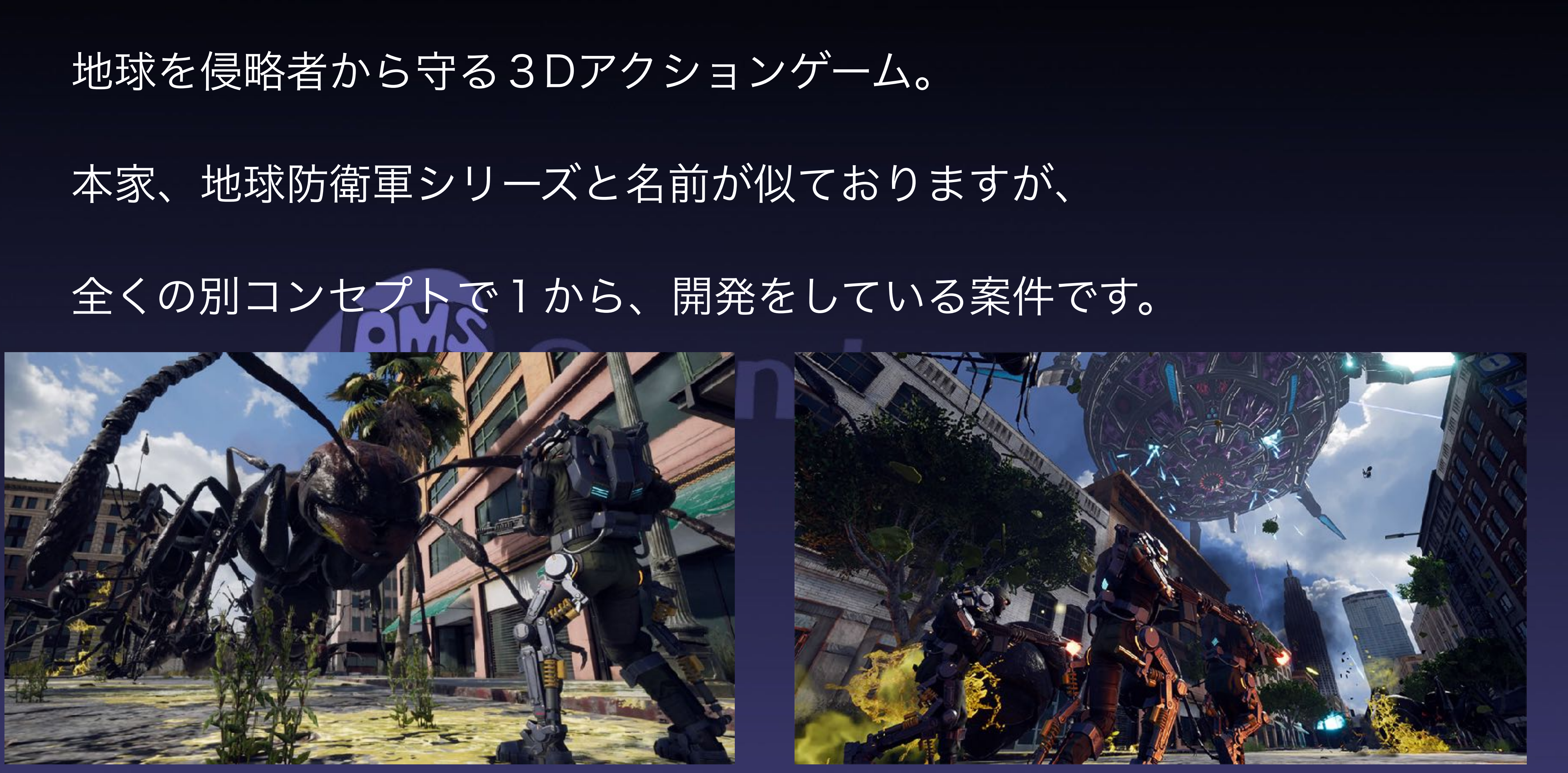

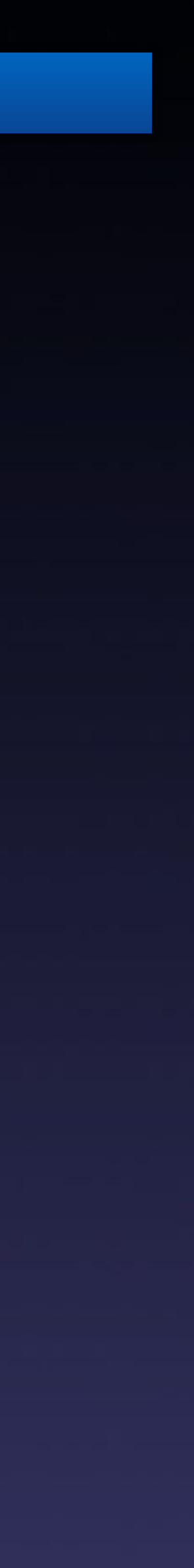

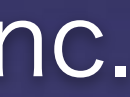

### 開発 Yuke's様

### SoundAms はサウンド全般の作業を行いました。

- · 音の作成 BGM, SFX, Voice(キャスティング含む)
- 武器やプロップへの音の設定
- アニメーションへの音の通知設定
- レベルへの音配置、作業

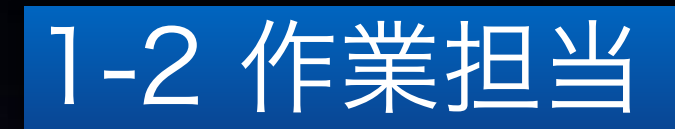

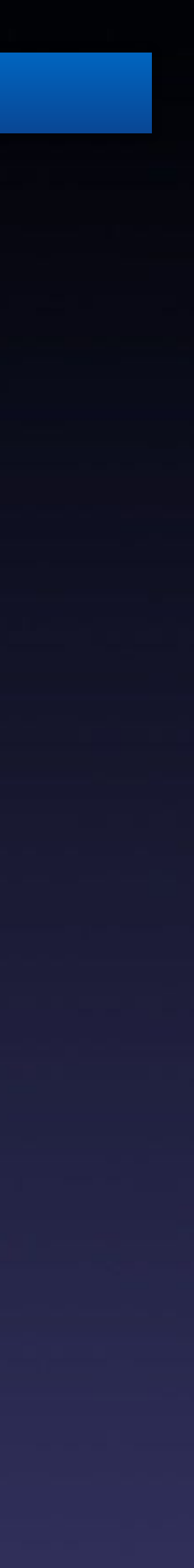

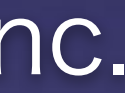

CRI様とは長年の付き合いがあり、プロジェクト毎に条件も環境も違 う中で、オーディオの実装を同じように使用することができる為。

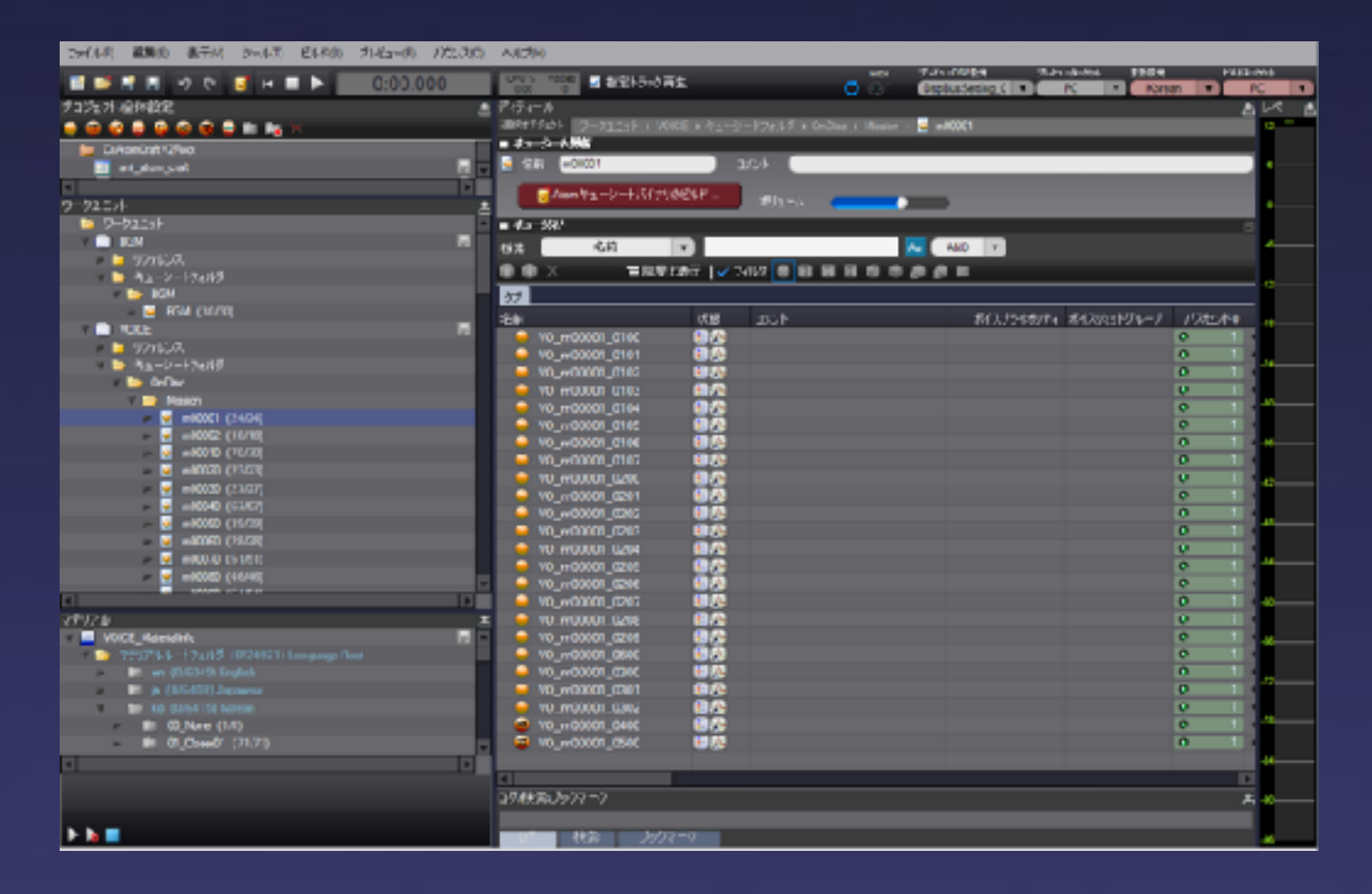

= ノウハウを生かすことが出来るので、作業効率が上がる!

プロジェクトB ノロンエン 下D 同じ ツールが使える!<br>(自社エンジン)

※要望を、プロジェクト限定対応ではなくミドルウェアの機能としてサポートしてくれるので、 ユーザー全てが恩恵を受けることができる。

1-3 ADX2導入の経緯

プロジェクトA (ゲームエンジンA)

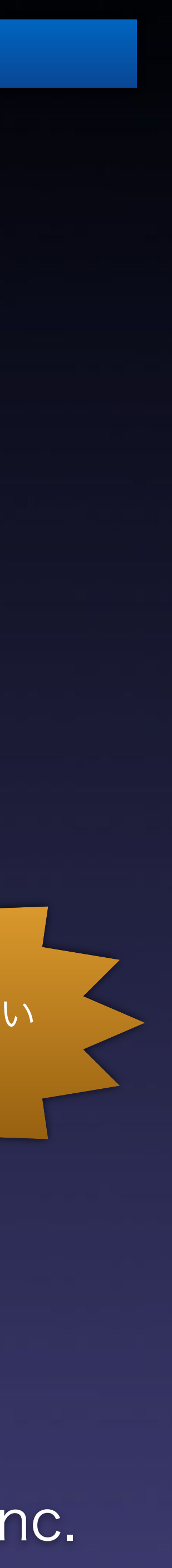

### = エンジン更新への影響が分けられるので、デザイナーの作業が 止まりにくい!

### ゲームエンジンとサウンドエンジンを分離できる。

### ※Atom Craft(オーサリングツール)は軽量なツールなので、作業環境のコストも下げられる。

サウンドの作業はAtom Craft で進められる

ハイスペックPC ミドルスペックPC

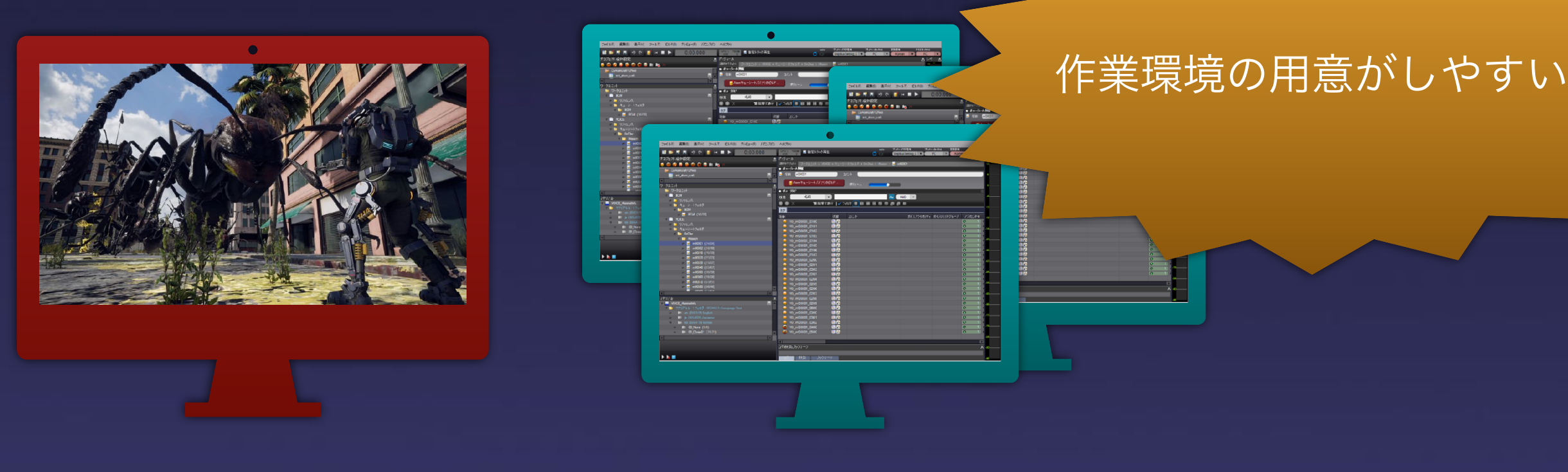

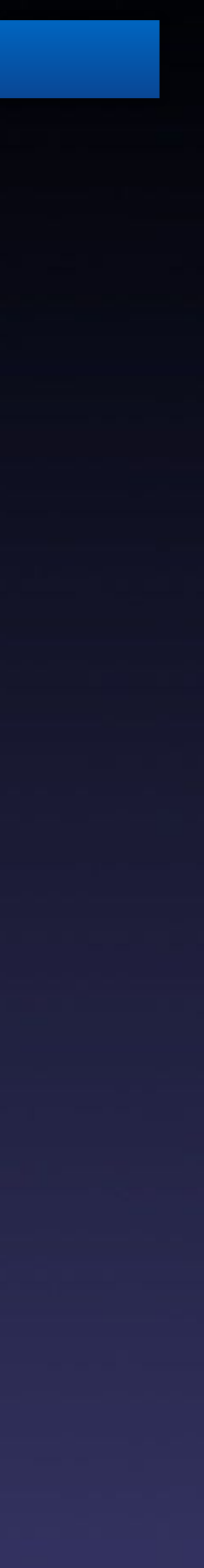

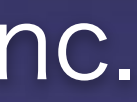

### 大量のアセット管理がCSVなどテキストベースで作業できる

### フィルター、検索、置換等で 設定の変更や、リネームが楽!

# = UIを使った手作業の登録より、ルールが決まっていれば早い!

e VolceLimit(VolcePriori Volume

/CriAtomC

### ※クリエイティブな部分に時間を使うことが出来る。

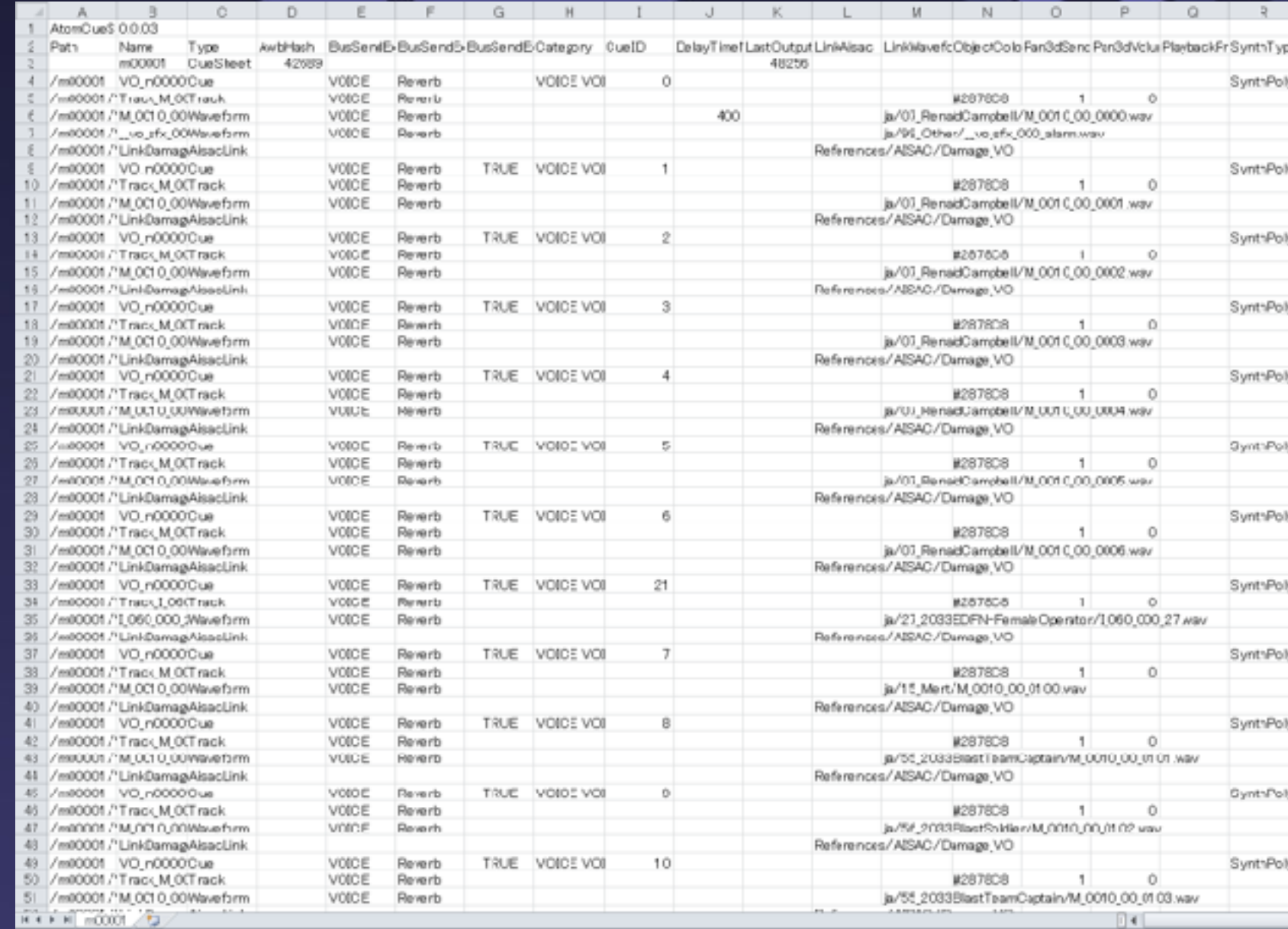

## anns inc.

#### 1-3 ADX2導入の経緯

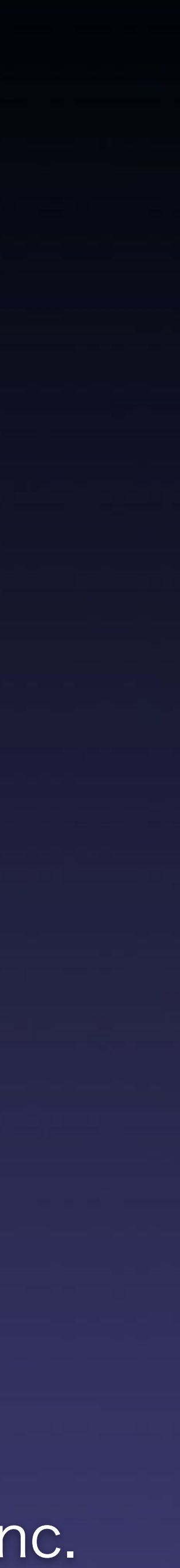

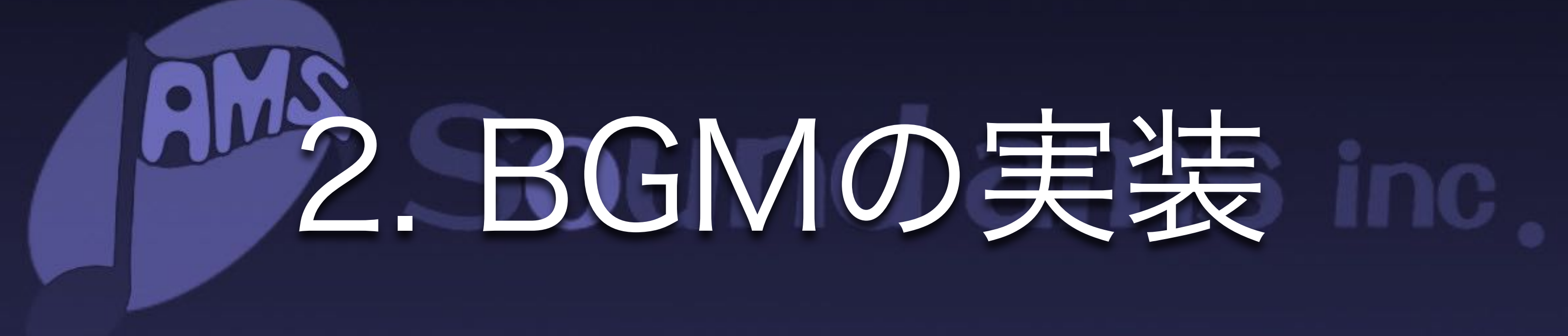

どのトラックが再生されているのか?フェードIOして いるのか?などプログラムからの管理が面倒です。

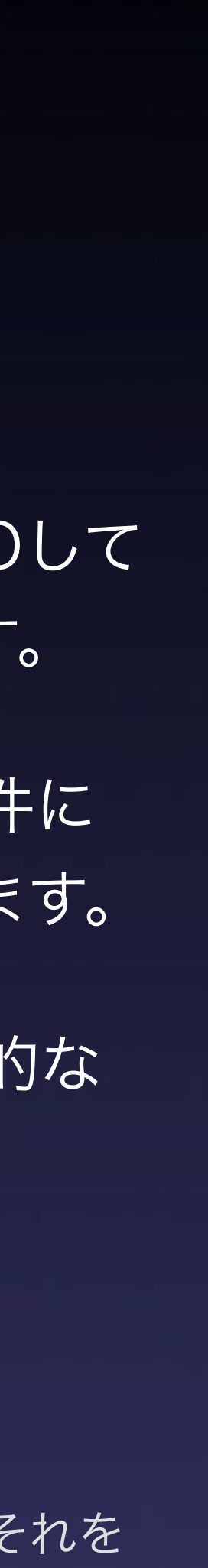

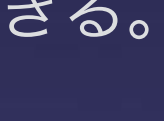

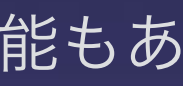

AISACを使うことにより、プログラムからは条件に 合わせて定義した値を変更するだけで良くなります。

今回は Intensity という値を用意してBGMの動的な 変化を表現しました。

#### 2-1 AISACを使ったBGMのトラックの音量コントロール

## トラックの音量を操作してBGMを変化させる

※AISAC:プログラムからコントロールできる値を定義して、それを 元にデザイナー側で音量や音程など様々なパラメータを設定できる。

※ADX2にはブロック再生というもっと細かい制御が出来る機能もあ ります。

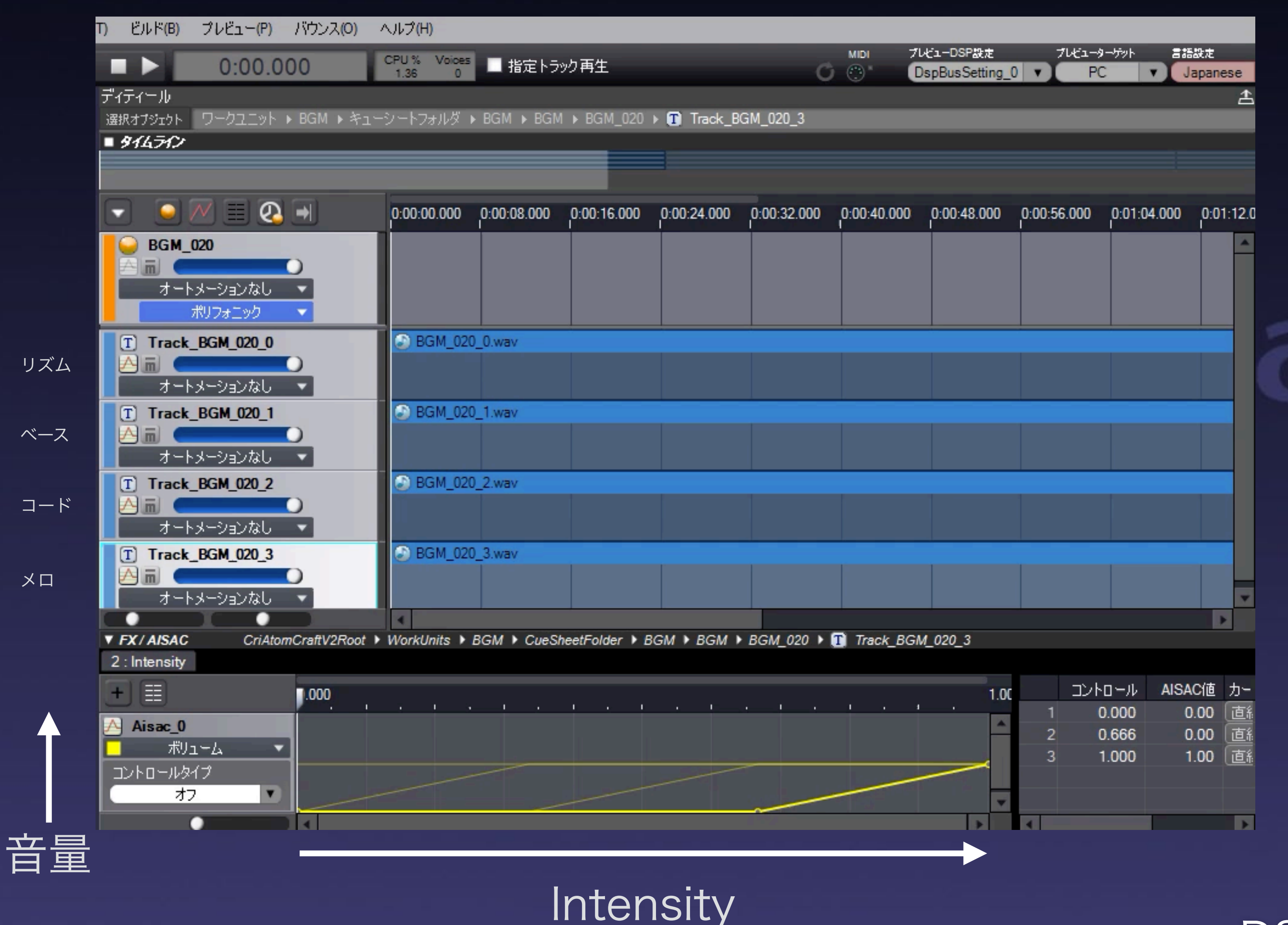

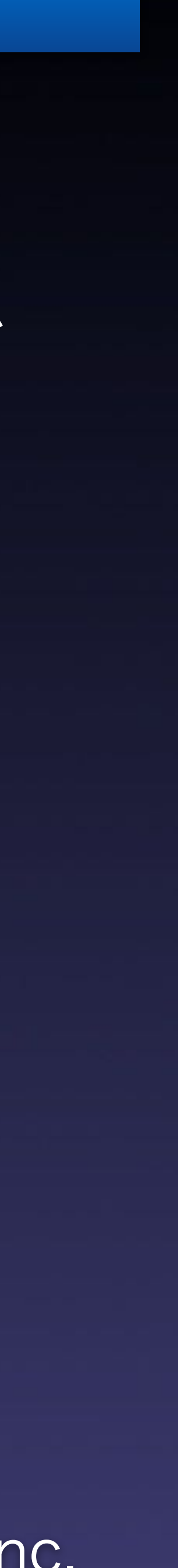

### ゲームプレイ中「能力が上がる、戦闘エリア外に出る、大きなダメージを受ける」など変化が ある際にAISACを使って、BGMを変化させゲームと合わせた変化をさせました。

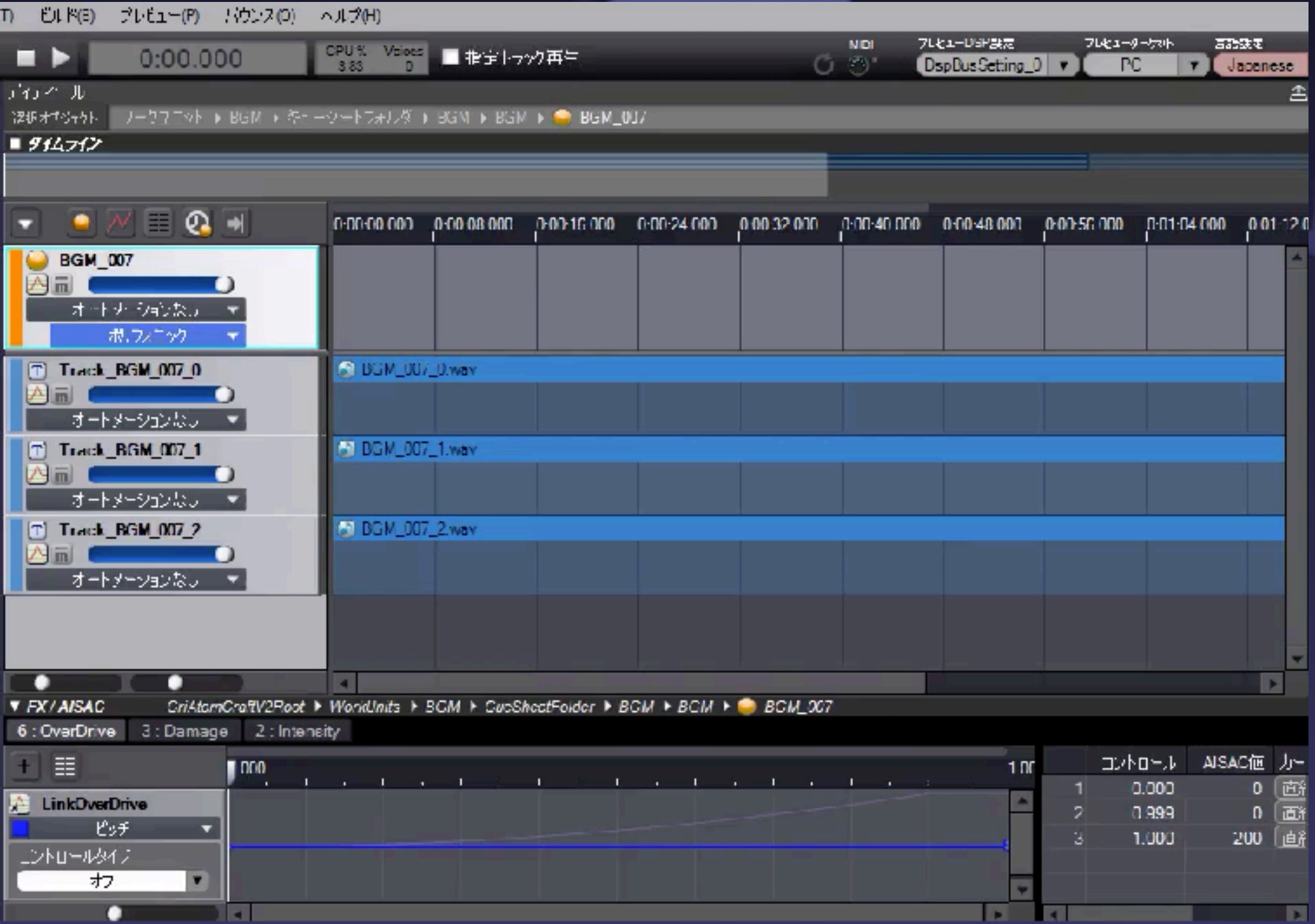

2-2 AISACを使ったBGMのエフェクト処理

### フィルターやピッチを変化させる

#### OverDrive : ピッチが上がる インプレット Damage : フィルターがかかる

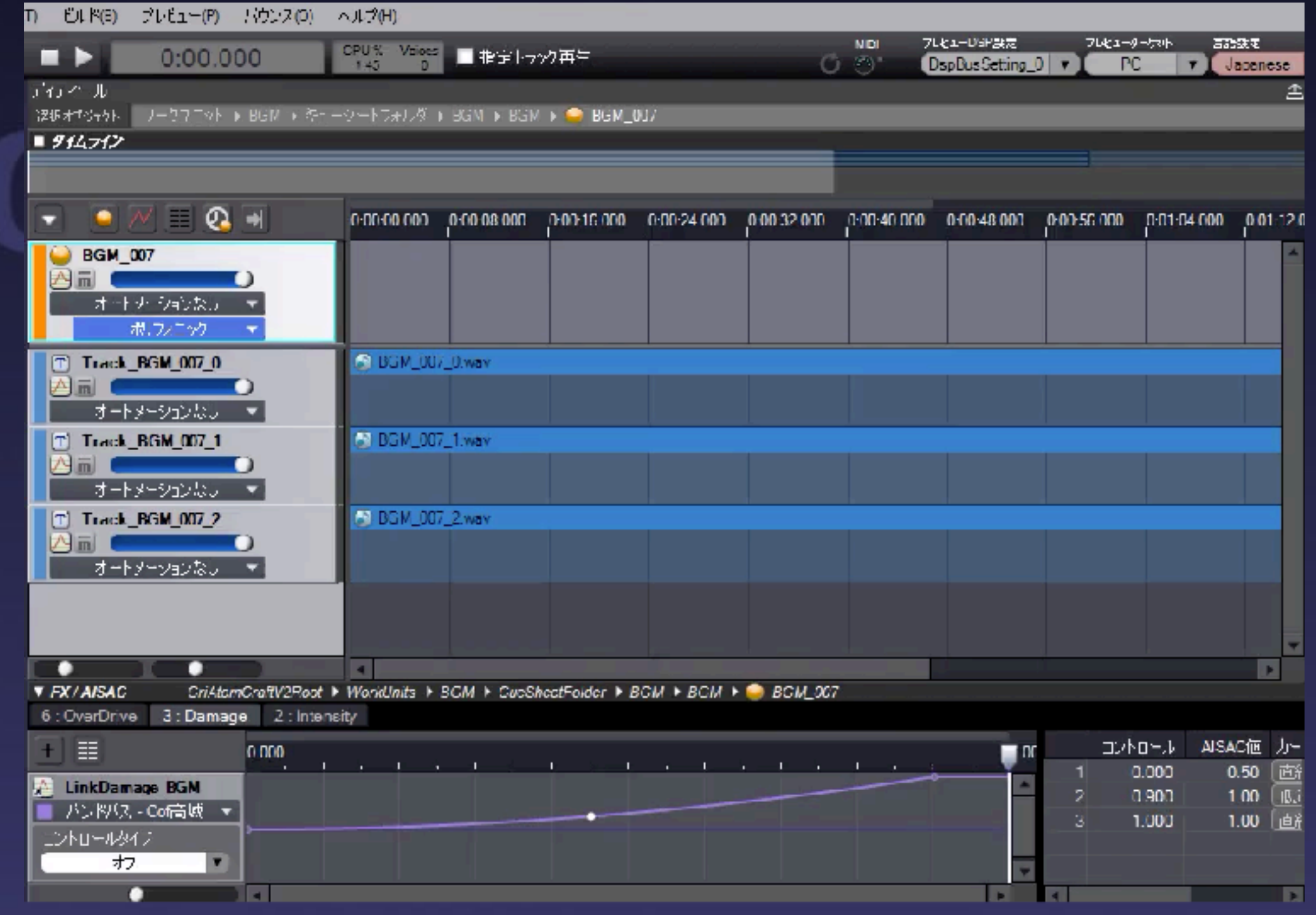

※どの音がどのように変化するかはデザイナー側で設定できます。 ※AISACは他にも色々とコントロールできます。

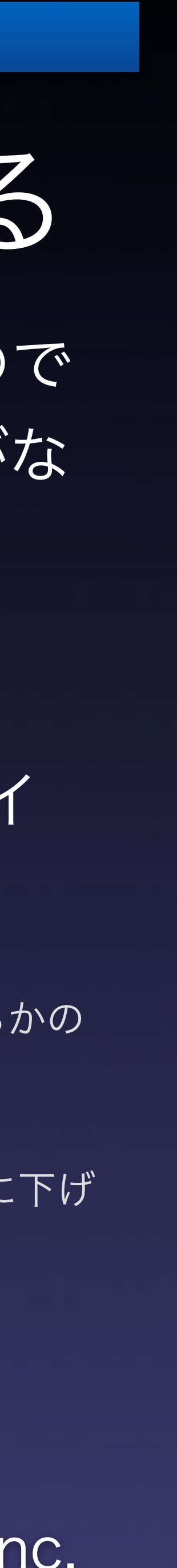

#### 2-3 REACTを使ったBGMのダッキング処理

## ボイス再生時にBGMを下げ、ボイスを際立たせる

※ダッキング:ある音を聞かせる為に、他の音量を一時的に下げ る手法

※REACT:何かのキューをトリガーとして他のキューへ何らかの アクションを起こす機能

プレイ中にストーリーが進行しますので (ボイスが再生される)大量のSFXがな る中ボイスを聞き取りやすくする為、 BGMにダッキングを設定しました。

REACT機能を使うことにより、デザイ ナー側で簡単に実現できます。

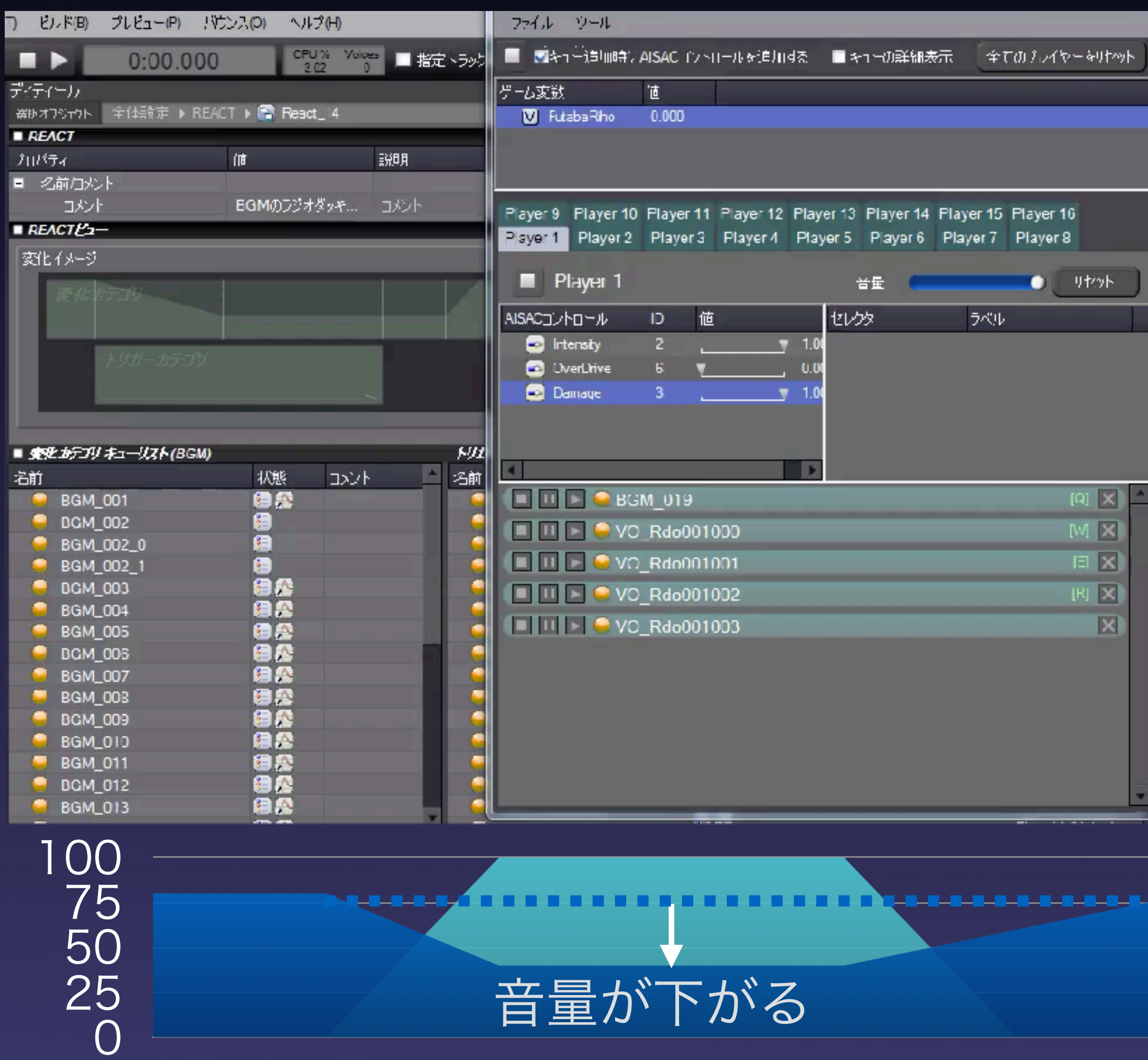

BGM ■ボイス

### 2-4 ゲーム画面

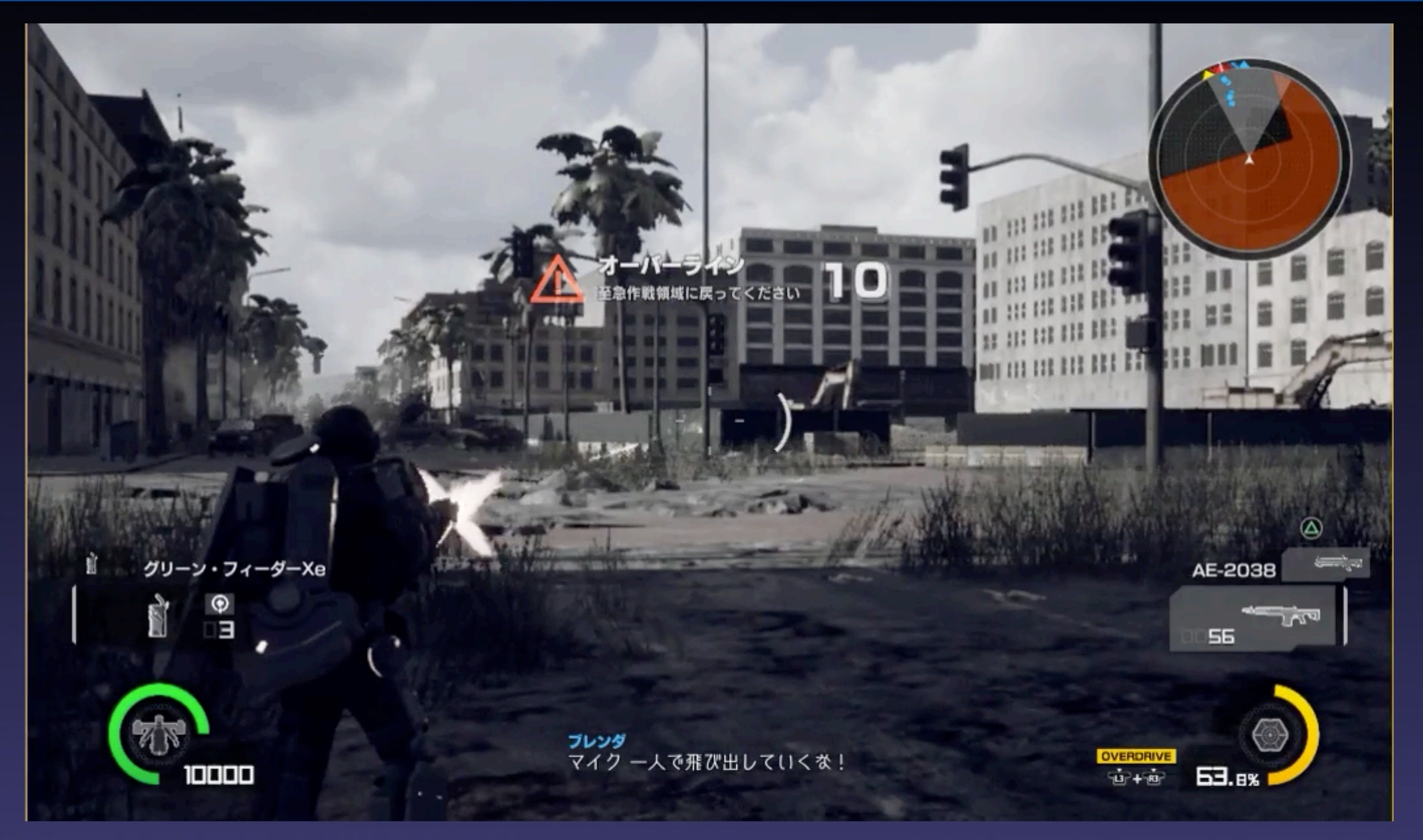

#### ※画面のエフェクトに合わせエフェクトがかかりる。

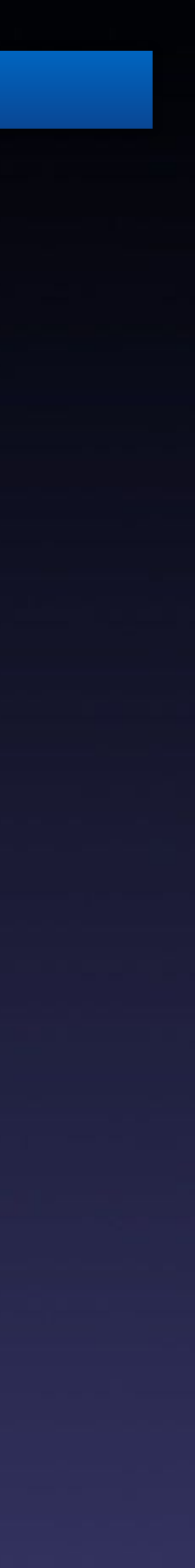

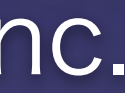

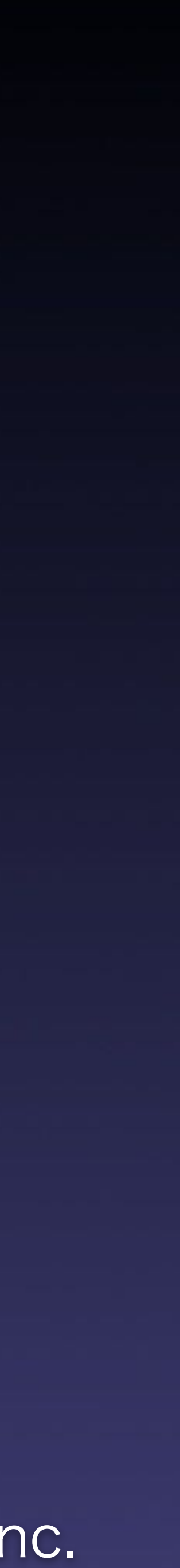

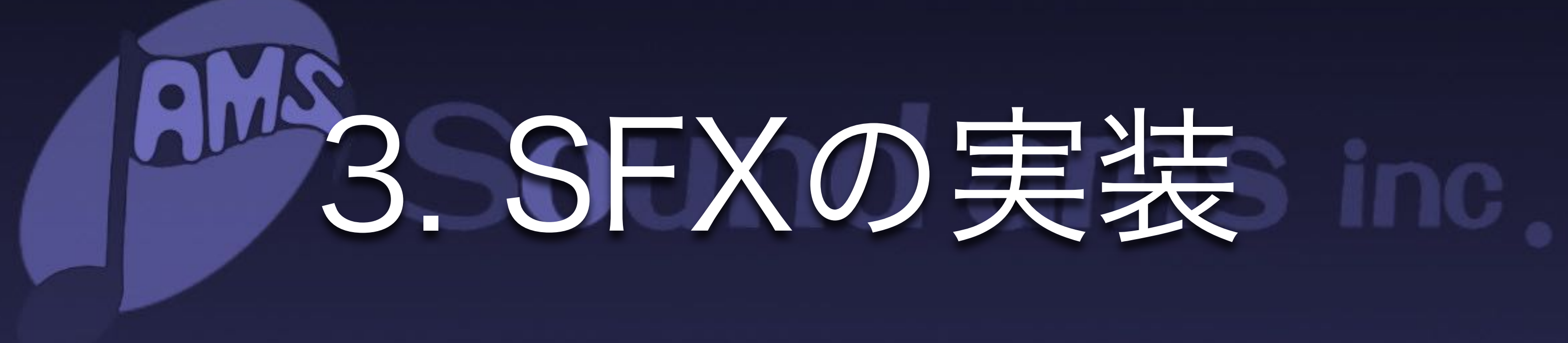

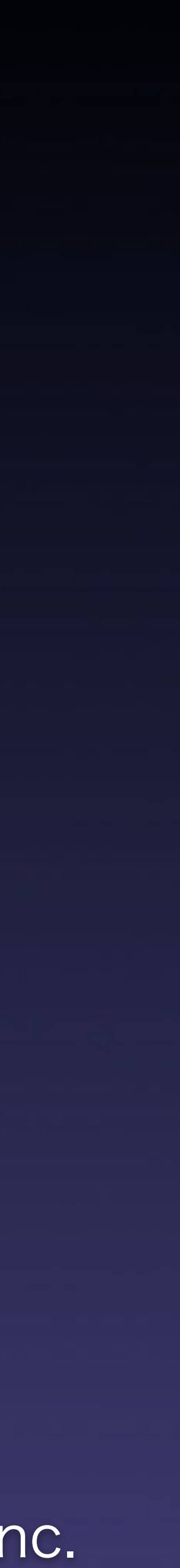

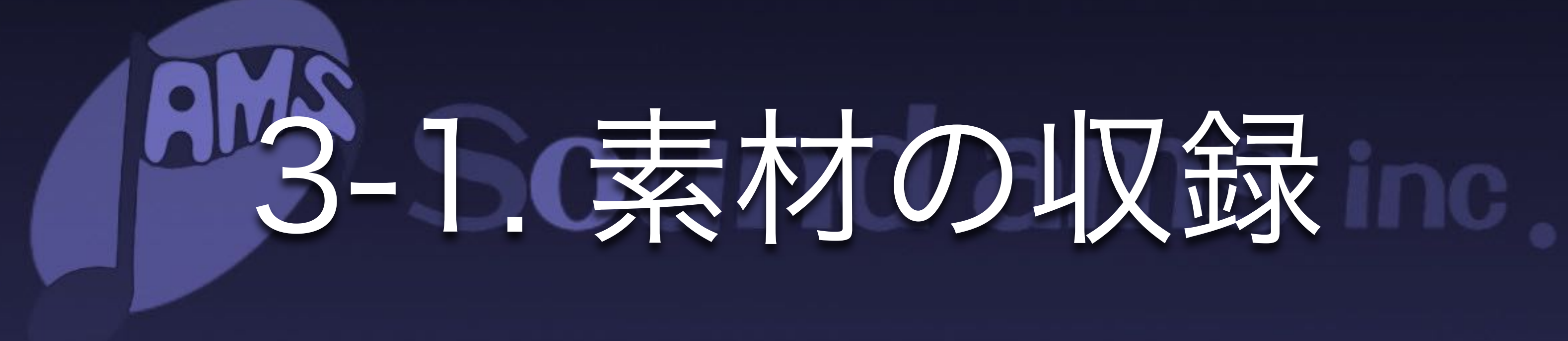

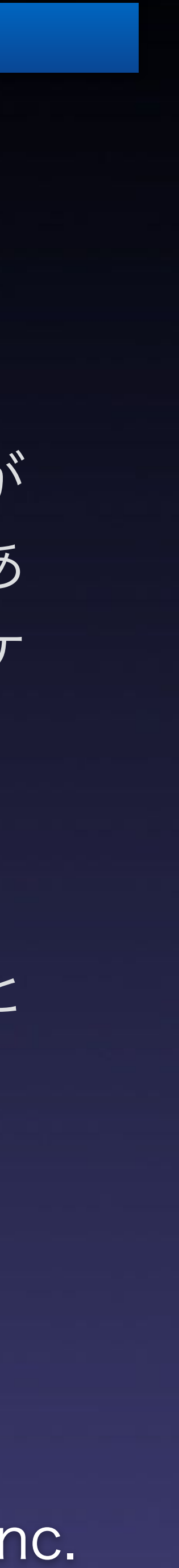

### 3-1-1 素材の収録1 総火演

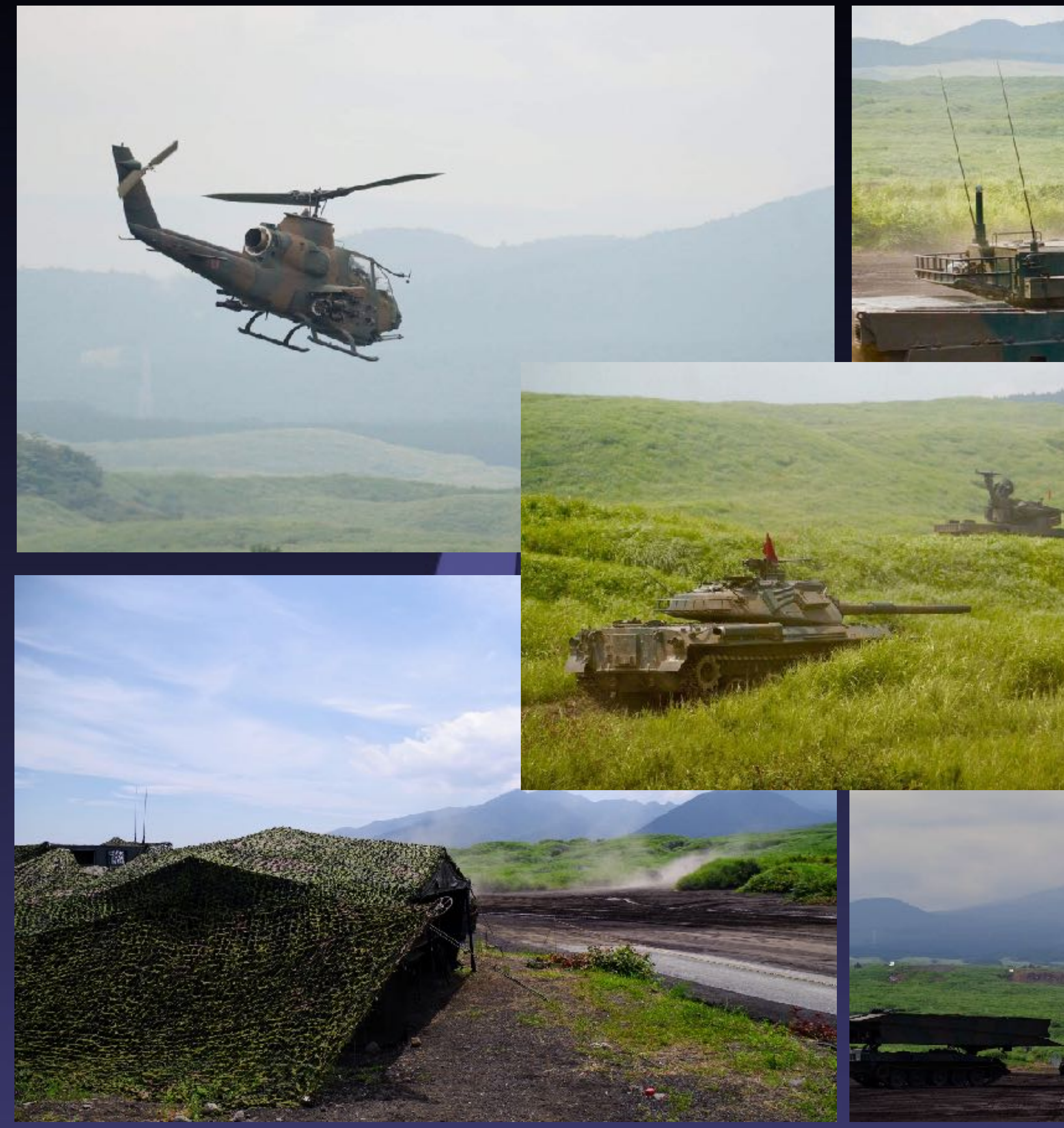

銃や戦車などの火器が 多く登場することもあ り総合火力演習でロケ を行いました。

各種武器や乗り物の 他、環境音など素材と して使用しました。

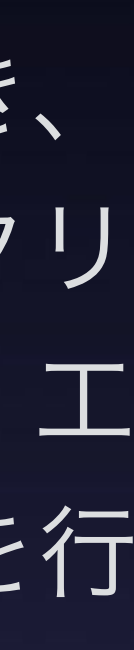

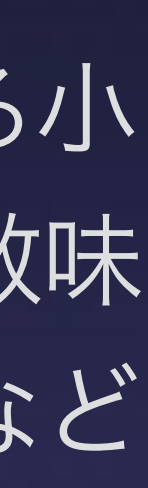

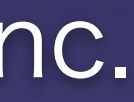

#### 3-1-2 素材の収録2 プロップ等

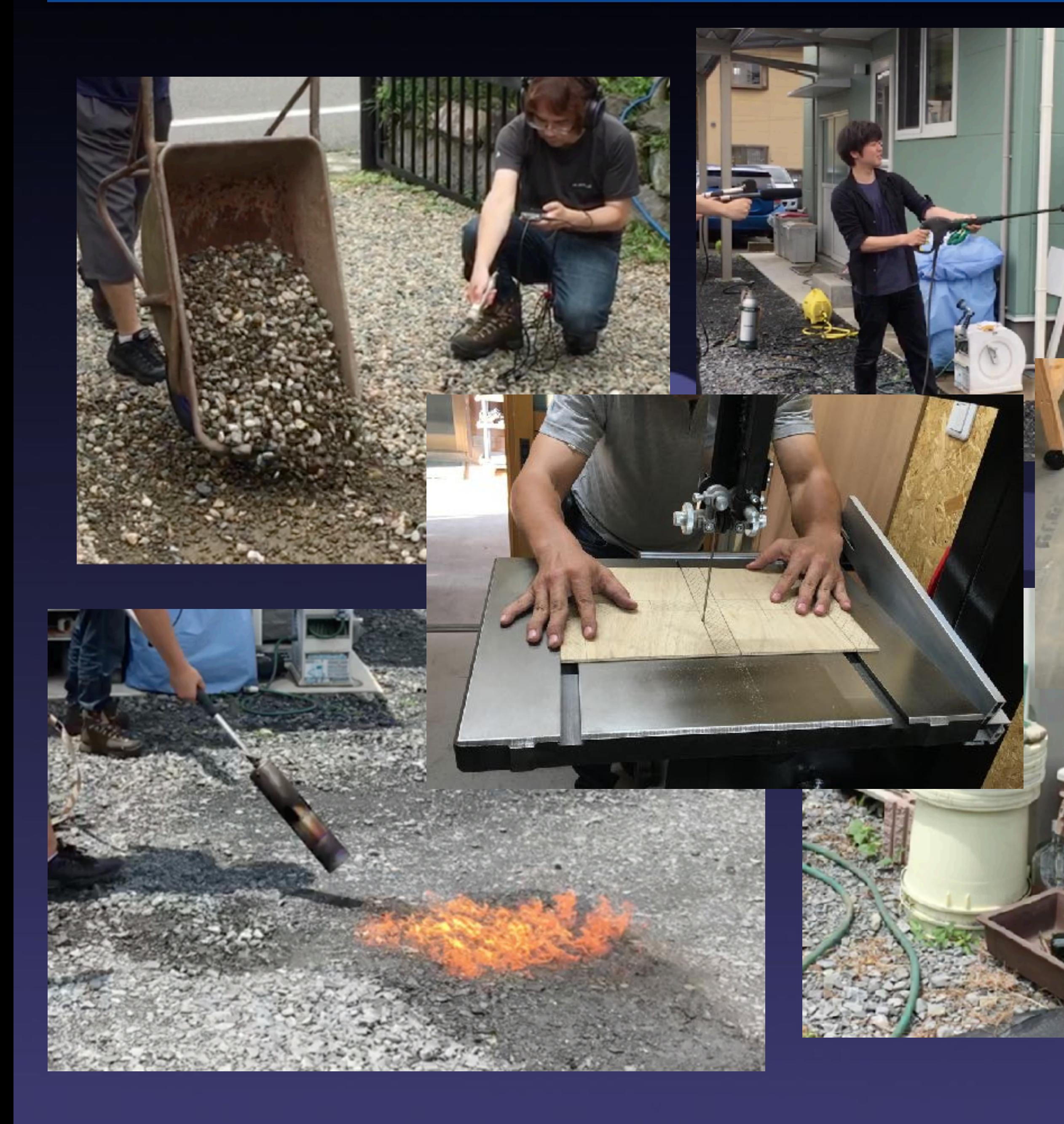

主にマップに配置される小 物、建築物の倒壊音、敵味 方キャラクターの動きなど に使用しています。

工場に協力していただき、 鉄、木、ガラス、コンクリ などの破壊音、衝突音、工 作機械や工具など収録を行 いました。

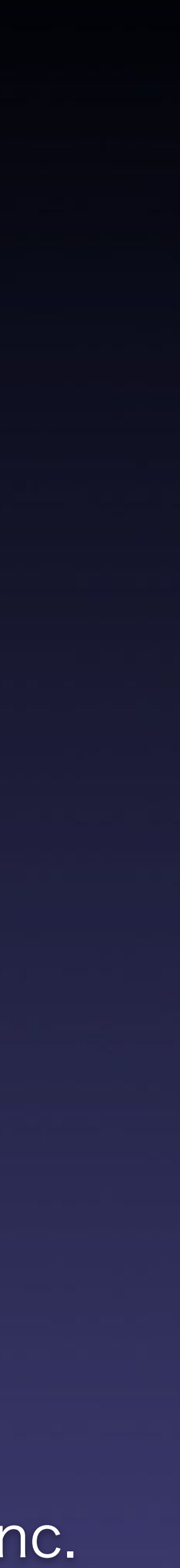

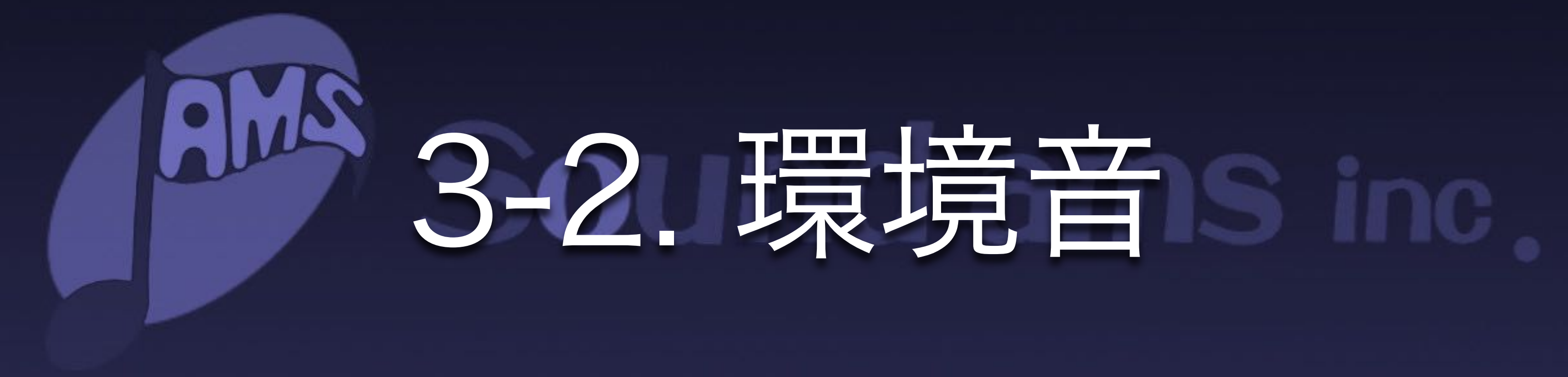

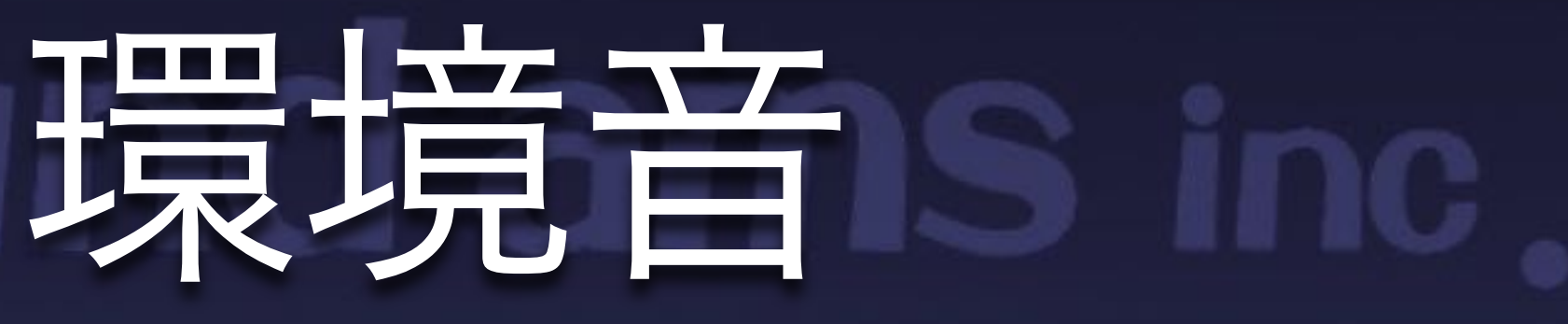

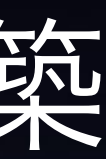

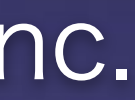

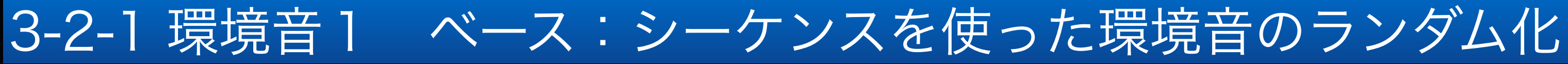

### シーケンス機能とランダム再生を組み合わせてベースとなる環境音を構築 WAVループでの環境音では、繰り返し感が気になったり、かといって長くするとその分データサイズが大き

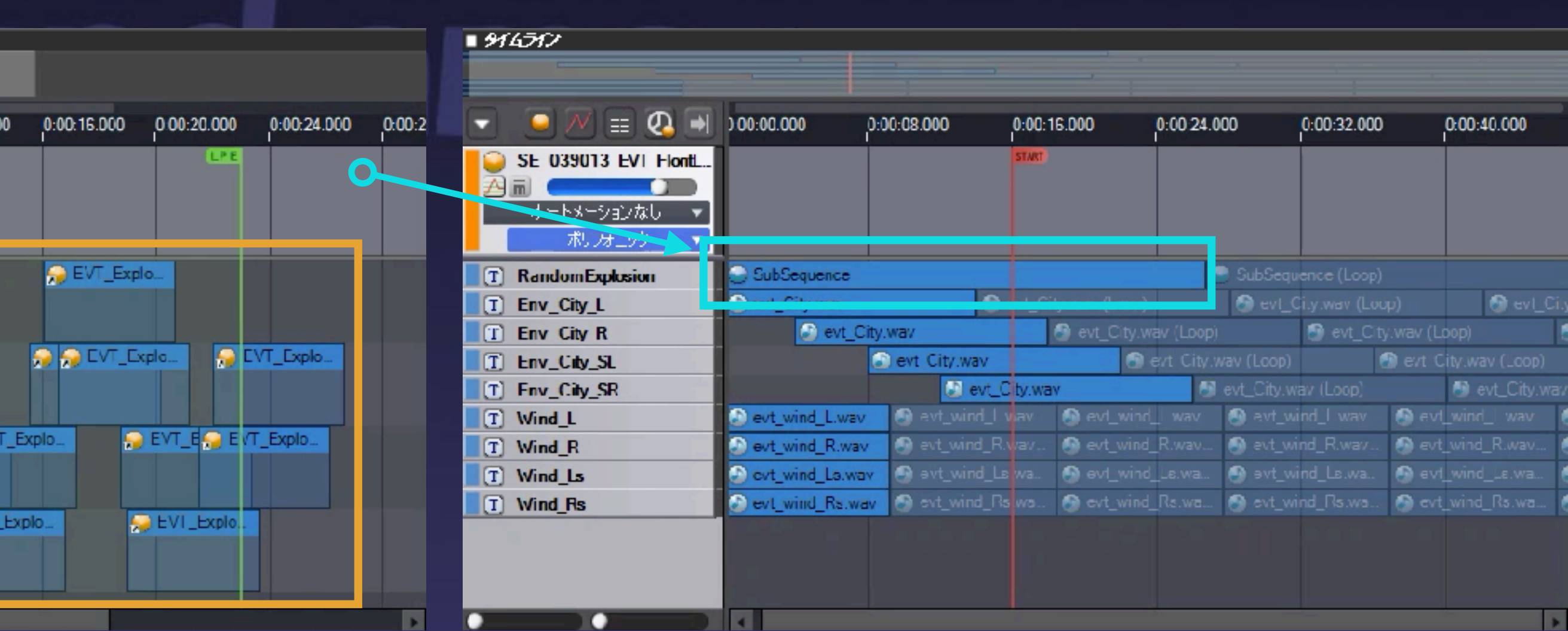

ADXのシーケンス機能とランダム機能を組み合わせることで繰り返し感の少なくしながら、データサイズを 抑えることができます。

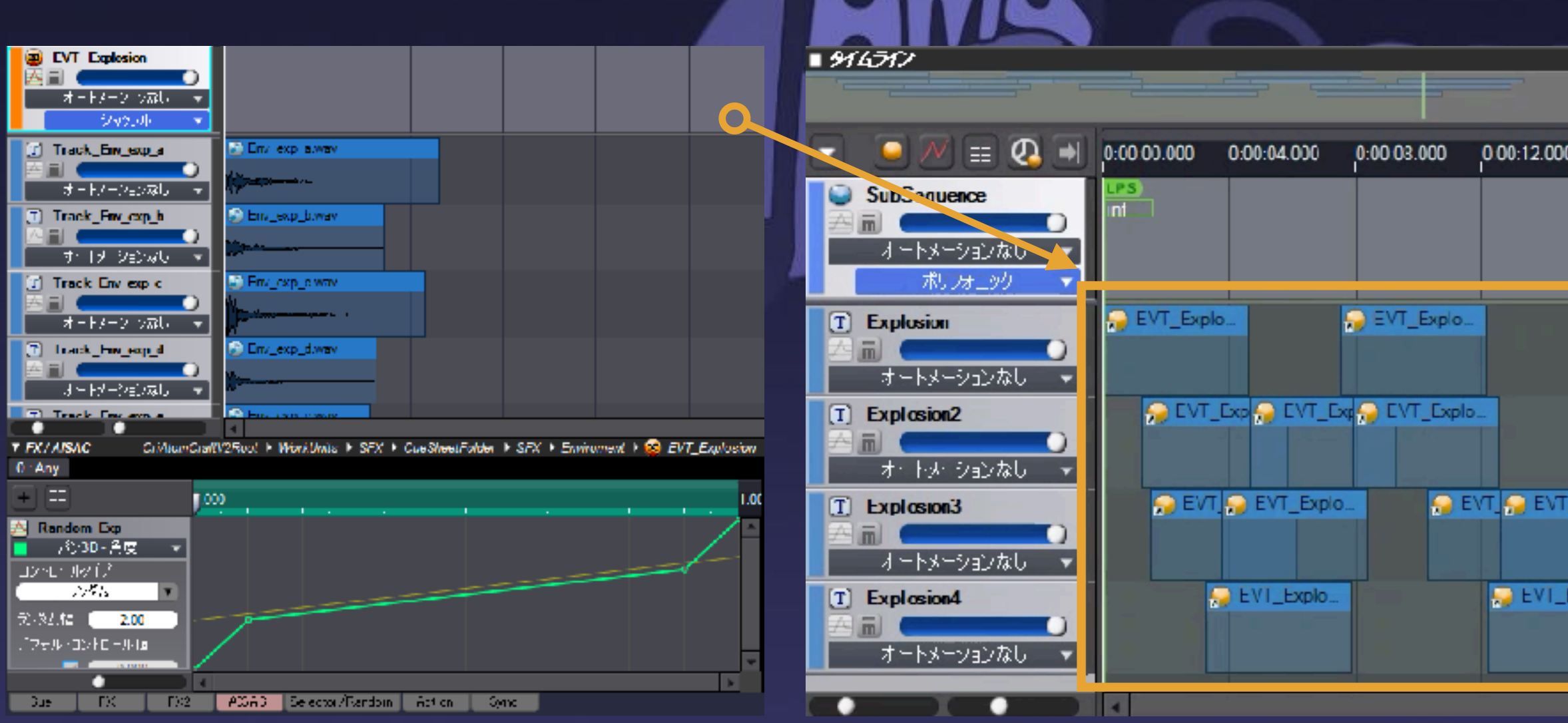

ランダムに素材、定位、遅延等を変化 シーケンスに素材を配置 ベース環境音から呼び出す

くなります。

※ビルや大型の敵の破壊音などにも応用しています。

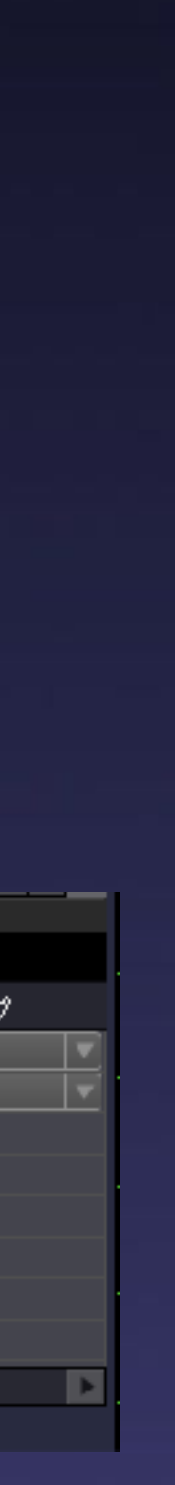

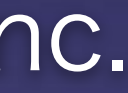

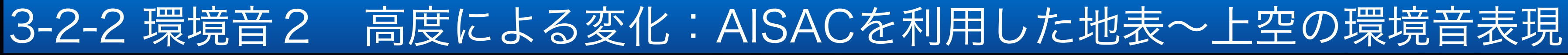

## 高度変化に応じて、動的に環境音が変化

#### 地表からの高さ(Z軸)をAISACに設定して環境音素材のミックスバランスを変えることで実現しています。

※風以外にも、海面などに利用

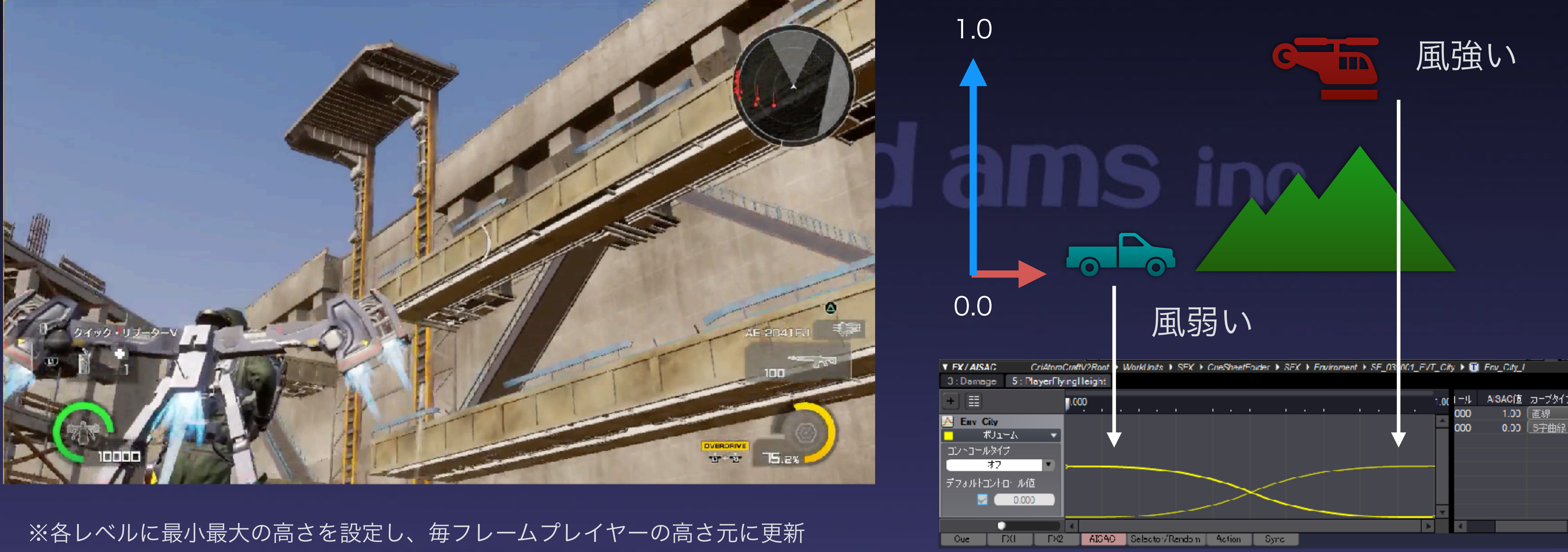

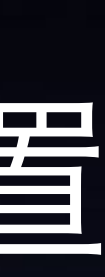

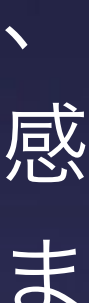

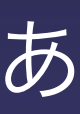

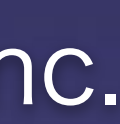

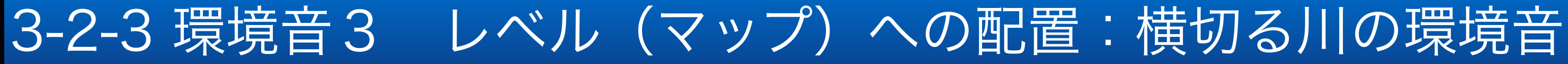

### 固定のオブジェクトはAtom Componentをレベルに配置

### ベース環境音と合わせて、再生することにより位 置による環境音の変化を感じさせます。

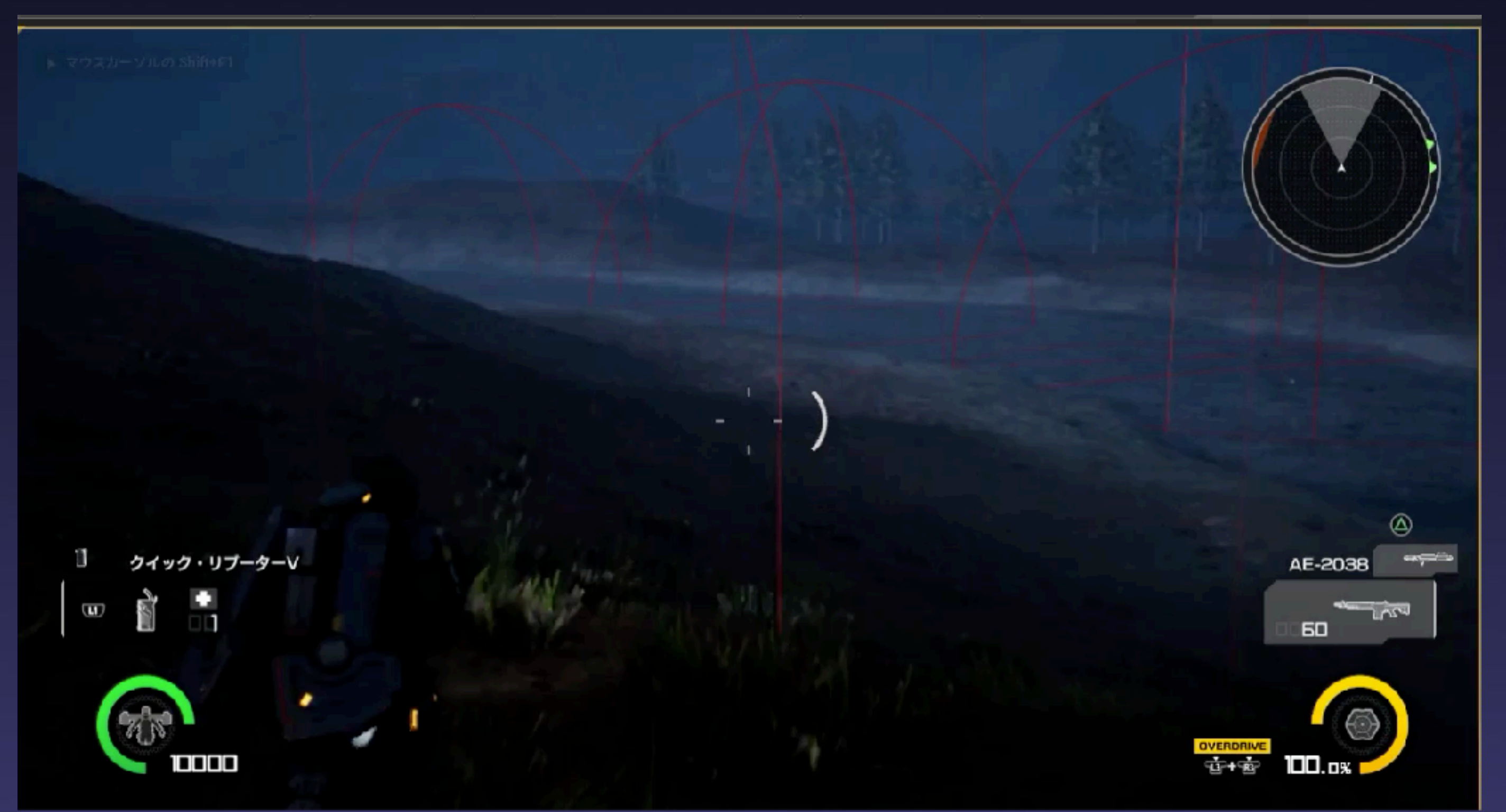

注意したい点として同じ音が重なることにより、 フランジング(音やせしている様な)など違和感 がある聞こえがする場所が出てくることがありま す。

素材のバリエーションを用意して同じ音が隣りあ わせにならないようにしています。

※こだわろうと思えば幾らでも置けてしまうので、ゲームへの負荷、発音数なども考慮する。

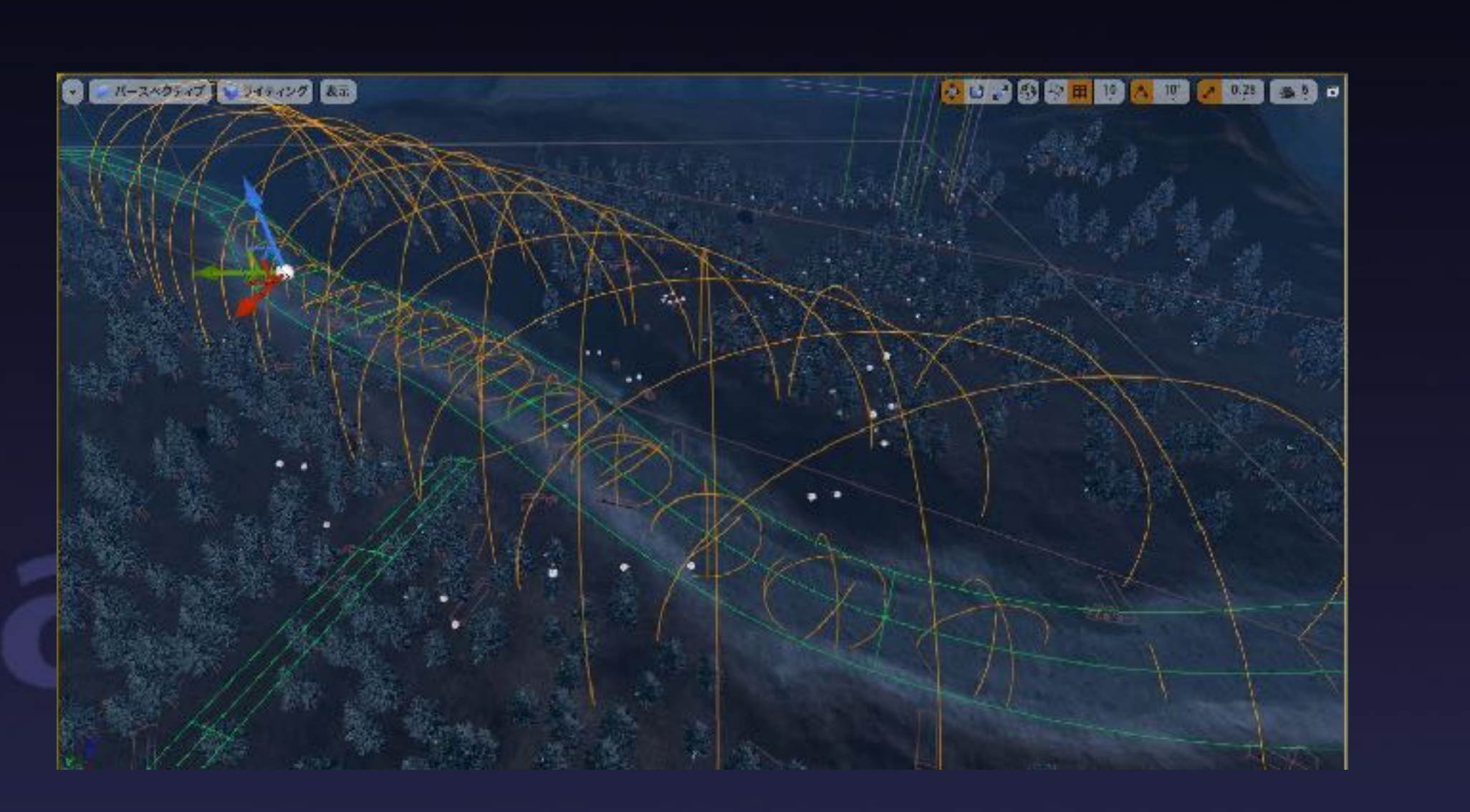

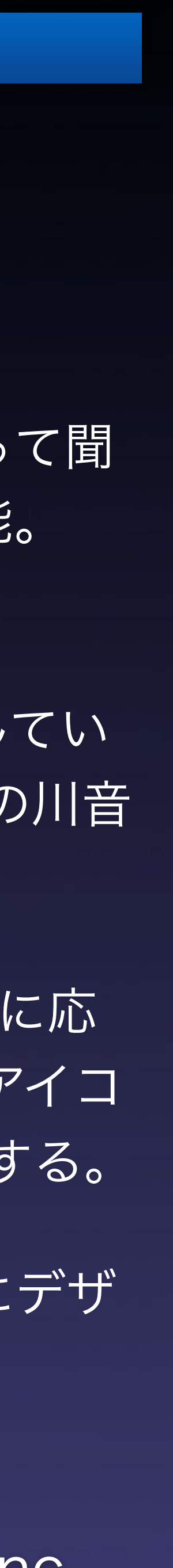

#### 3-2-α CRI様から新兵器投入:SoundShapeVolume

## 3Dサウンドに自由な形状を持たせる機能

#### 2019年内にリリース予定

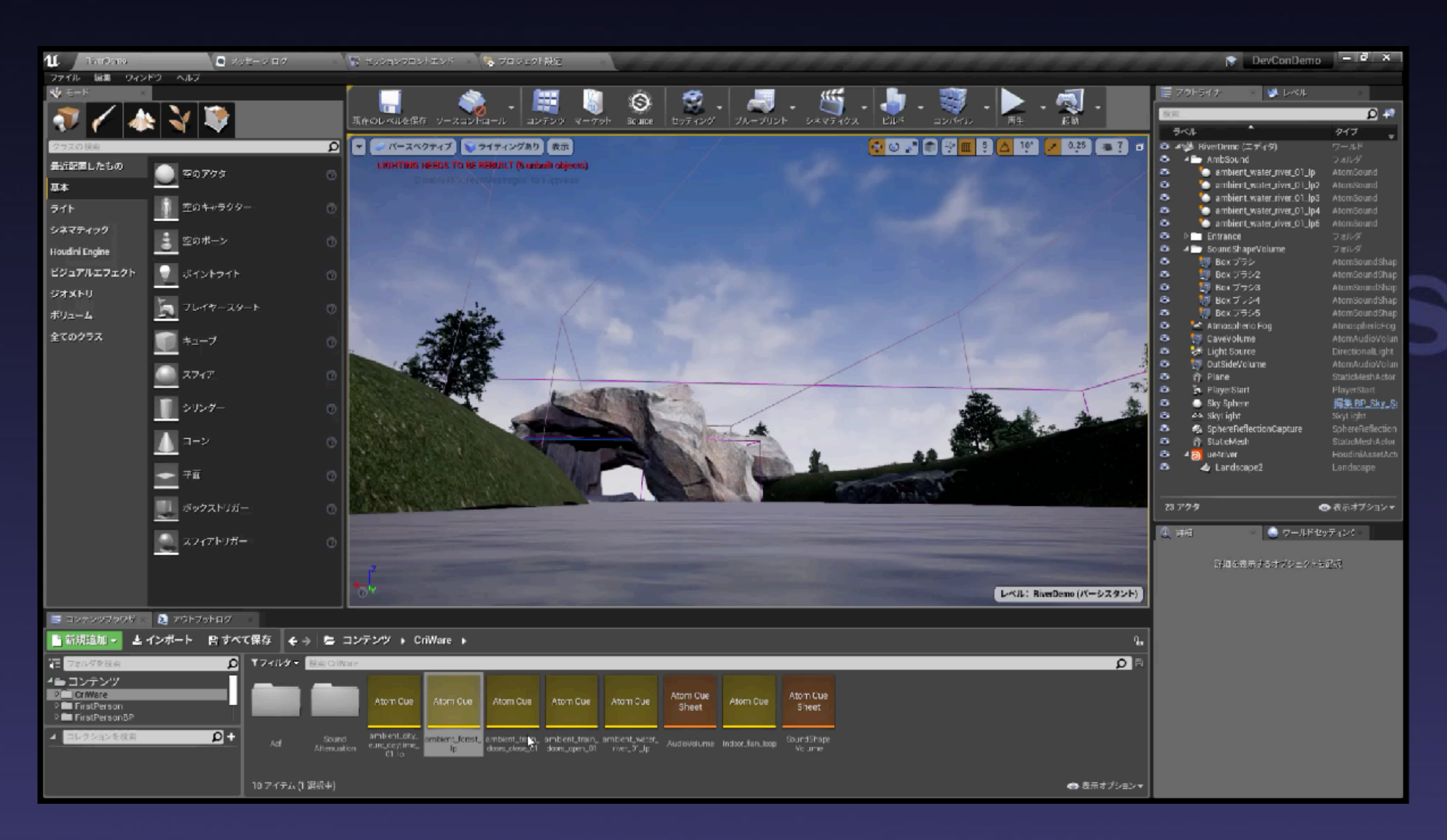

例えば川のような、地形に沿って聞 こえるサウンドを実現する機能。

動画中では、川を覆うように SoundShapeVolumeを配置してい る。1つのVolumeにつき1つの川音 源を配置する。

Volumeとリスナーの位置関係に応 じて音源(動画中ではスピーカアイコ ンで表示)が適切な位置へ移動する。

地形に基づく環境音を直感的にデザ インできる。プログラム不要。

#### 3-2-4 環境音4 リバーブ

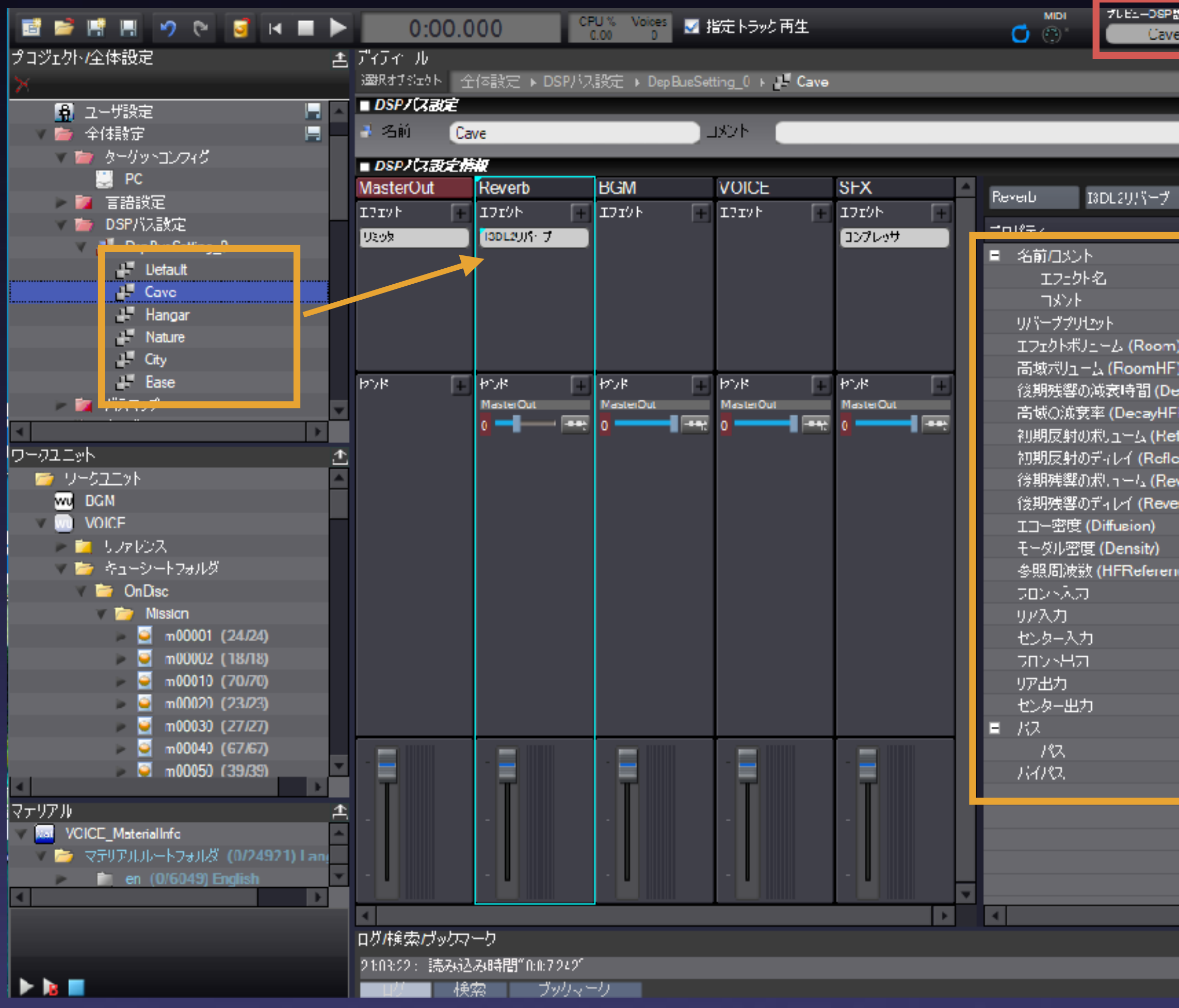

### スナップショット切り替えによるシンプルなリバーブ実装

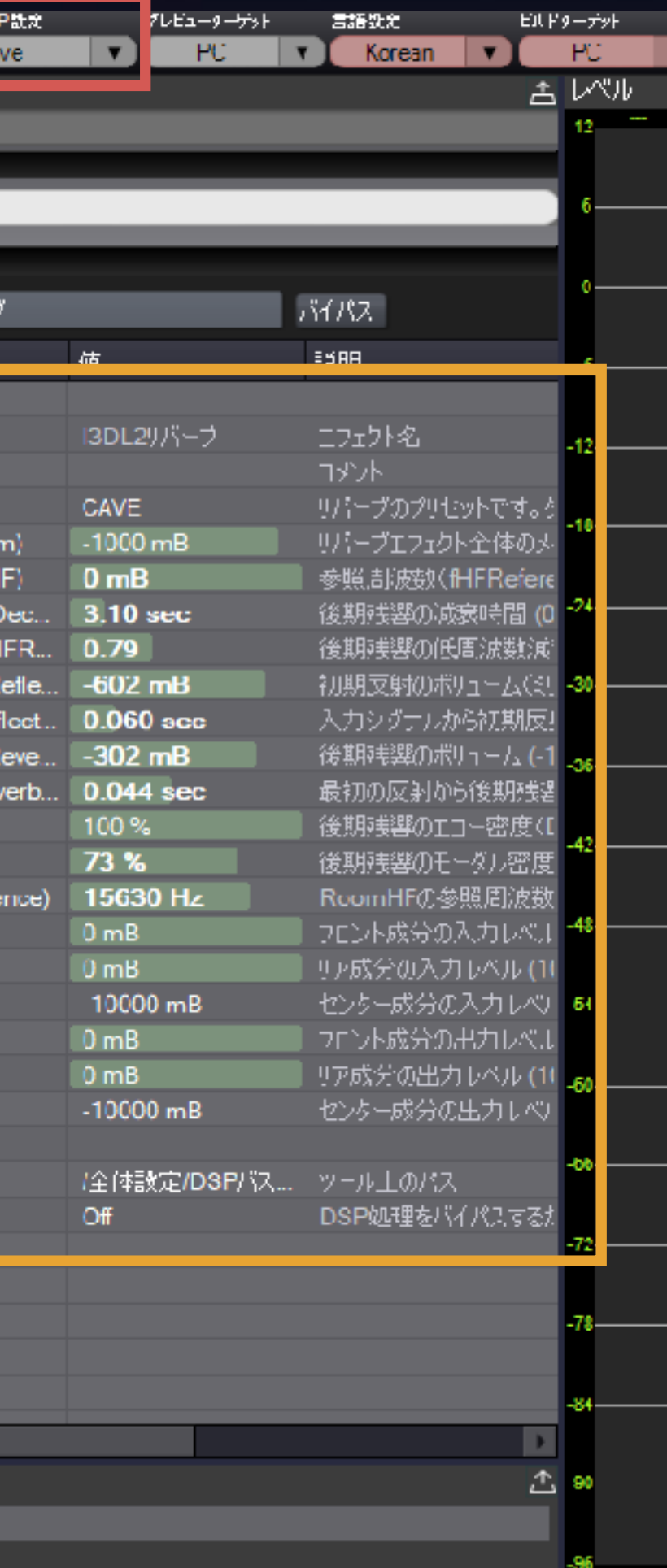

©D3 PUBLISHER ©Yuke's ©Sound ams inc.

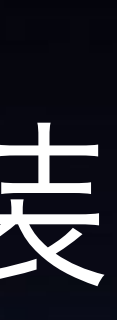

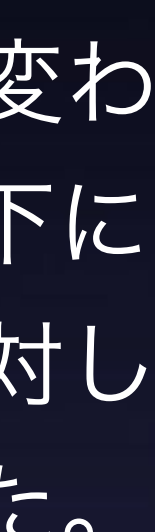

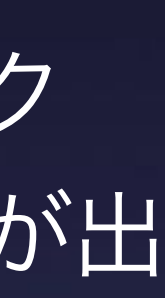

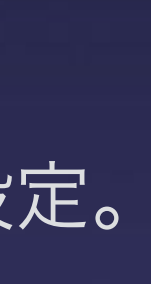

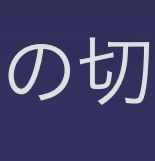

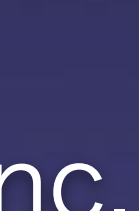

本作ではレベル内で大きく空間が変わ るシチュエーション(地上から地下に 入るなど)が無い為、各レベルに対し てスナップショットを設定しました。

スナップショットはバスのエフェク ト、センド設定を保存、切り替えが出 来ます。

※個々のCueからリバーブへの送り量は設定。

※Atom Craft上でもプレビューDSP設定の切 り替えで、簡単に各リバーブが確認できる。

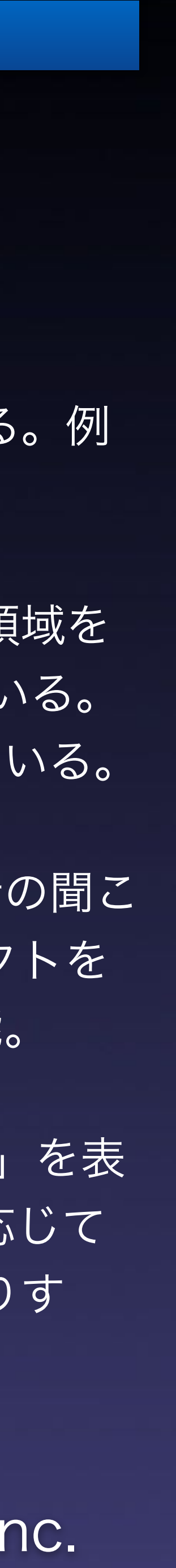

#### 3-2-β CRI様から新兵器投入: AtomAudioVolume

## 3D空間にサウンド環境の情報を持たせる機能

#### 2019年内にリリース予定

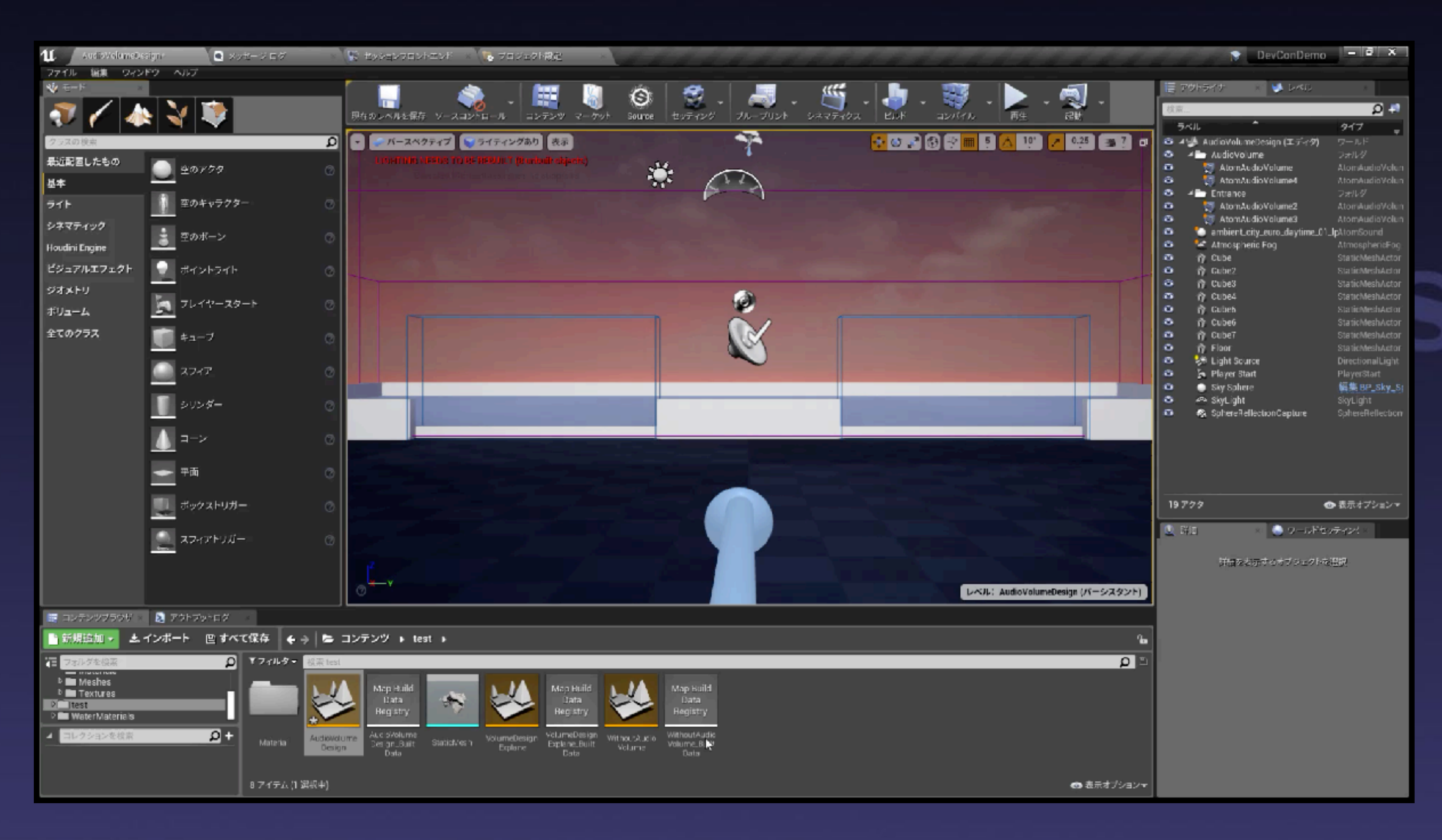

地形に応じて音の聞こえ方は変わる。例 えば洞窟内の音は反響する。

動画中では、白い塀で区切られた領域を 紫のAtomAudioVolumeで囲っている。 Volumeの外で環境音が再生されている。

リスナーがVolumeに入ると環境音の聞こ え方が変わる。どのようなエフェクトを 効かせるかはVolume側に設定可能。

青いVolumeは紫Volumeの「入口」を表 す。入口から入ると、侵入距離に応じて エフェクトが強まったり弱まったりす る。

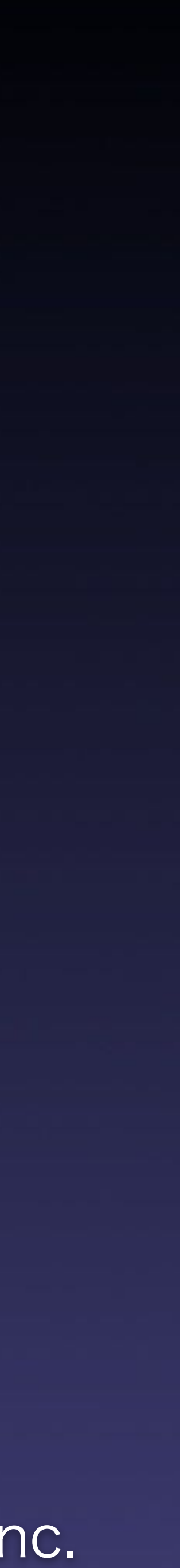

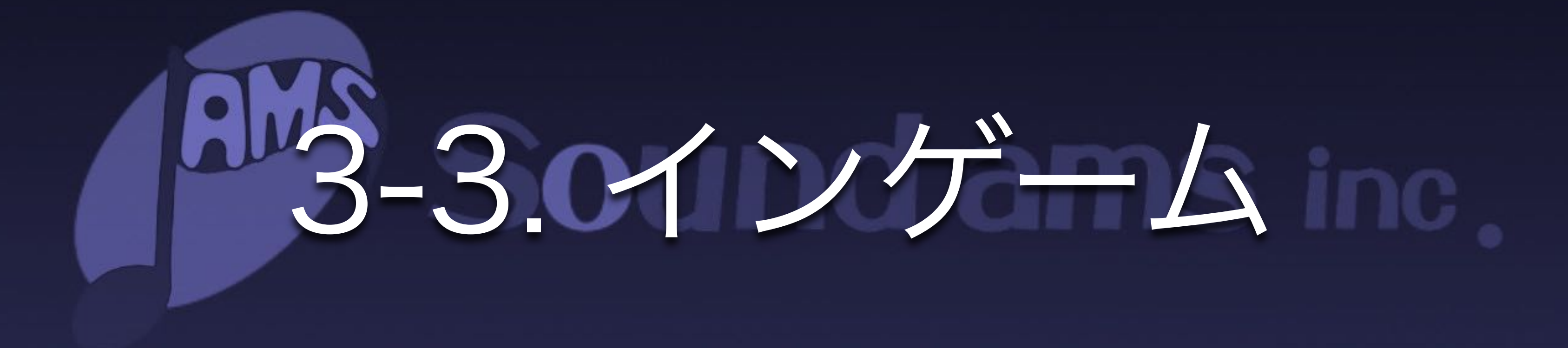

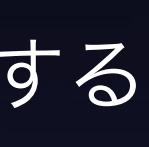

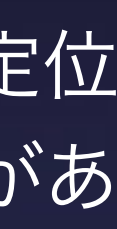

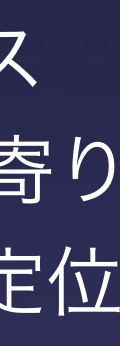

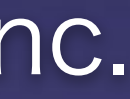

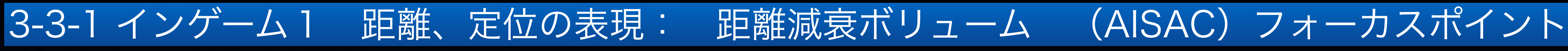

距離減衰はADXの基本機能である3Dポジショニングを使用する ことで簡単に設定できます。

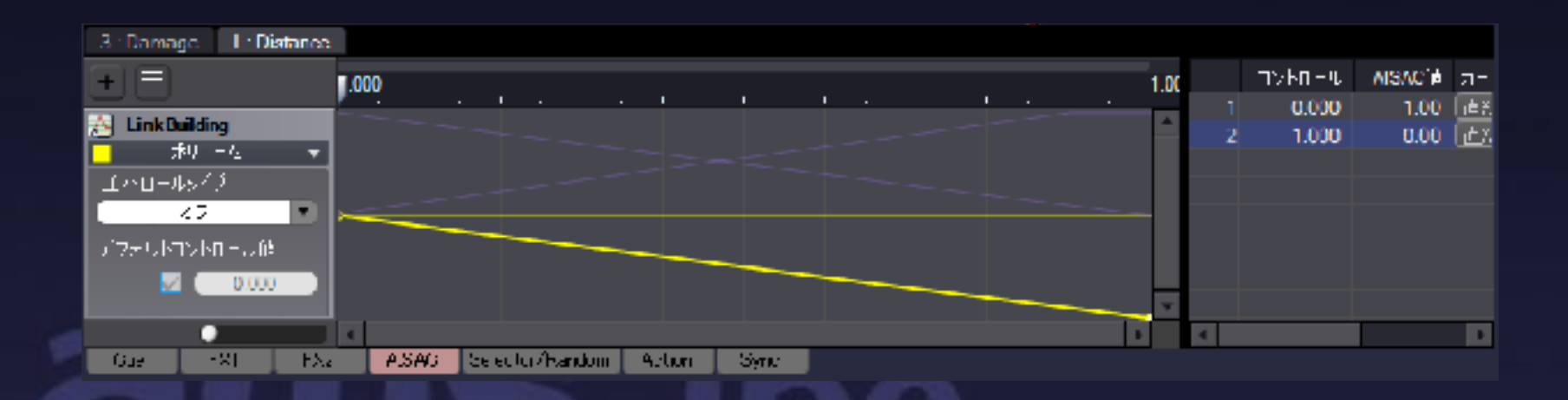

本作はカメラに対してプレイヤーが左寄りに立ちますので、リス ナーを完全にカメラ基準するとプレイヤーの攻撃、動作音が左寄り に再生されてしまう為、遊びやすさを重視してプレイヤー側(定位 ユーザー視点で考えると、オ**レンジ色のライン**を基準とした方が気持ちよくプレイできる。としては中央に近い位置)に寄せた設定にしています。

### TPSのカメラに合わせてフォーカスポイントを設定

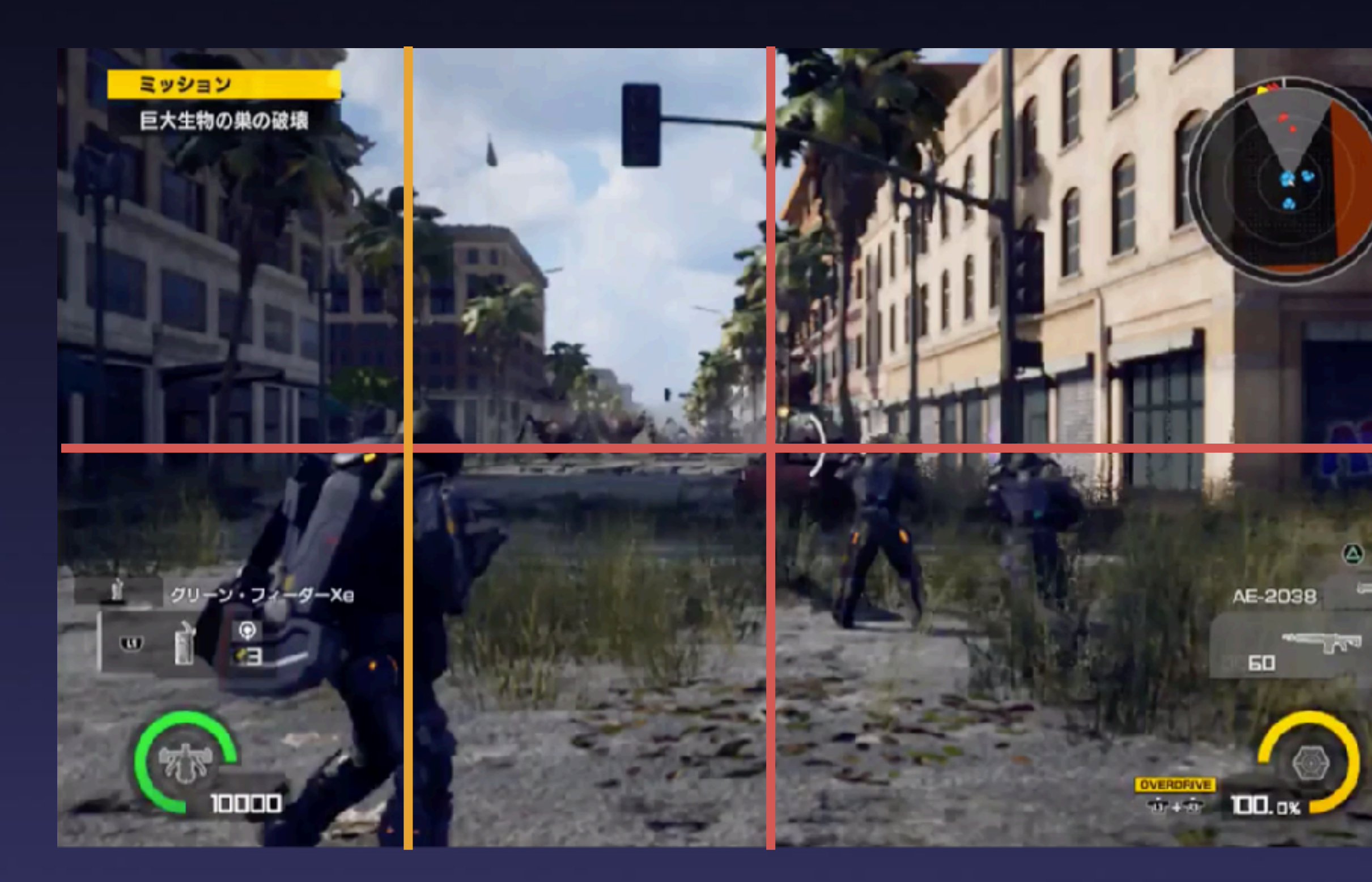

注意点として、リスナーがカメラかプレイヤーなのかによって定位 感が変わってきますのでゲームデザインに応じて考慮する必要があ ります。

※カットシーンではカメラ位置に戻している

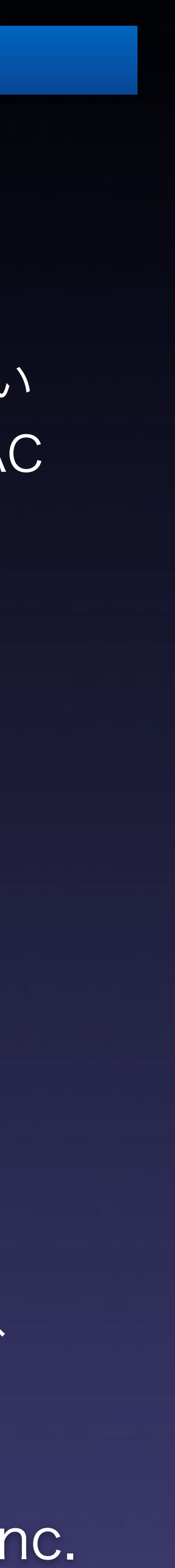

### 3-3-2 インゲーム2 距離の表現: 遠鳴りフィルター処理 (AISAC)

## 距離によるフィルター変化で遠鳴りを表現

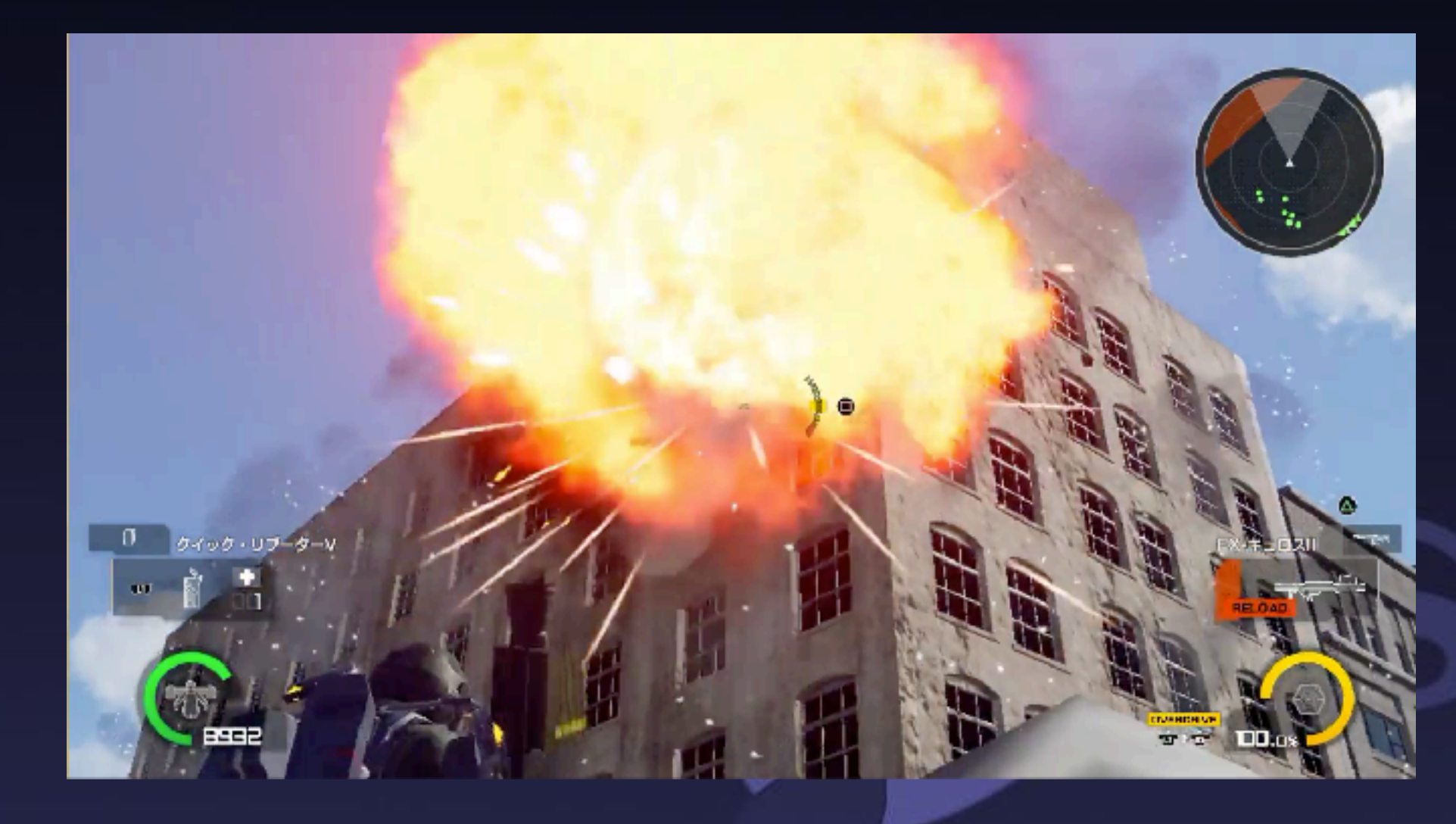

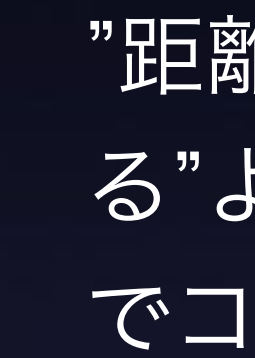

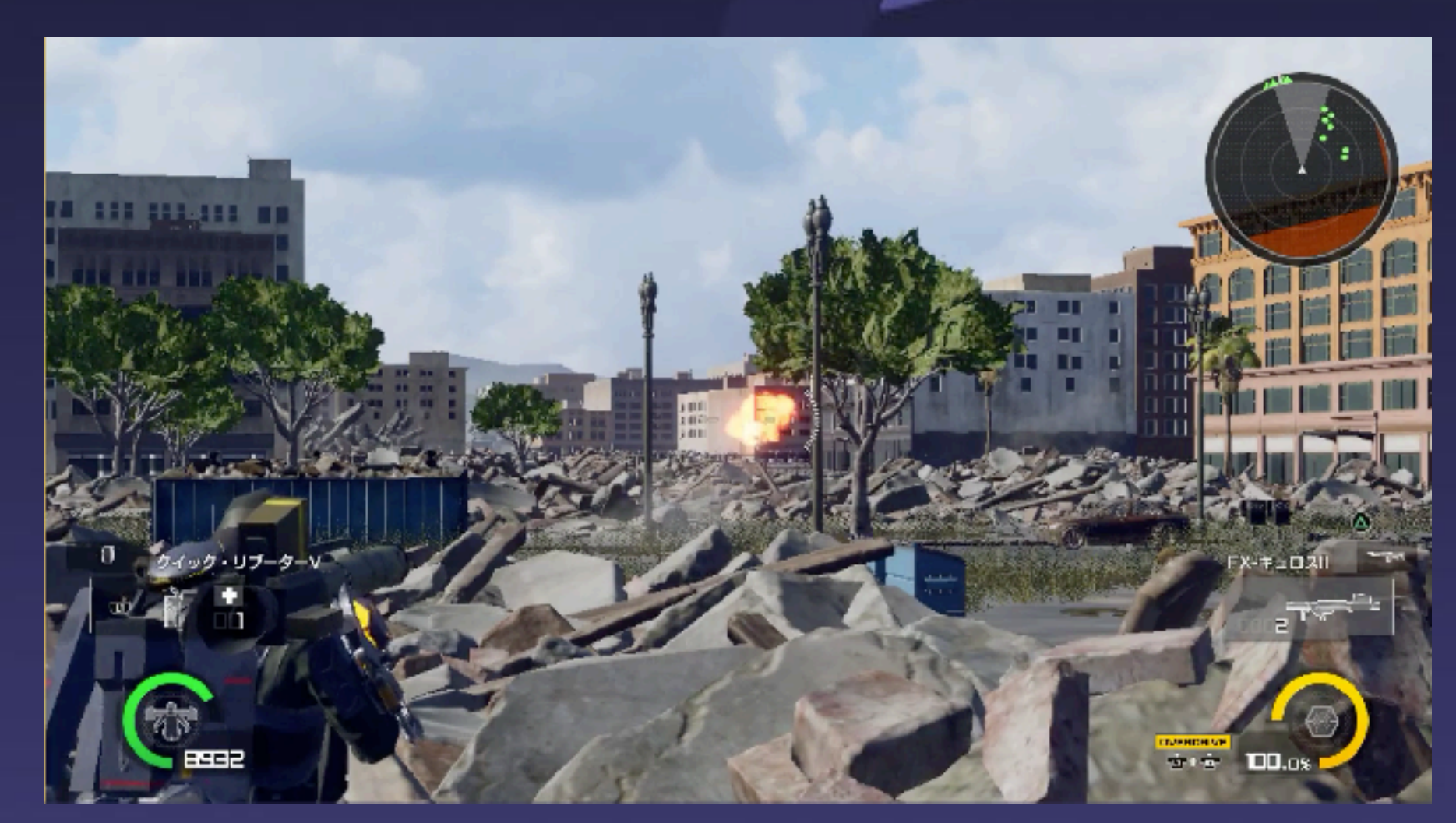

"距離が遠くなると音が小さくなる"では"小さな音が近くで鳴ってい る"ようにも聞こえてしまうので、フィルター効果も合わせてAISAC でコントロールすることで距離感を表現しています。

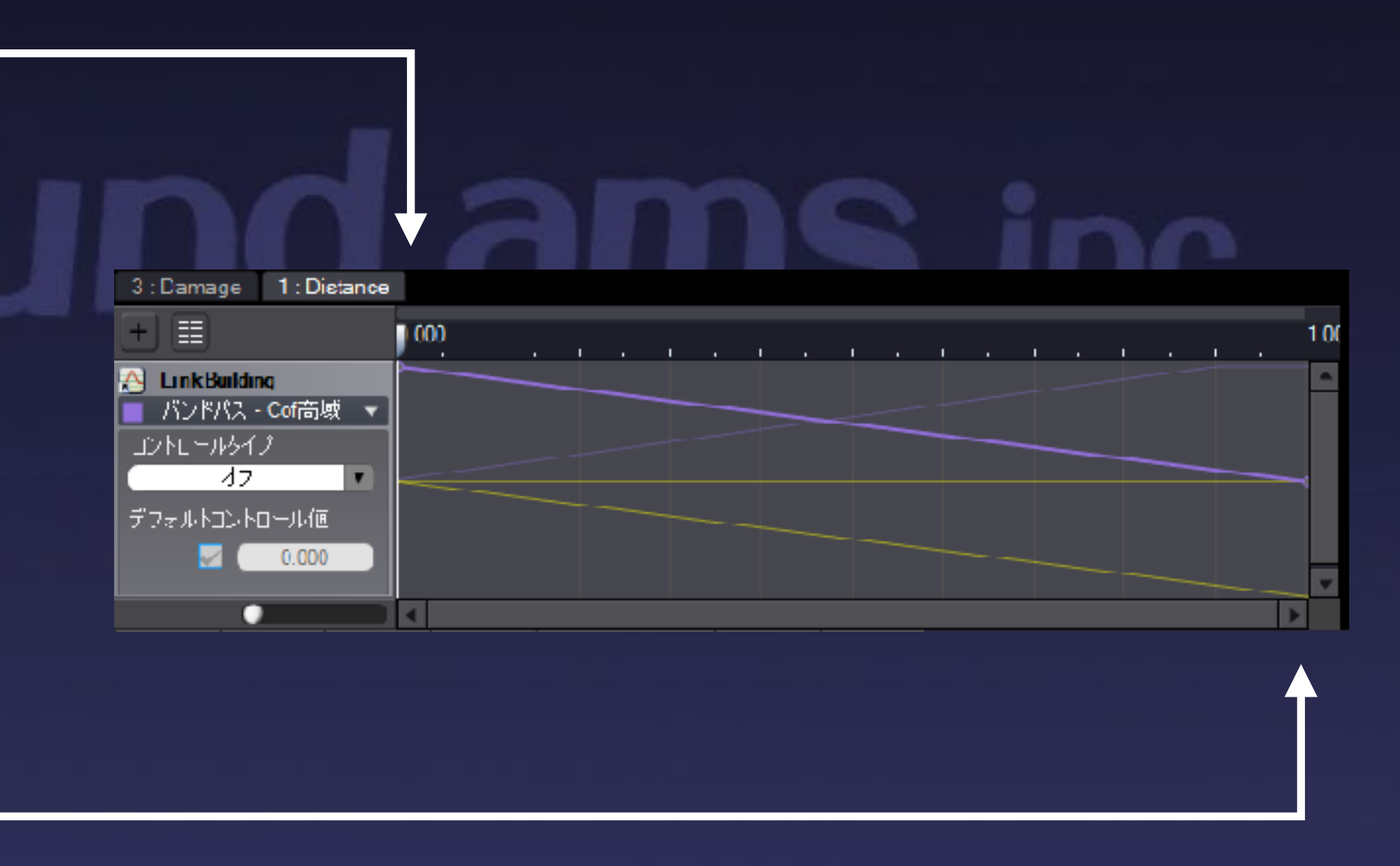

空気を振動して伝わる音は、距離が遠くなるほど高音から減少 していく為、離れるとくぐもる様に設定。

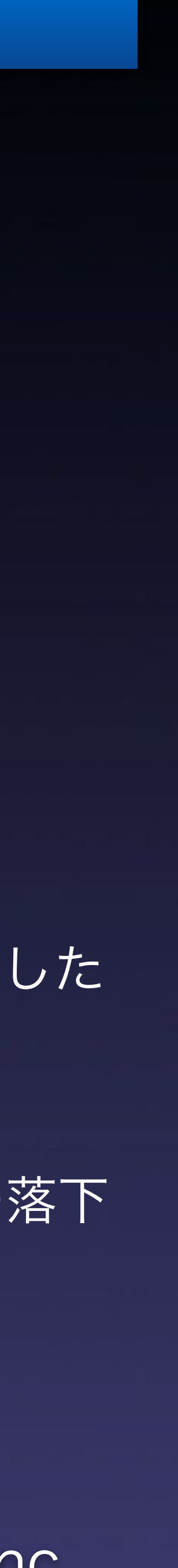

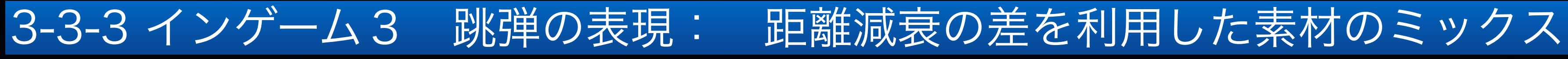

## 距離によって音色を変化させる

#### 一つのCUEの中に異なる距離減衰の素材を重ねることでミックスバランスを変化させることができます。

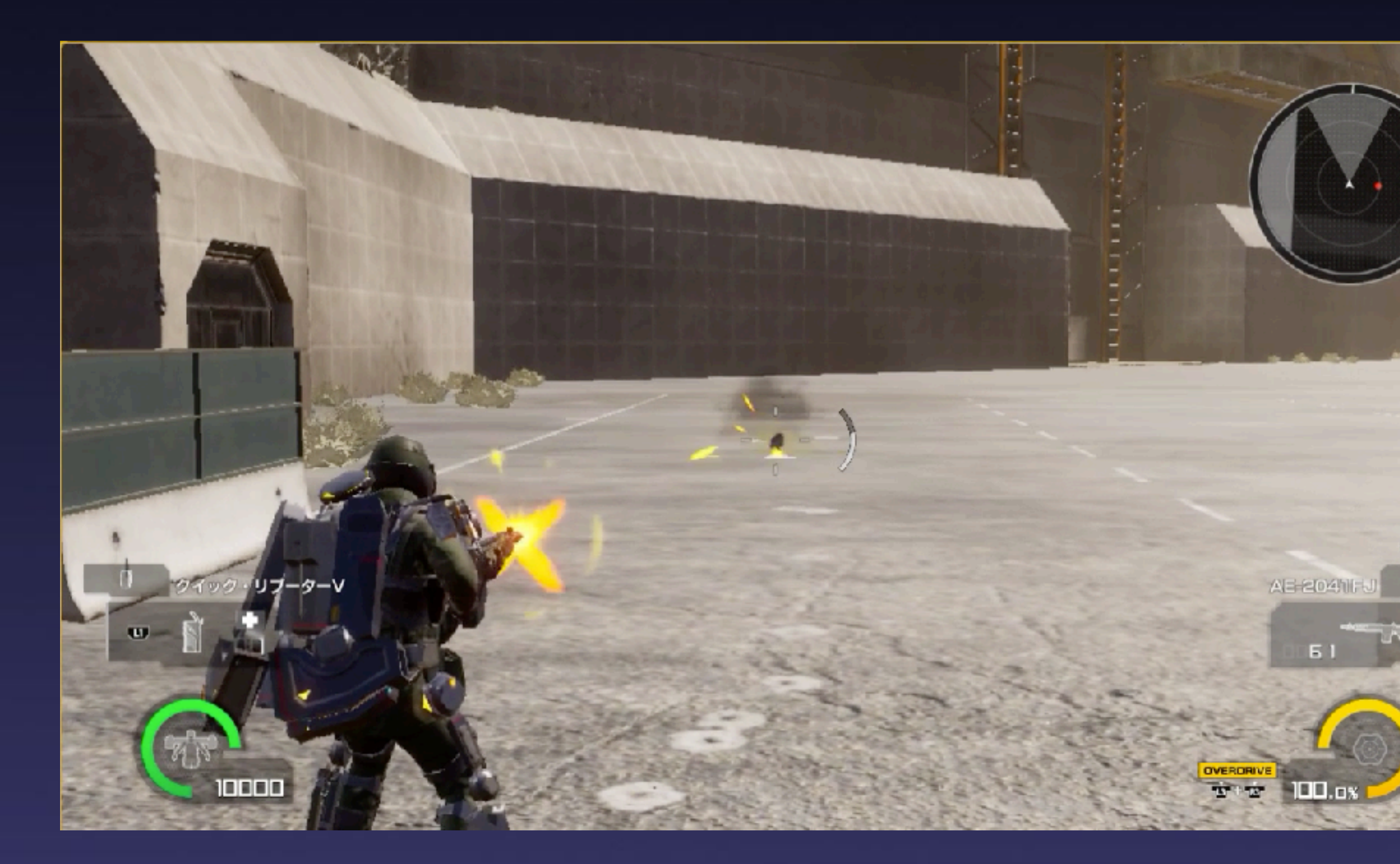

- 小銃の着弾音などで、プレイヤーの近くで発生した ときのみ、跳弾音が目立つ
- ボスの足音など、近づいたときに細かな瓦礫の落下 音が聞こえる

※プログラムからの呼び出しは着弾Cueのみだが、音が変化するのでCueが増えている様に感じる。

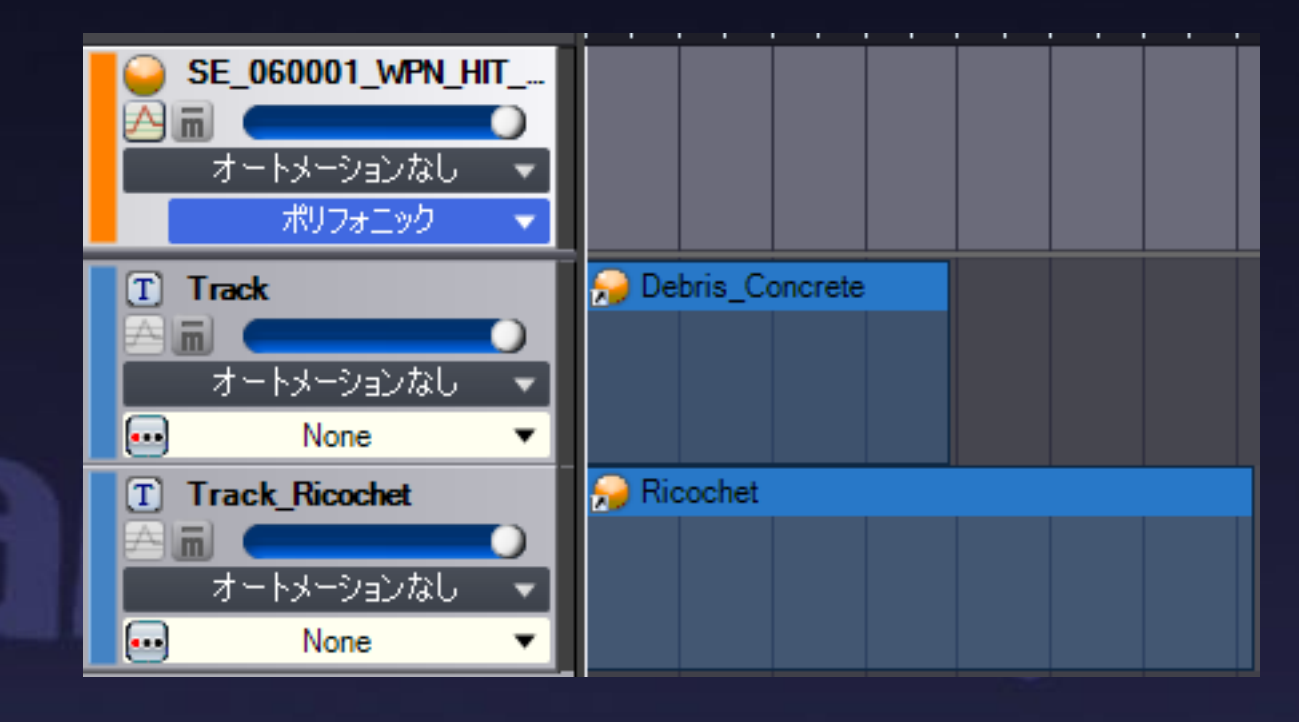

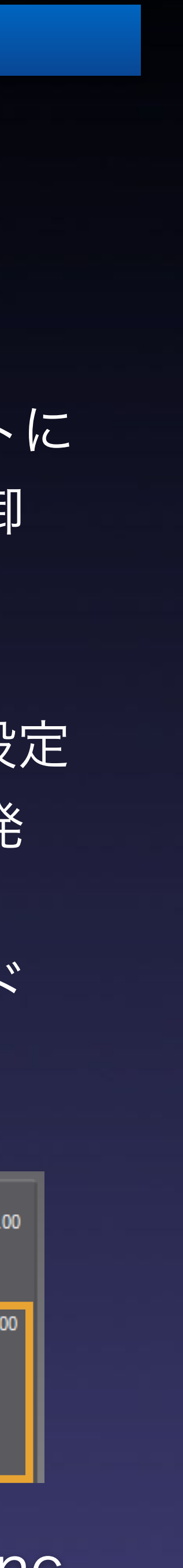

## 3-3-4 インゲーム4 建物倒壊の表現: 尺不定へのリリースを使った表現 リリースを使って、尺違いに対応

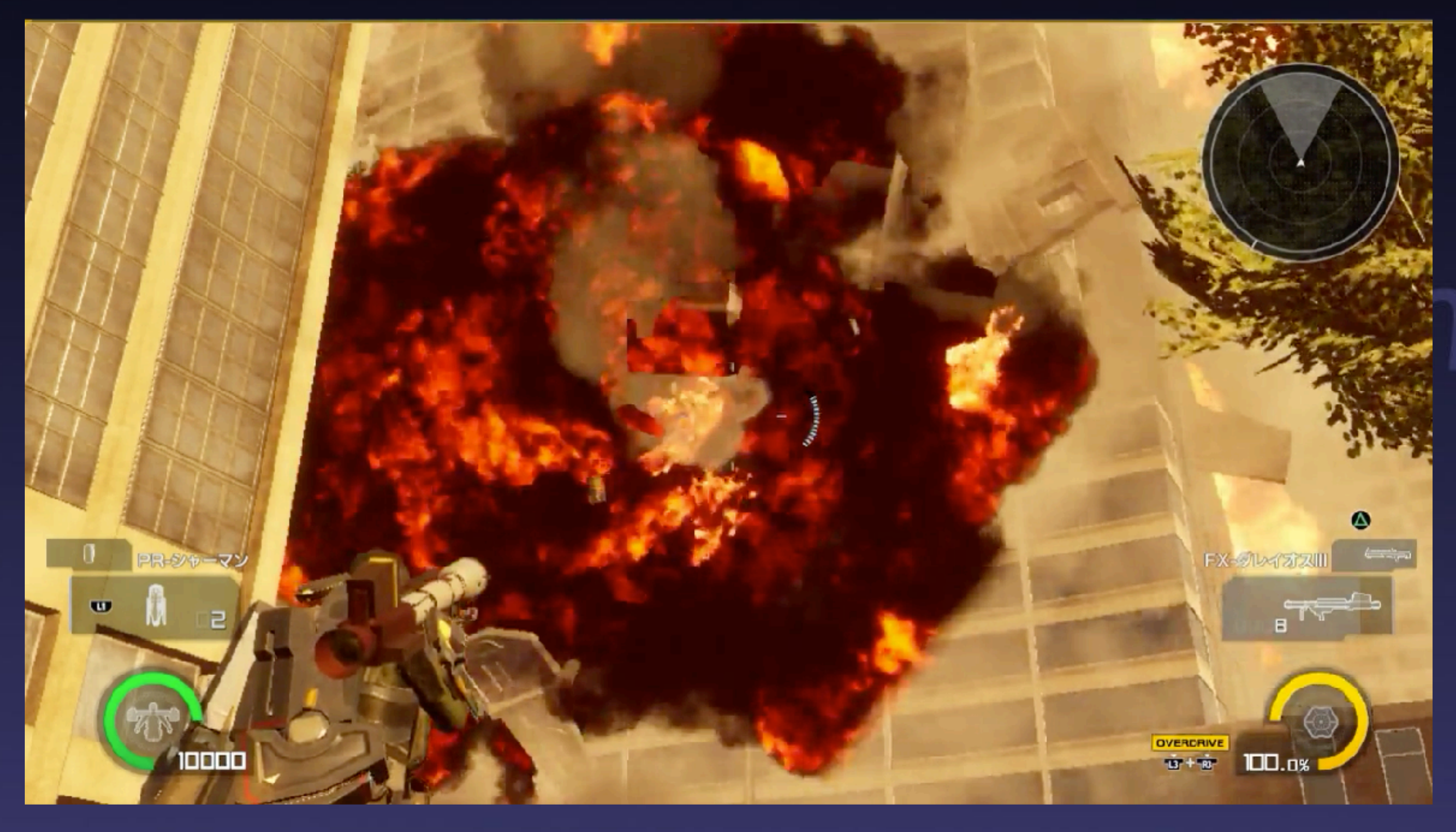

すべてオブジェクトやエフェクトに 尺を合わせたSFXを用意して制御 するのは効率的ではありません。

発音停止時のリリースタイムを設定 できますので、消滅に合わせて発 音停止する仕組みにすることで、 どのような尺でも綺麗にフェード アウトする様な対応が可能です。

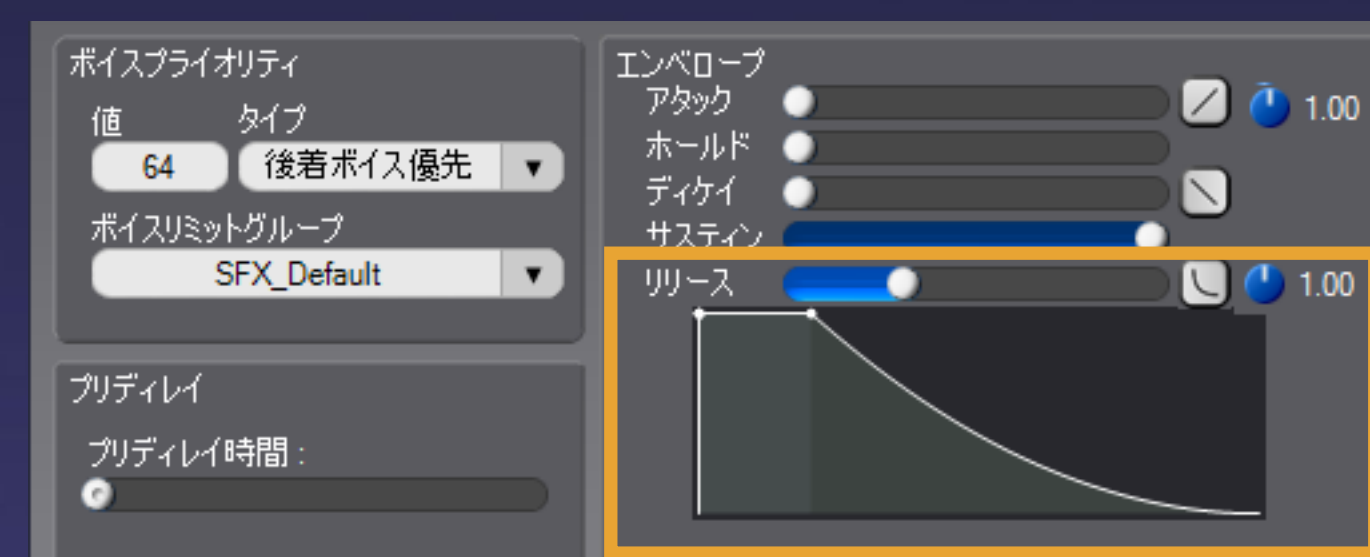

※建物の大きさや高さは大量に種類がある為、倒壊するときの尺がまちまち。

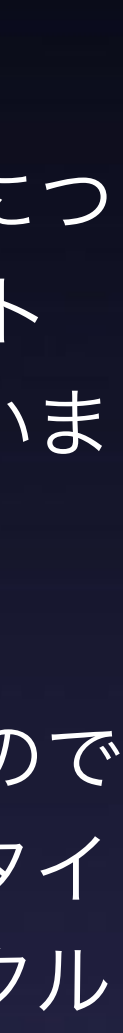

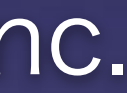

### 3-3-5 インゲーム5 ヴィークル:乗り捨て時の速度に合わせてのリリース変化 (AISAC)

## リリースを使って、PG制御後の変化に対応

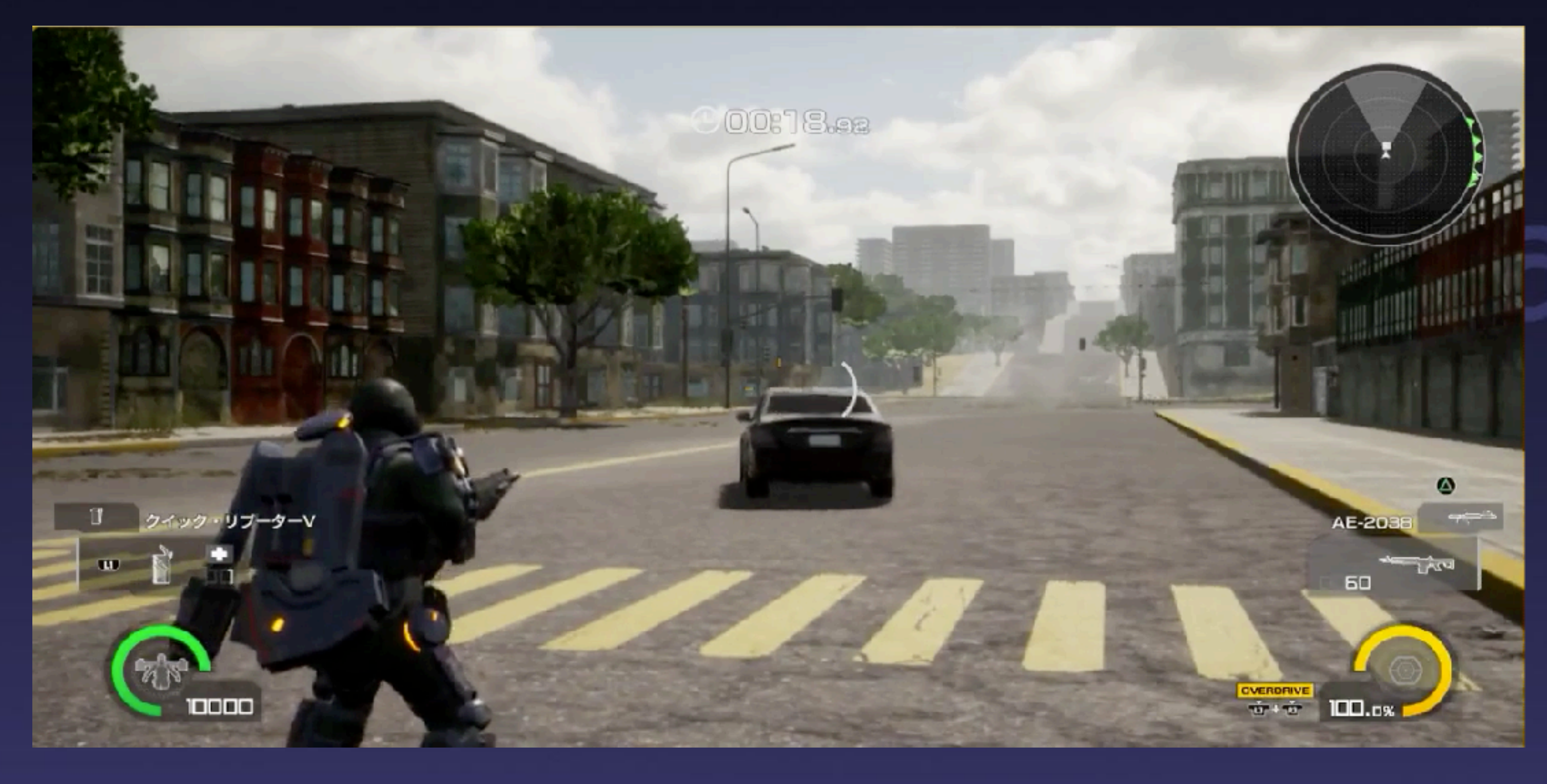

ヴィークル(戦車や戦闘機など乗り物)の走行音につ いて、プレイヤー操作中は走行速度をAISACコント ロールに割り当てして音色変化をするようにしていま す。

走行中にプレイヤーが乗り捨てすることも可能なので すが、この時に再生されている走行音のリリースタイ ムに速度を紐づけすることで、惰性で走るヴィークル の音量が自然にさがるようにしています。

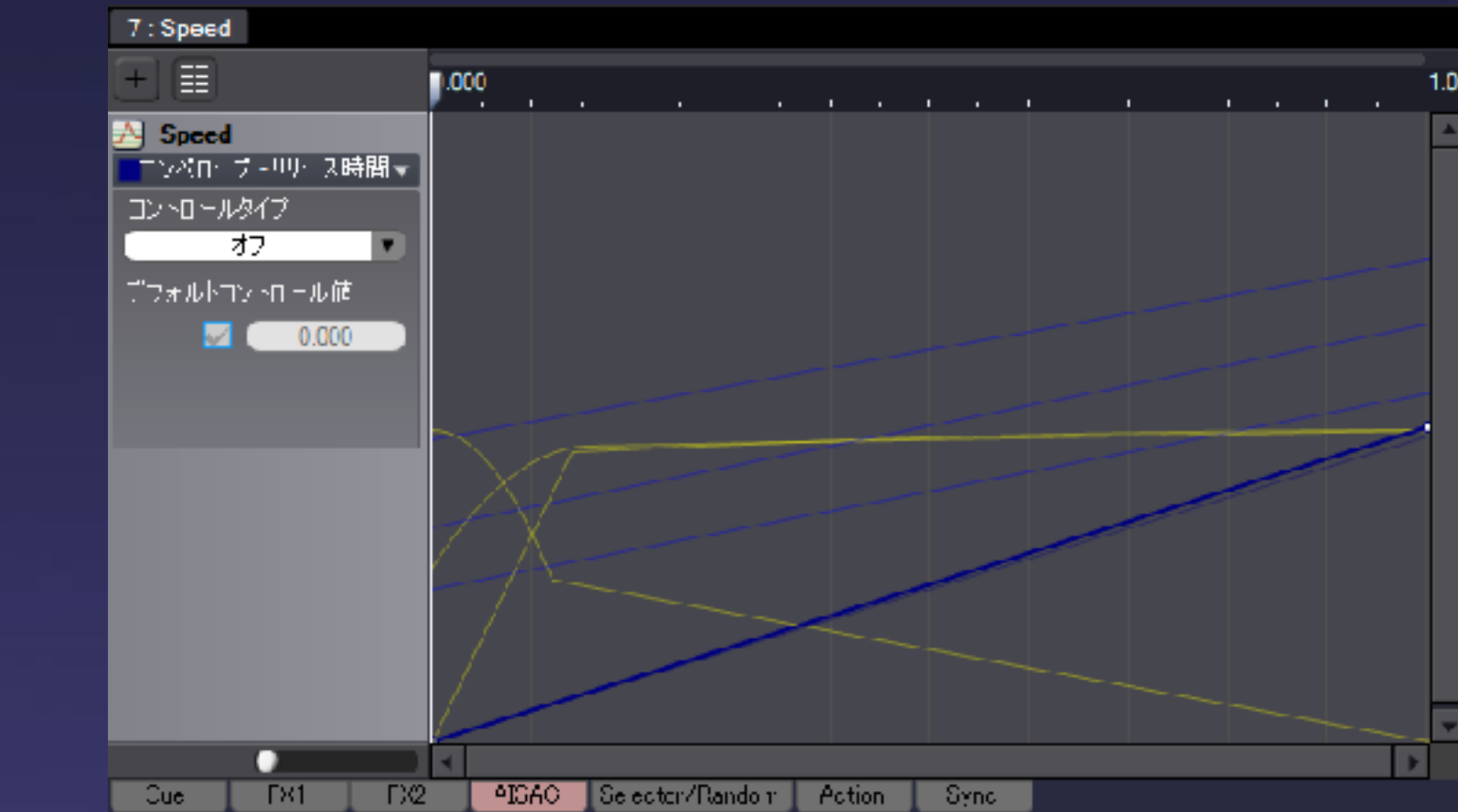

※これは搭乗していないヴィークルについてSFXの制御をしないで済むため、処理負荷の面でもメリットがありました。

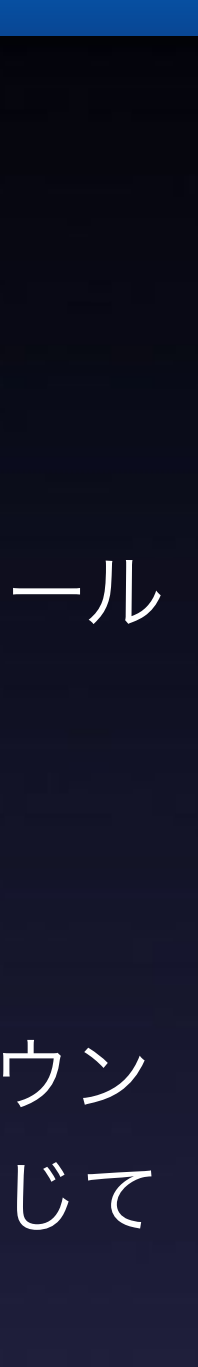

### 3-3-6 インゲーム6 ヴィークル:ブレーキ時のスキール音 (AISAC)

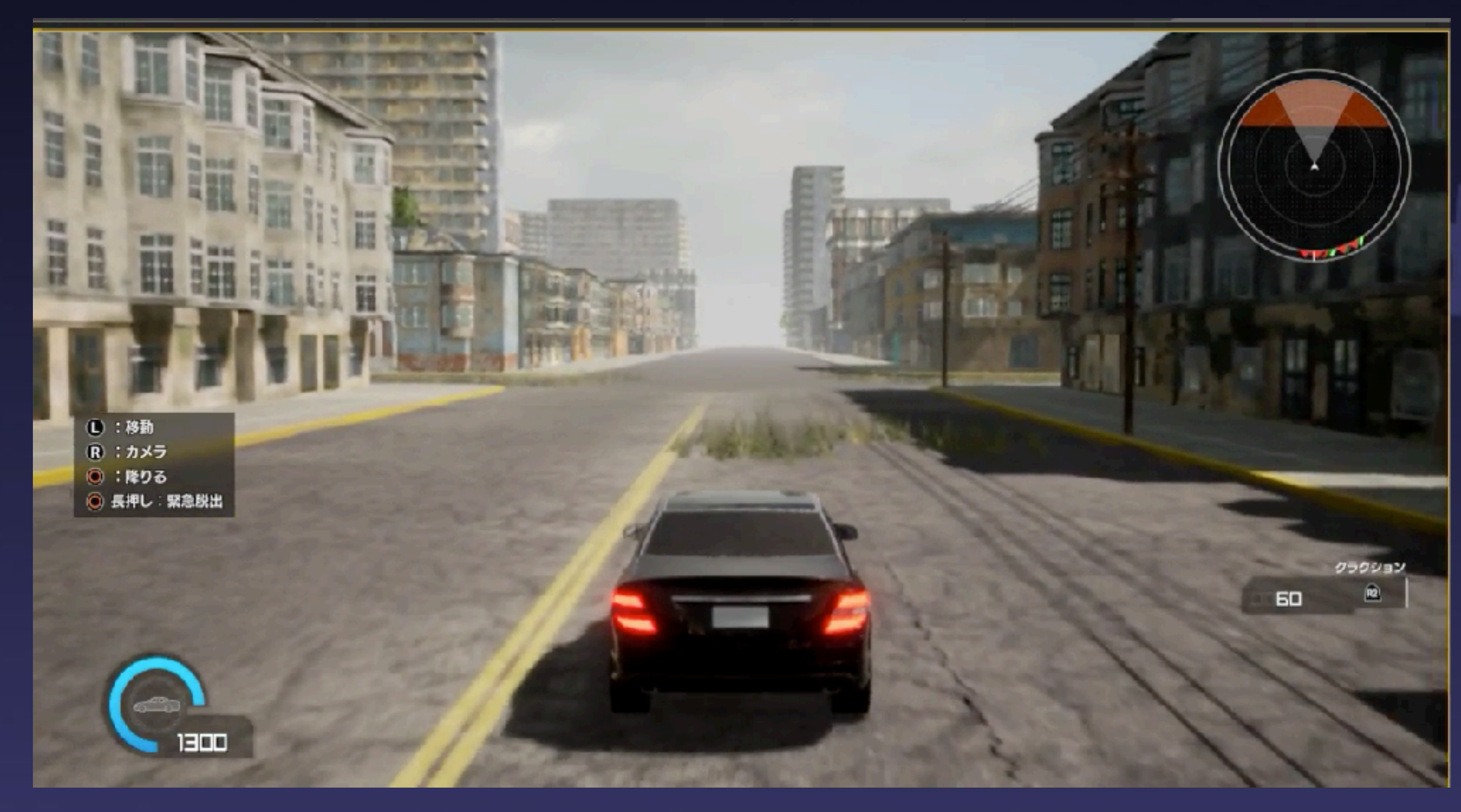

ブレーキを行った際にスキール音をAISACでコントロール しました。

規定速度を超えた状態で、プレイヤーが後進方向にス ティックを入れるとSFXが鳴る処理入れてもらい、サウン ド側では速度のAISACを利用してスピードの減速に応じて フェードするようなAISACカーブを設定しています。

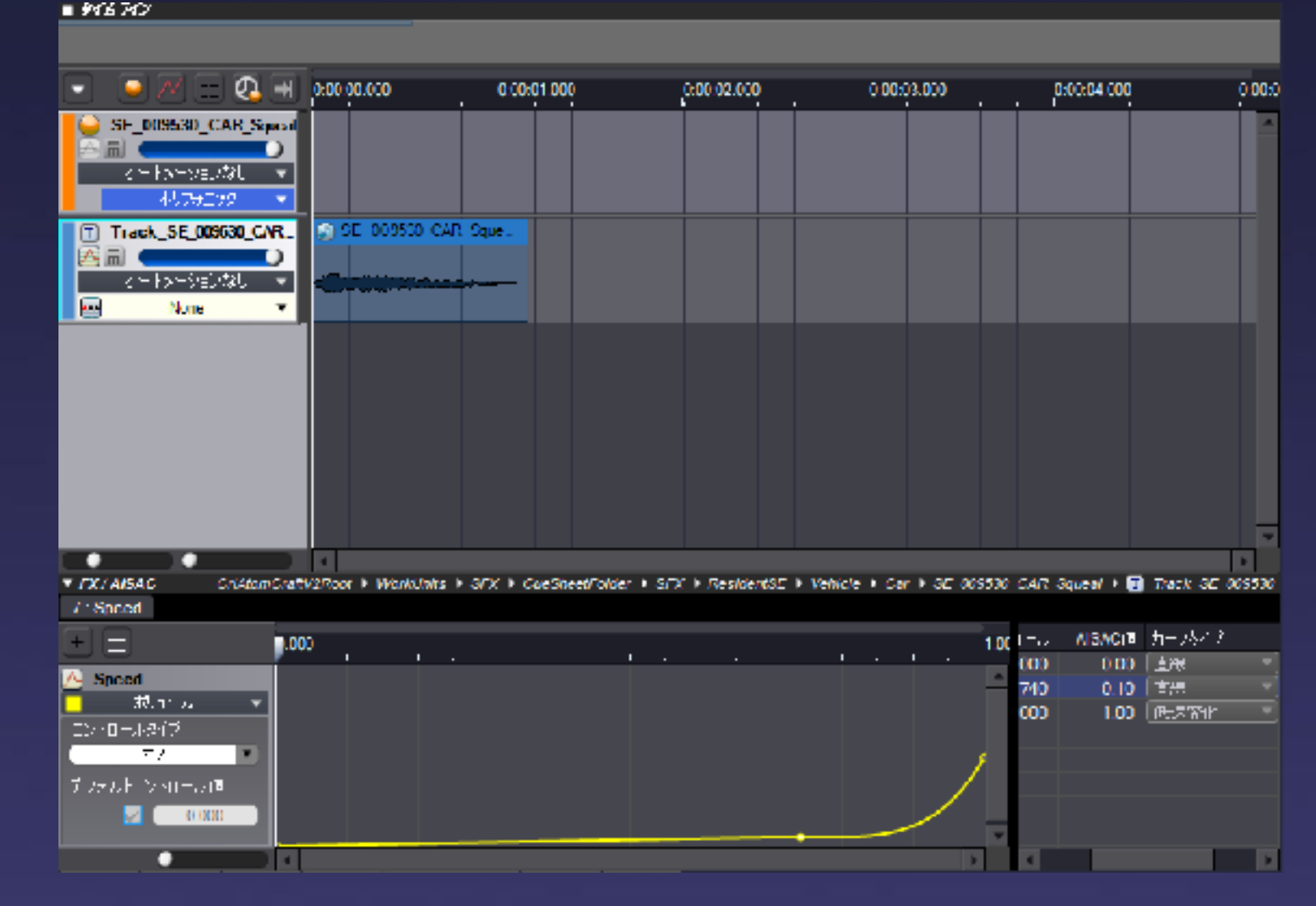

※速度と音の関係は密接なので、一度PG対応していただければ、様々なところで利用できます。

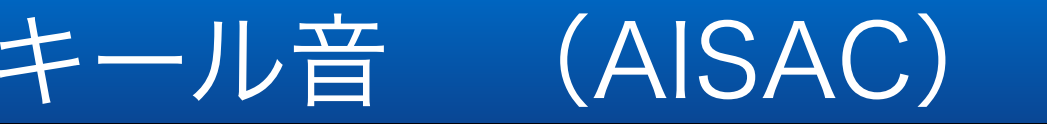

## 速度を利用した、音のコントロール

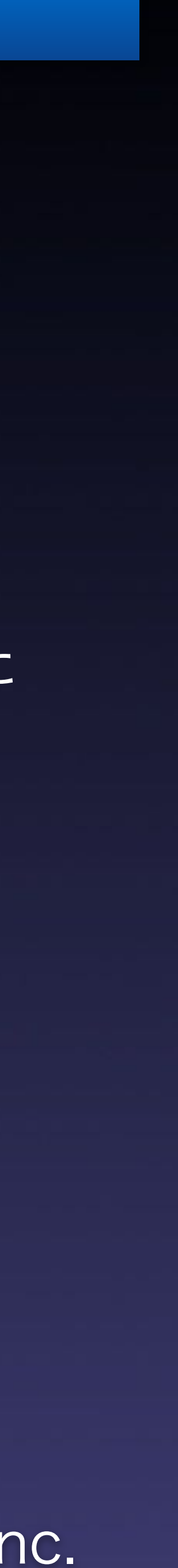

### 3-3-7 インゲーム7 小ネタ1: コンボシーケンシャル機能

連続してクリティカルヒットが発生する と、ジングルベルのメロディが流れる。

コンボシーケンシャル機能から思いついた アイデア。

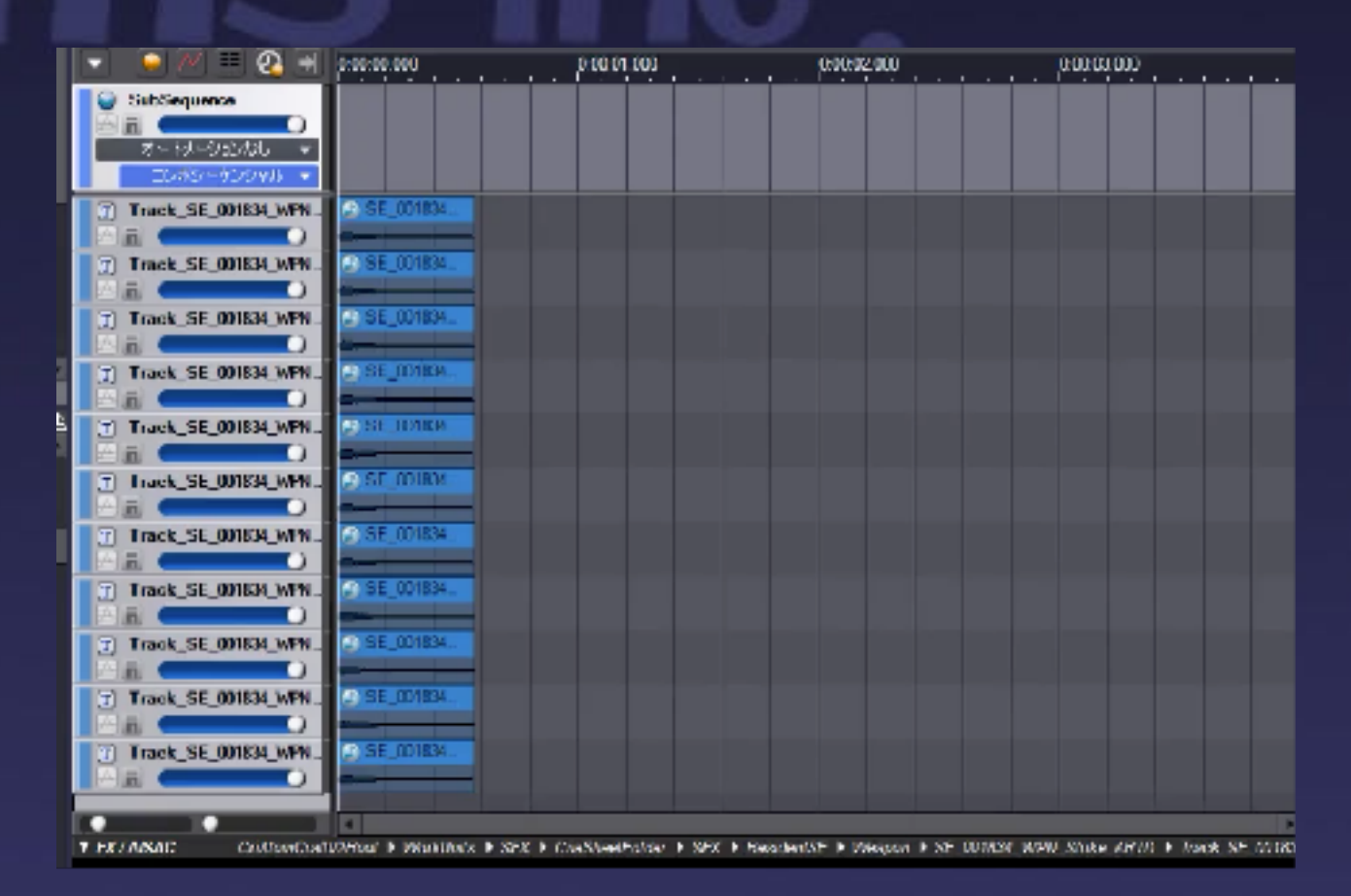

## クリティカルヒットでメロディーを奏でる武器

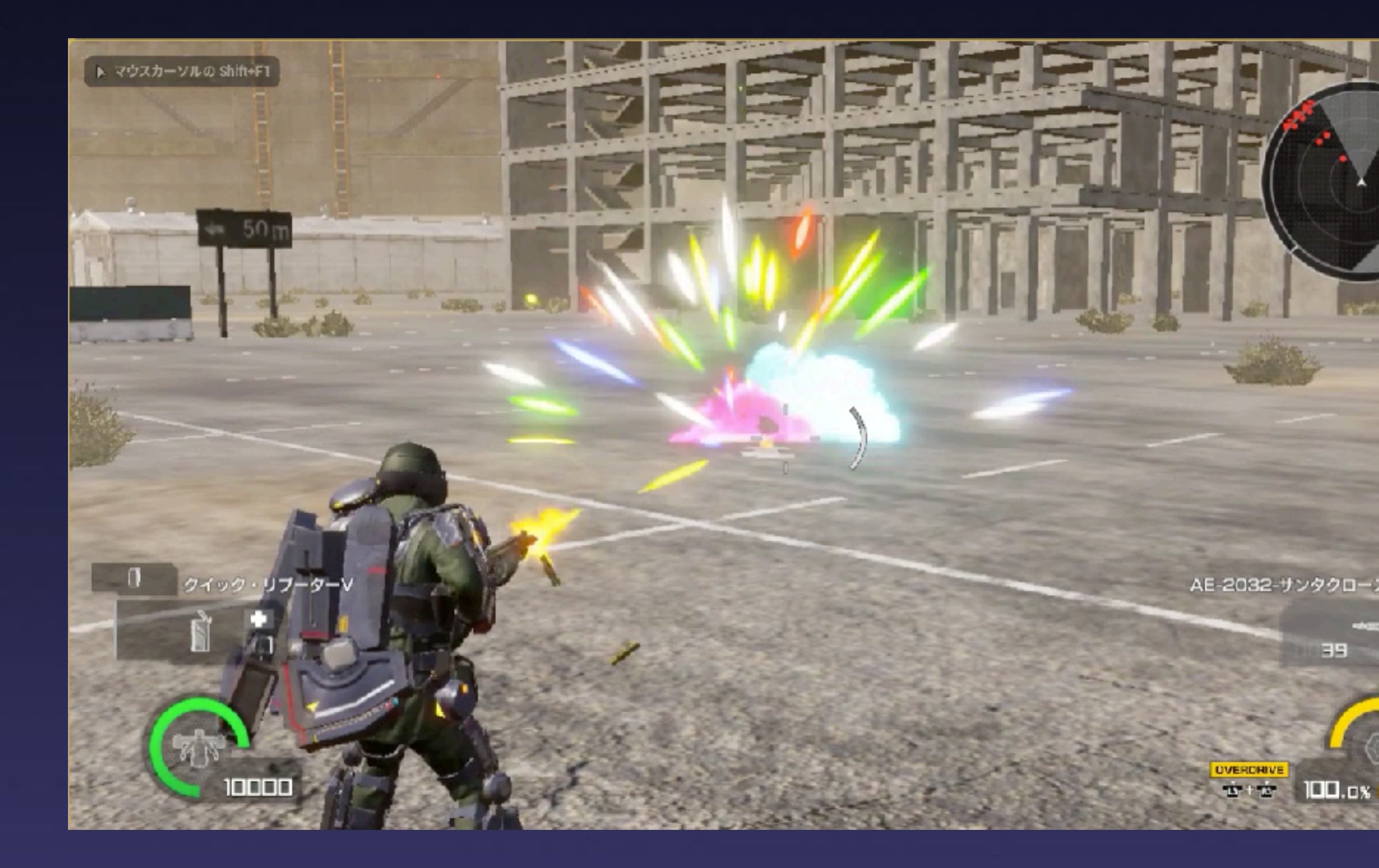

※同じCUEが連続すると再生トラックが変わるという機能。

※ヒット音が再生される仕組みは同じでも、ADX2内のCueの組み方次第で色々遊ぶことが出来ます。

Δ

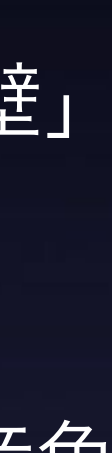

### 3-3-8 インゲーム8 : 落下時などのベロシティーによる音変化

### 衝突時の速度をCue再生時に適応して音を変化させる

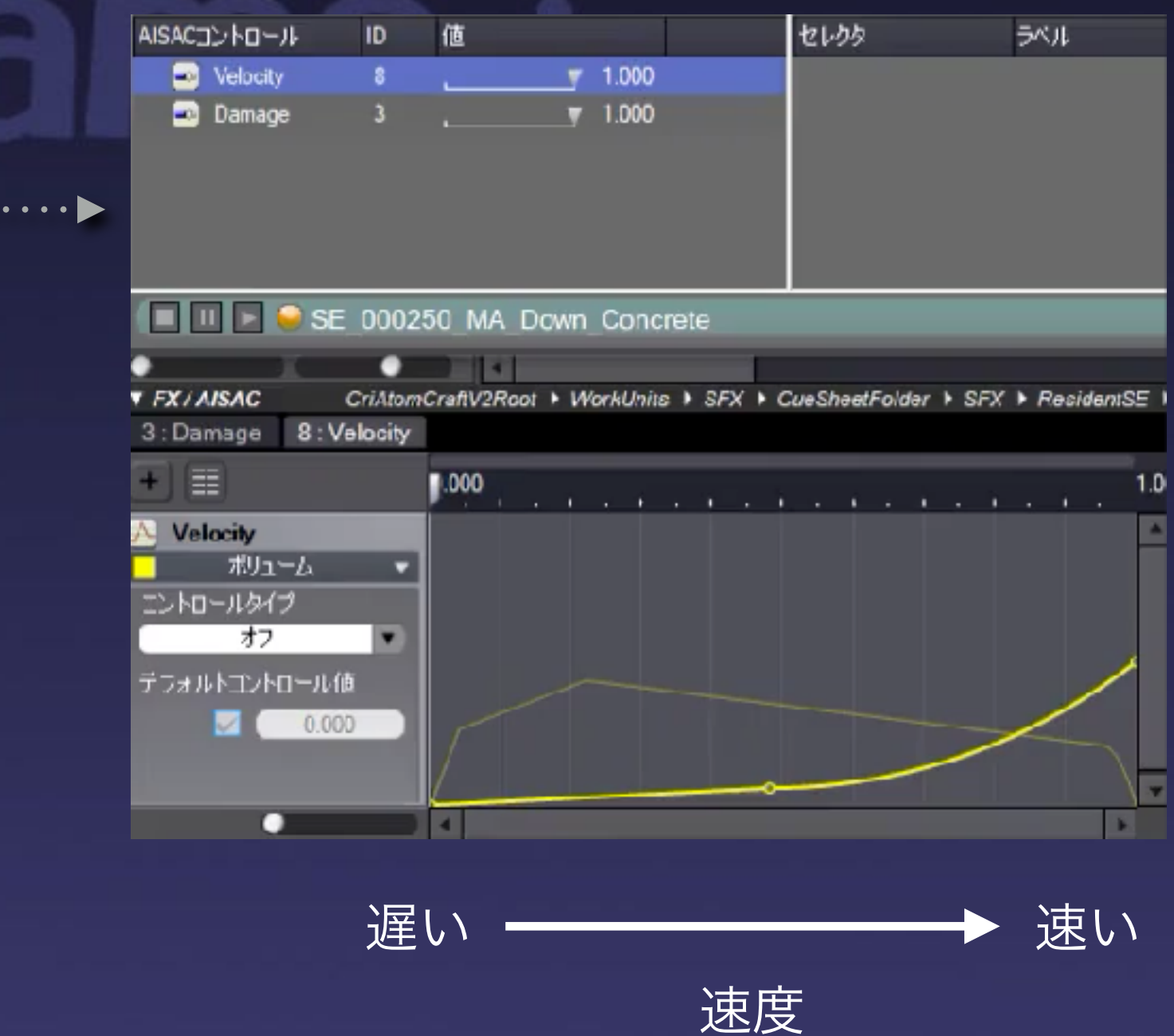

吹き飛びやられなどラグドール状態で「地面、壁」 などに衝突した際の速さをAISACに渡して

音素材のミックスバランスをコントロールして音色 変化するようにしました。

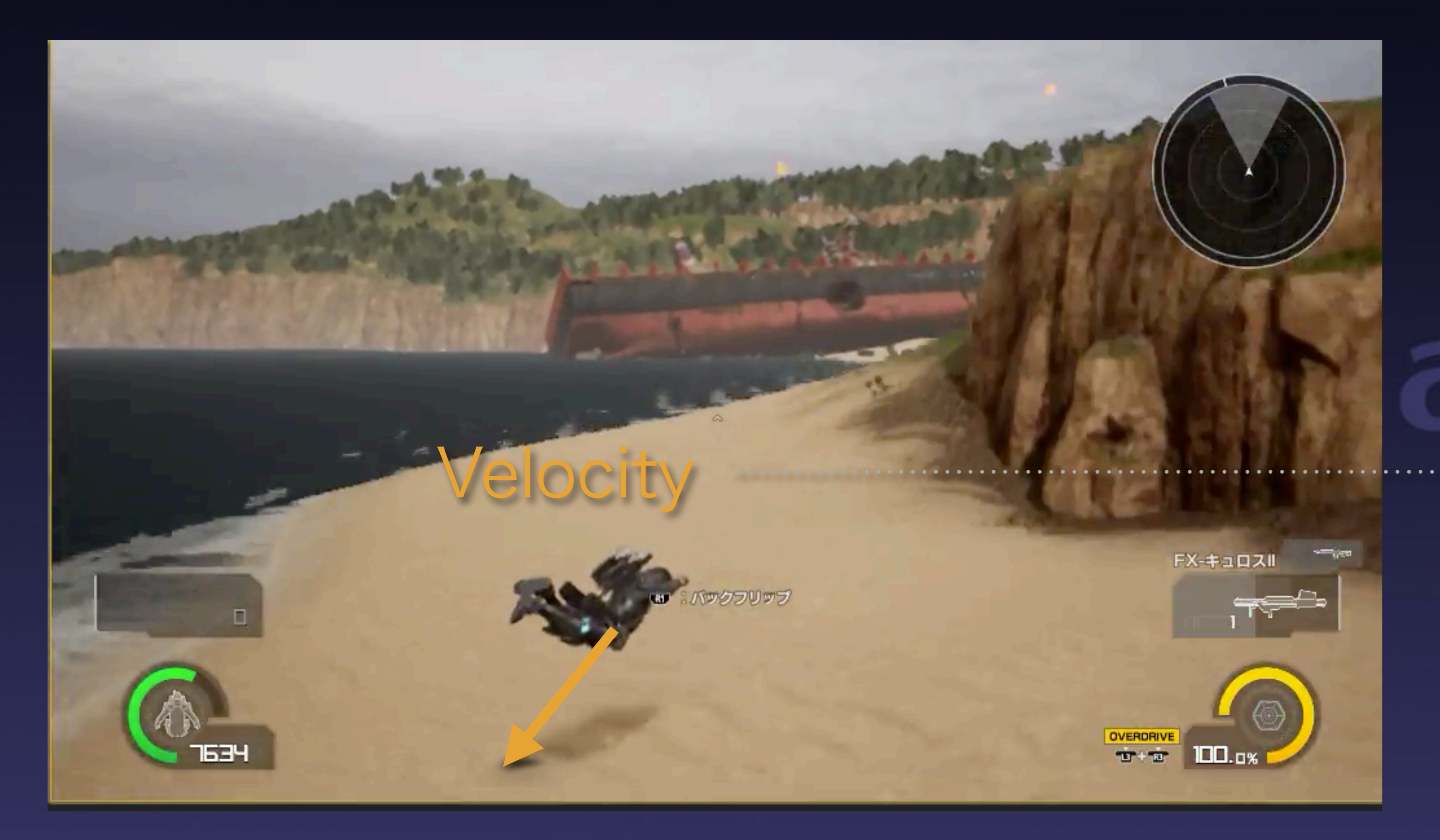

※物理挙動中は様々な速さで衝突します。

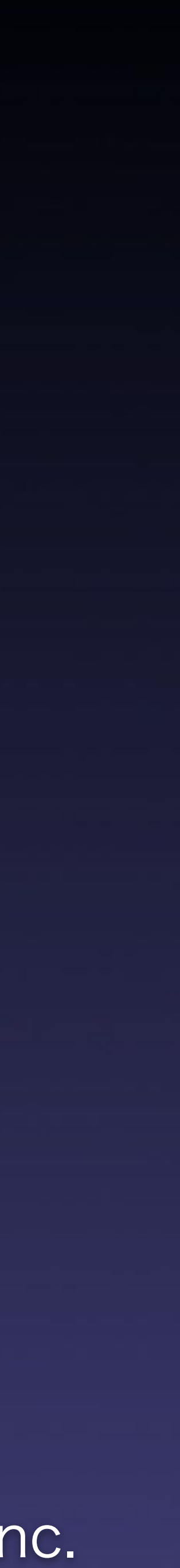

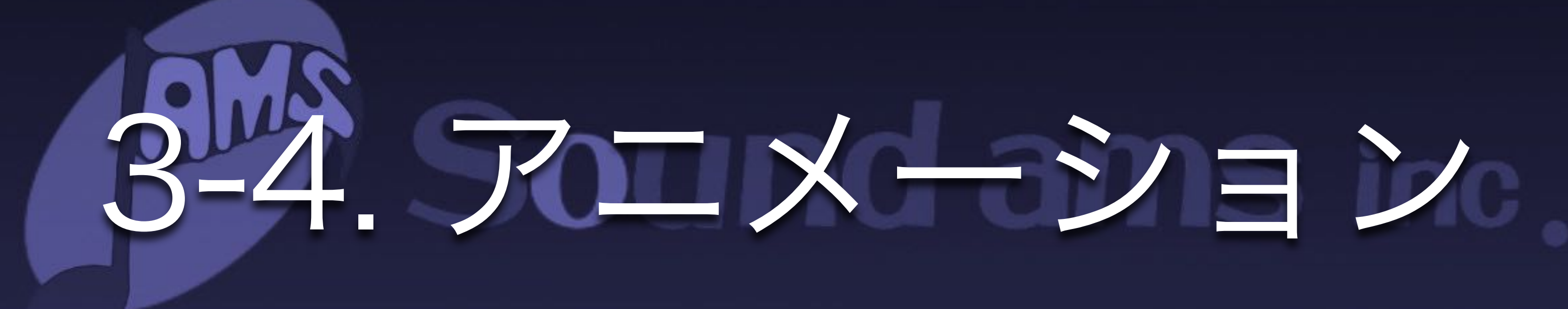

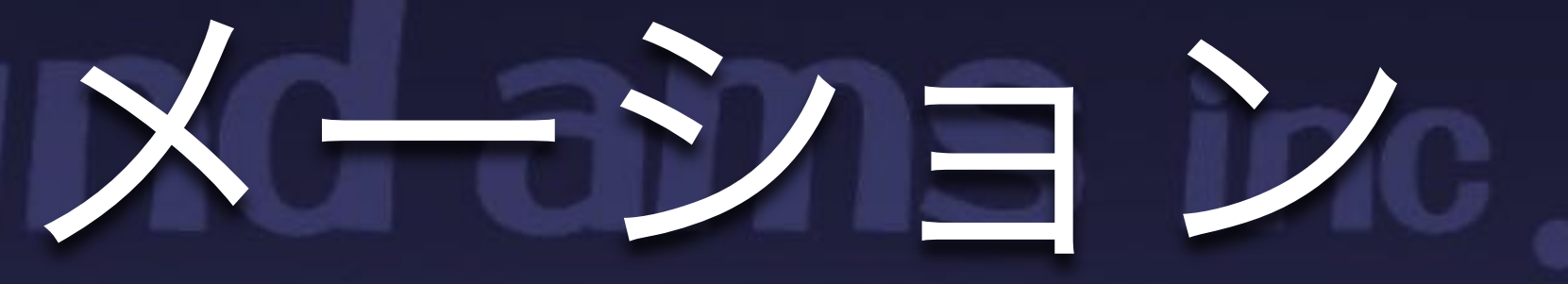

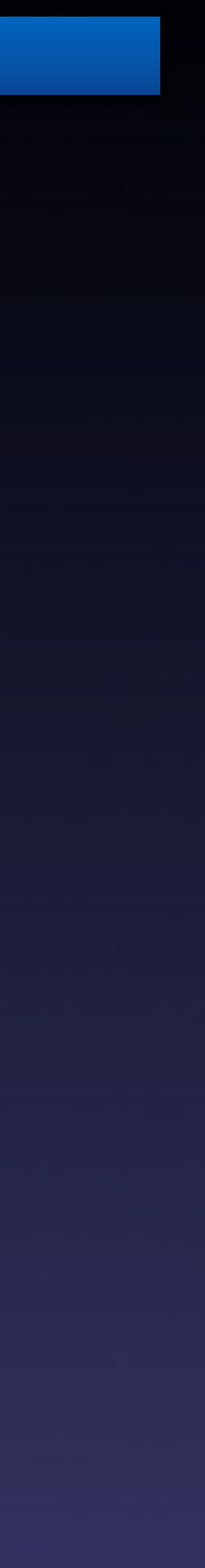

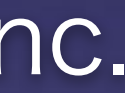

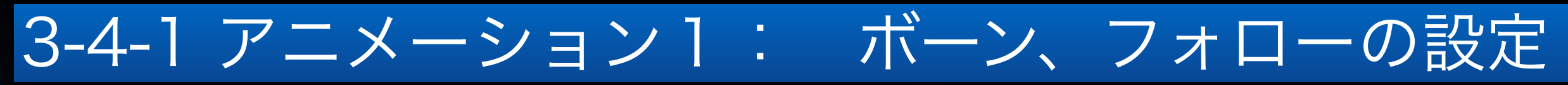

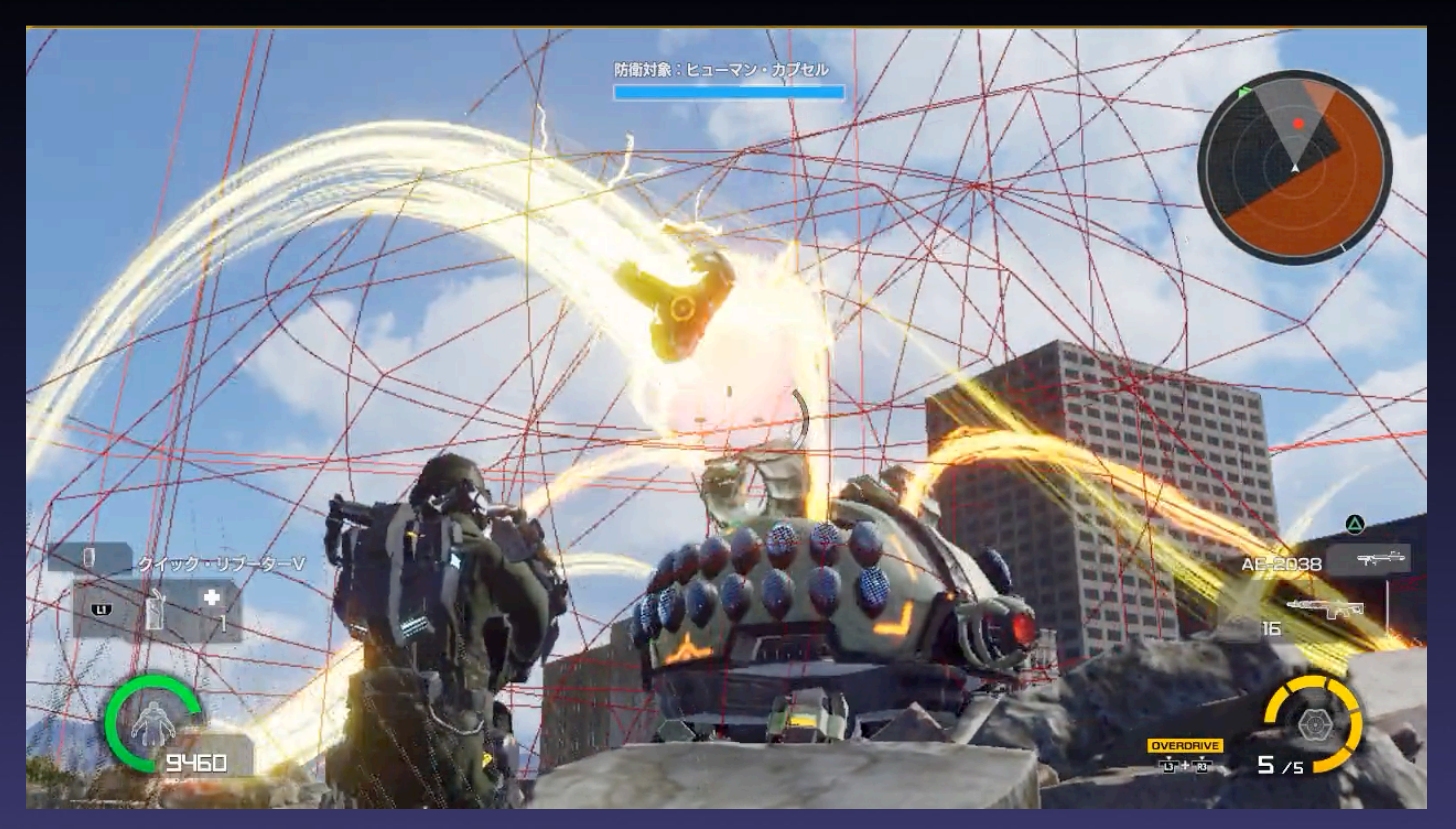

※自分より大きい敵が多いので、ボーンへのアタッチやフォローは重要になってきます。

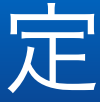

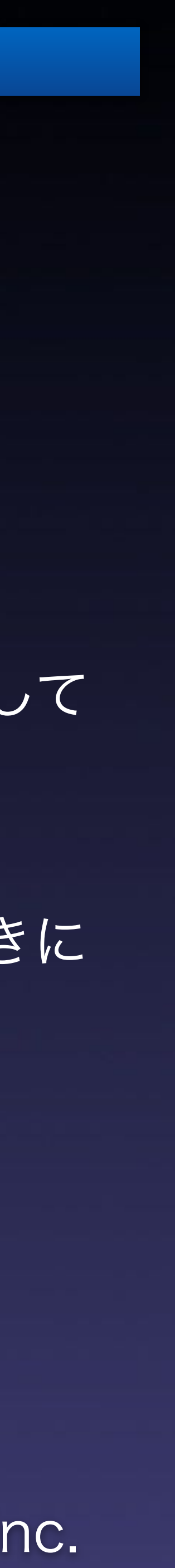

#### 3-4-2 アニメーション2: ハーヴェスター (亀タイプ 股の下に入れる敵など)

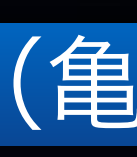

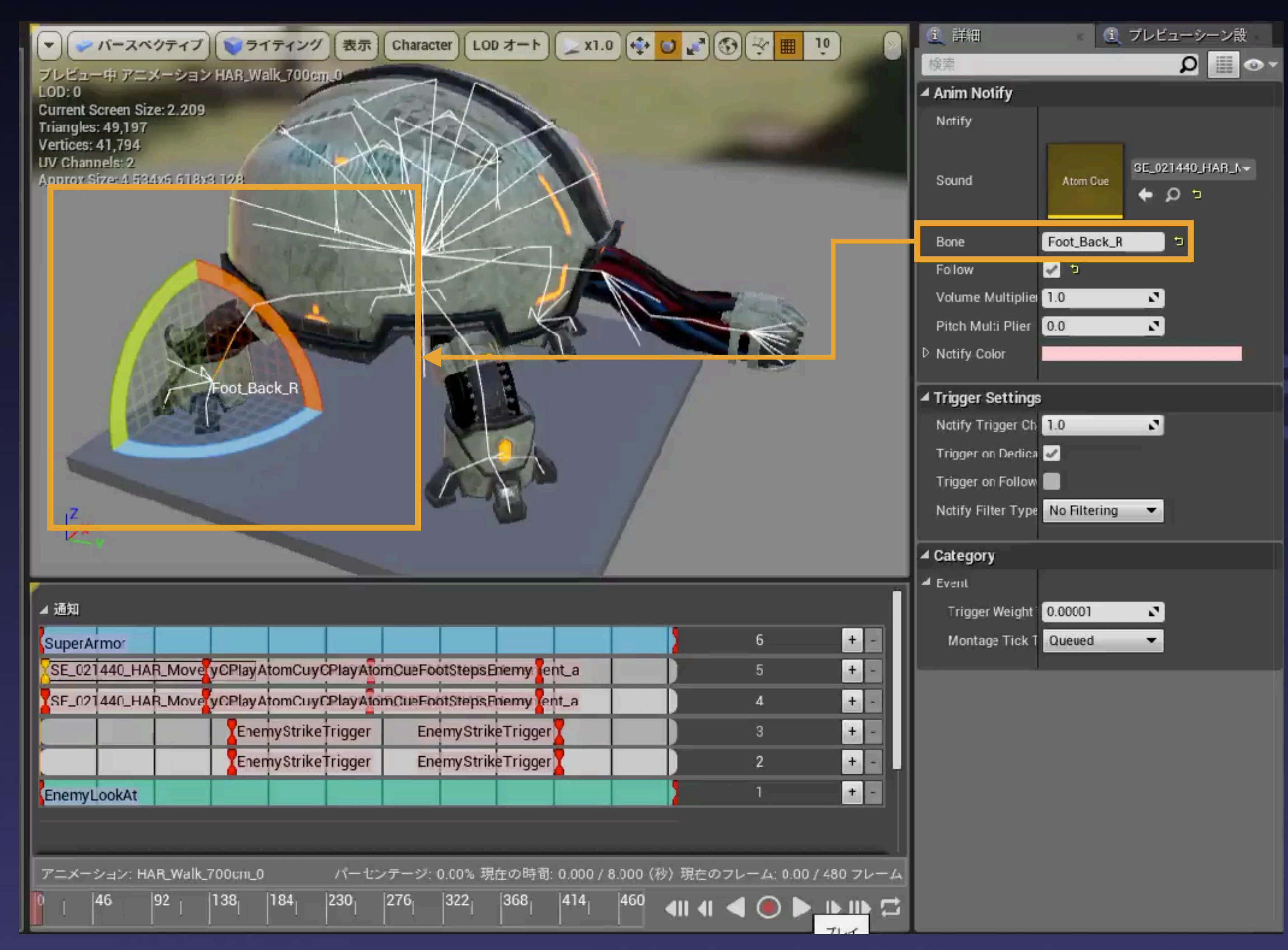

こうすることで股下に入り込んだときに 周囲から足音がするようになります。

## ボーン位置で音源を再生

各足毎に音源が発生するように設定して います。

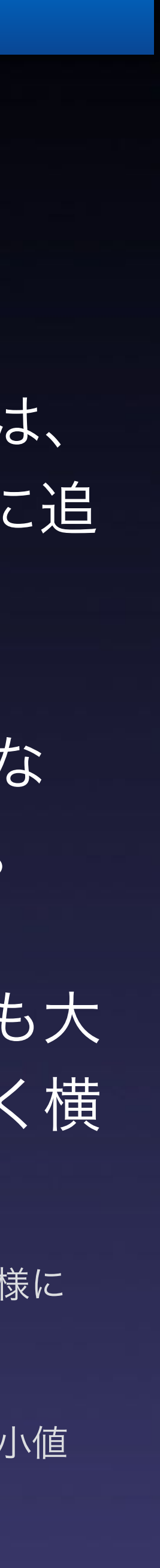

#### 3-4-3 アニメーション3: ベイザル (怪獣タイプ 原点より音源が離れているもの)

## フォローで音源位置を追従

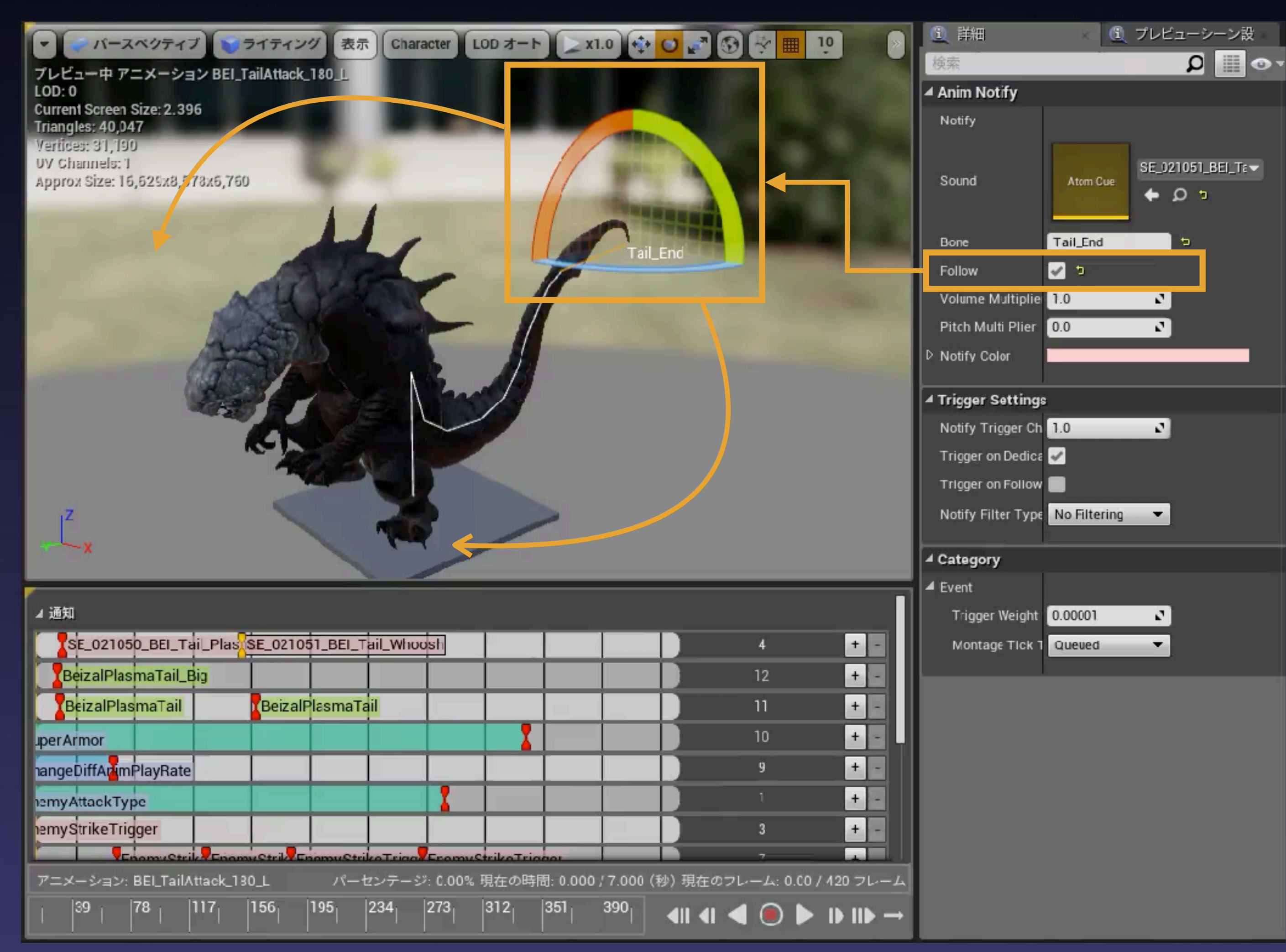

尻尾の先でエフェクトが発生するものな ど、体より大きく動く場合に有効です。

この怪獣の場合はプレイヤーより数倍も大 きいので、尻尾の動きでも画面を大きく横 切るほどに動きます。

音源位置が発生源がら大きく動くものは、 フォローを入れることにより、ボーンに追 従されます。

※フォローは通常再生より負荷が上がるので、使いすぎない様に 注意。

エフェクトなど範囲で発生するものについては距離減衰の最小値 をキャラの大きさに合わせて中心に設定するなどしてます。

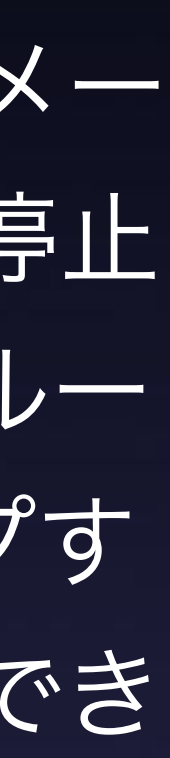

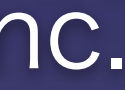

### 3-4-5 アニメーション5: 分割アニメーションによるAtomPlayGateの有効利用

## アニメーション遷移時にCueを停止させる

AtomPlayGateを使うと、アニメー ションが切り替わる際にCueが停止 してくれますので「スタート、ルー プ、エンド」の様に分割やループす るアニメーションへ有効に利用でき ます。

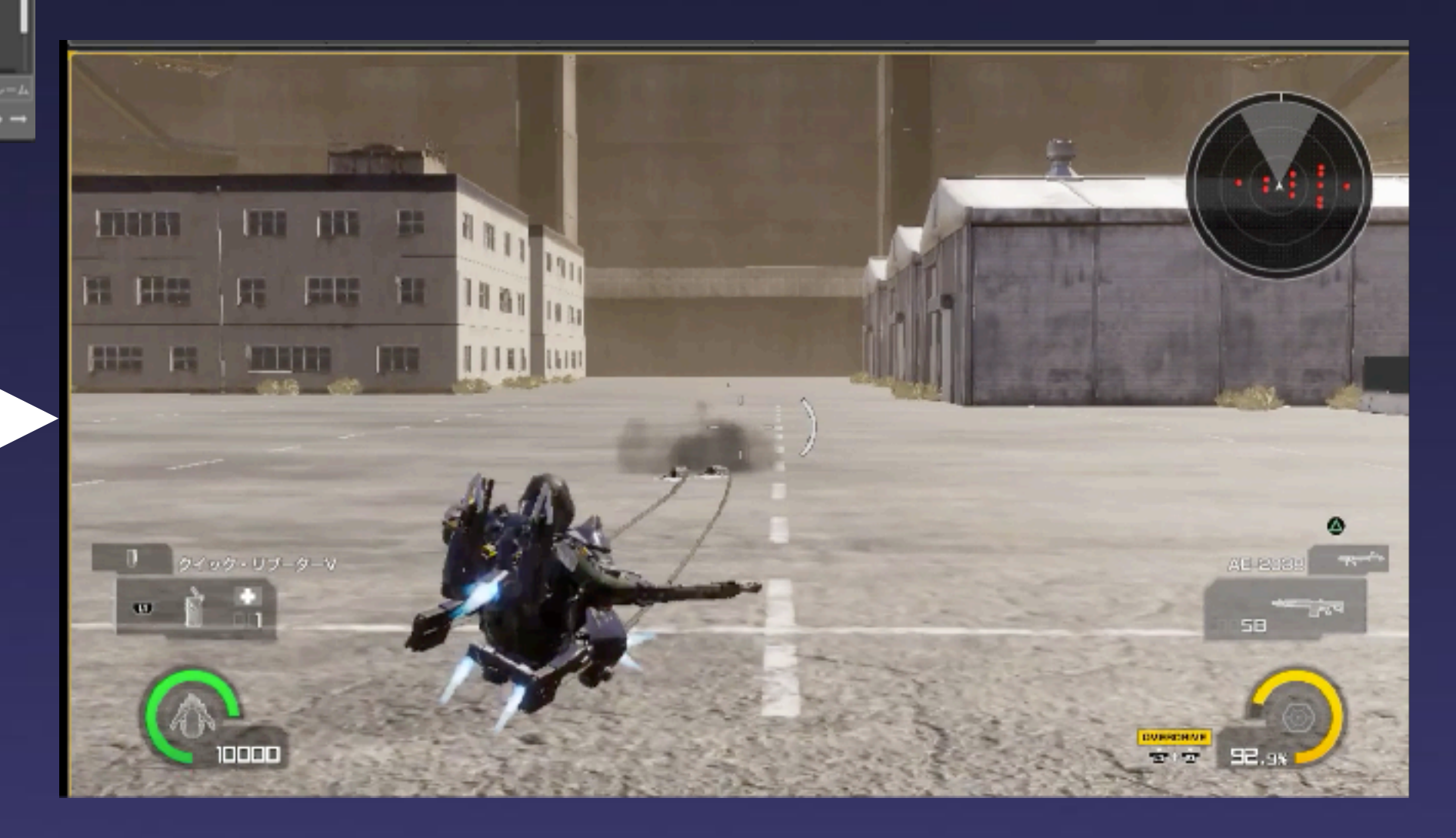

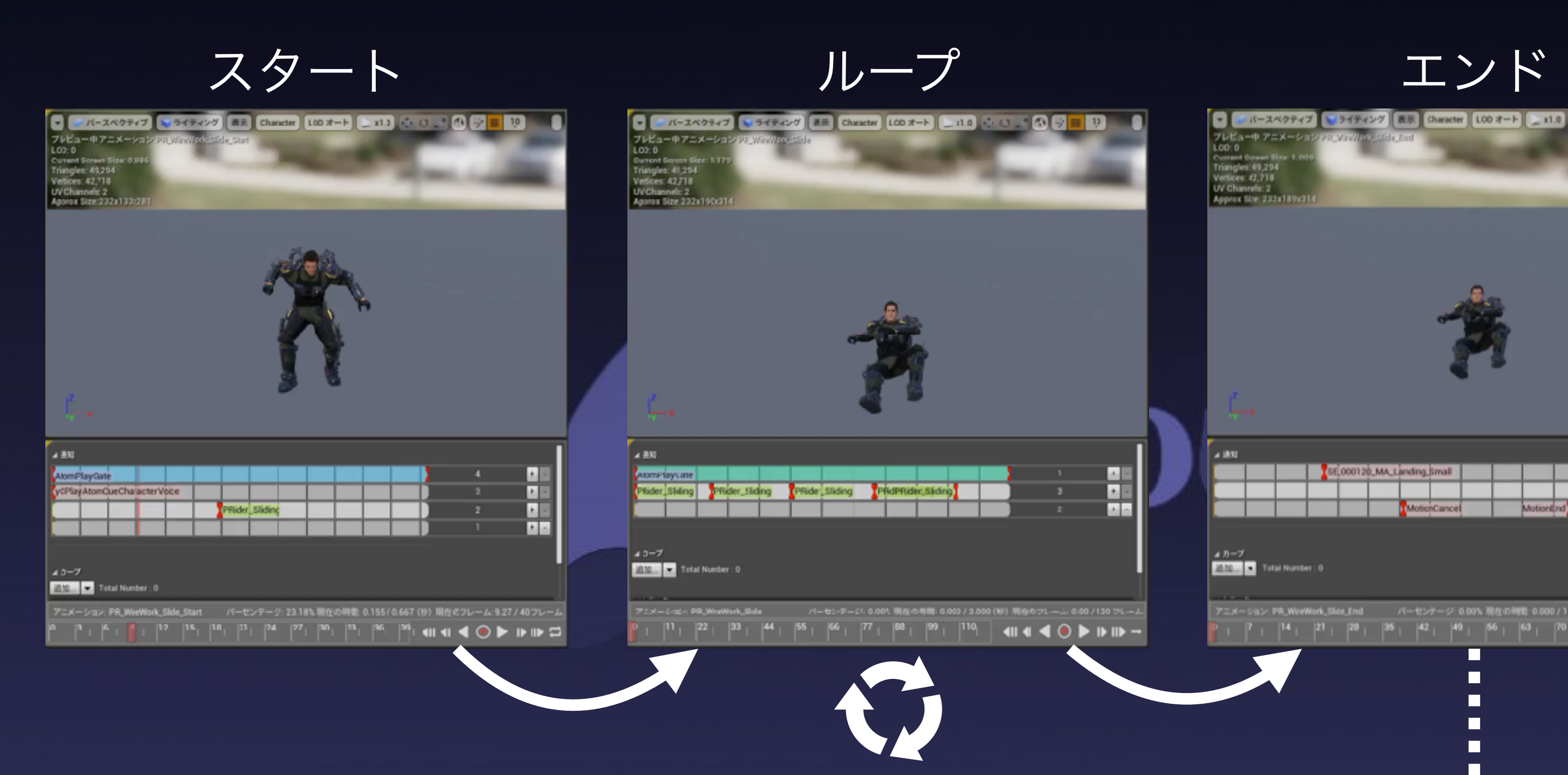

滑り出しの音を再生する。

ループアニメに遷移する際 に停止される。

ループアニメーションはインゲーム中尺 が不定になる。

ループするCueを用意して再生。

エンドアニメに遷移する際に停止され

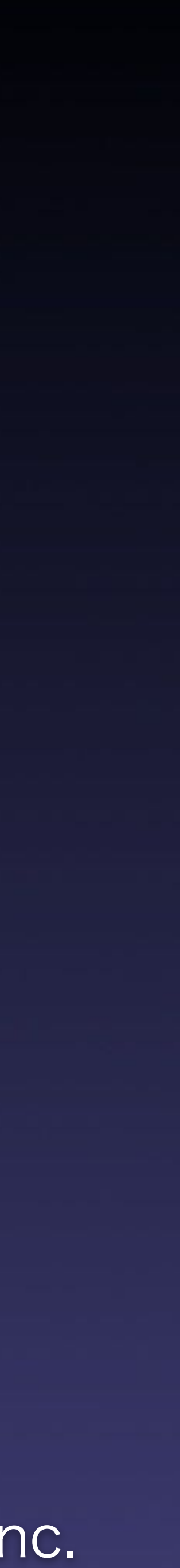

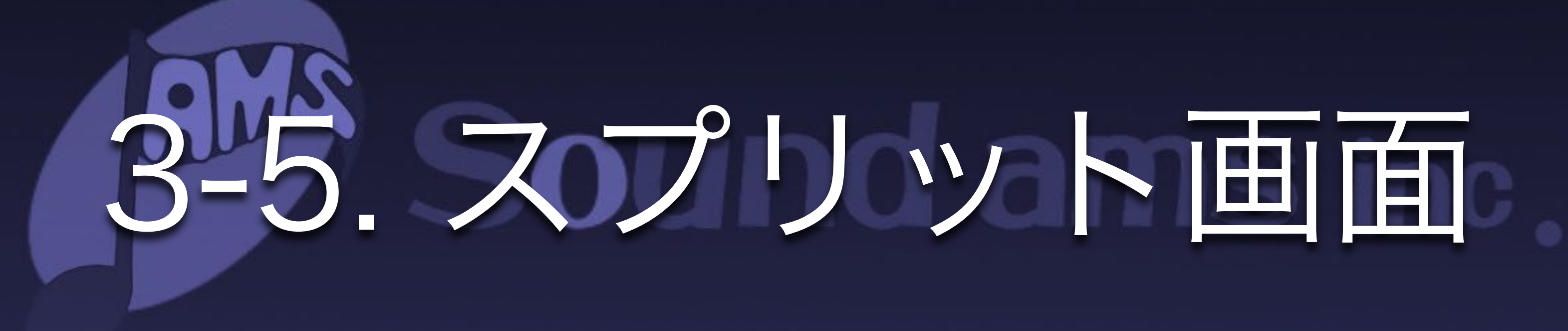

©D3 PUBLISHER ©Yuke's ©Sound ams inc. ADX2が良い感じに自動で対応してるので、設定は不要でした。

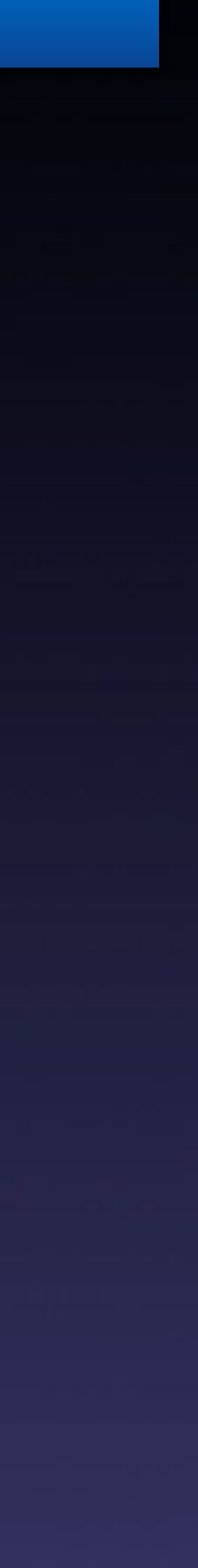

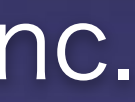

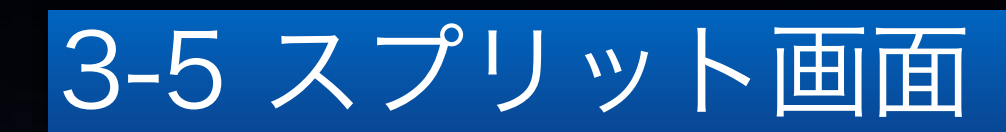

## 複数カメラの近い方を「距離、定位」に反映

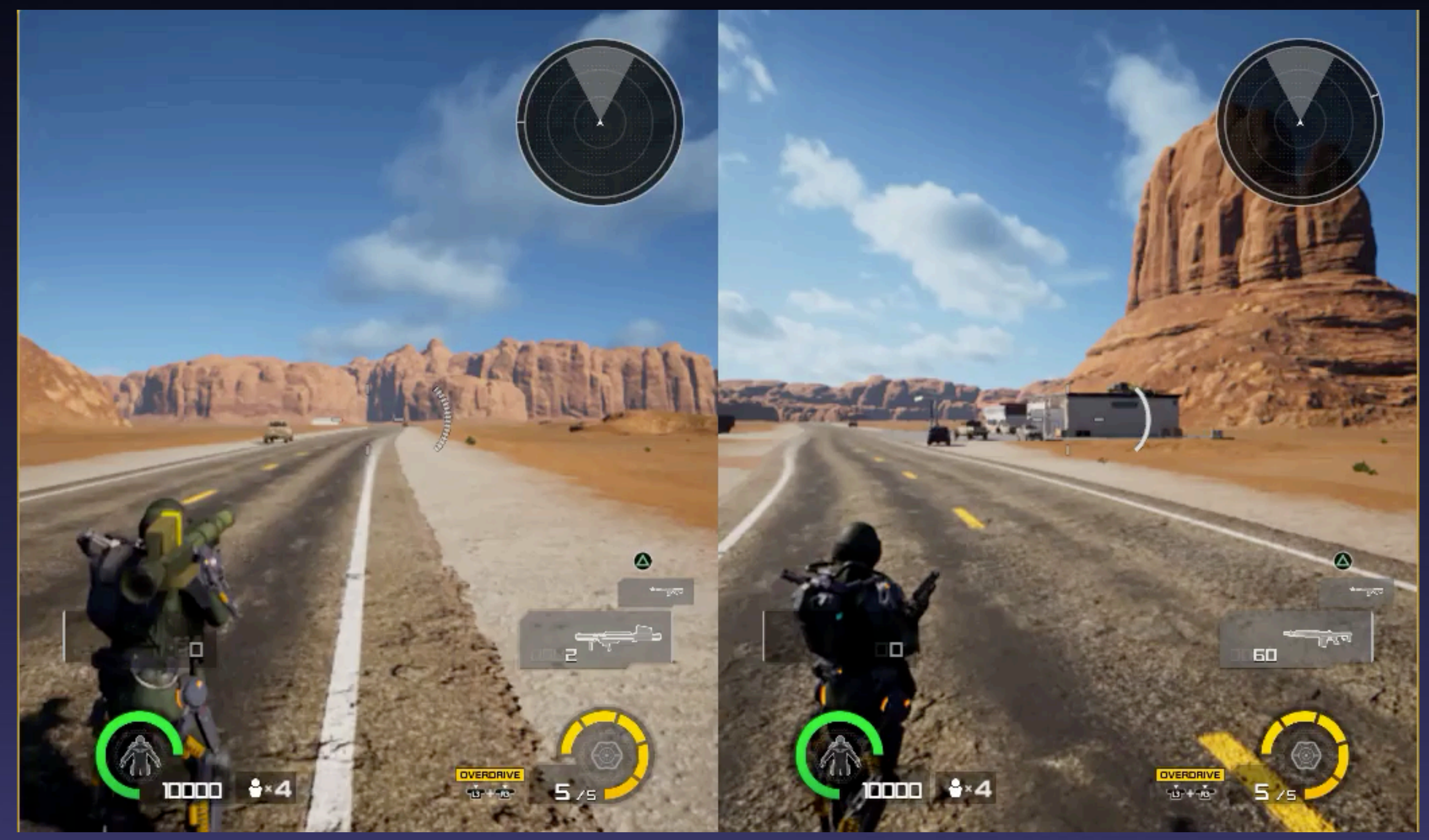

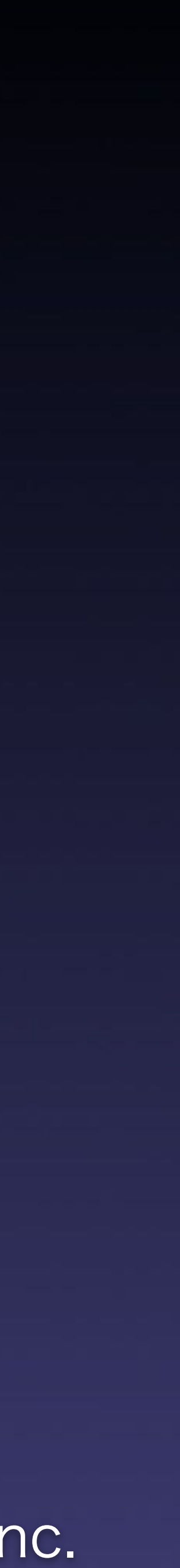

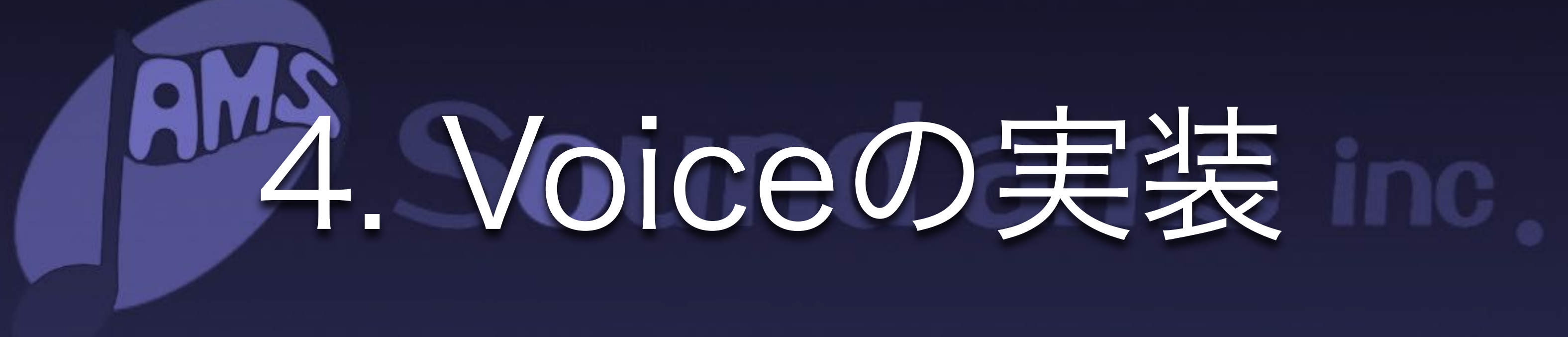

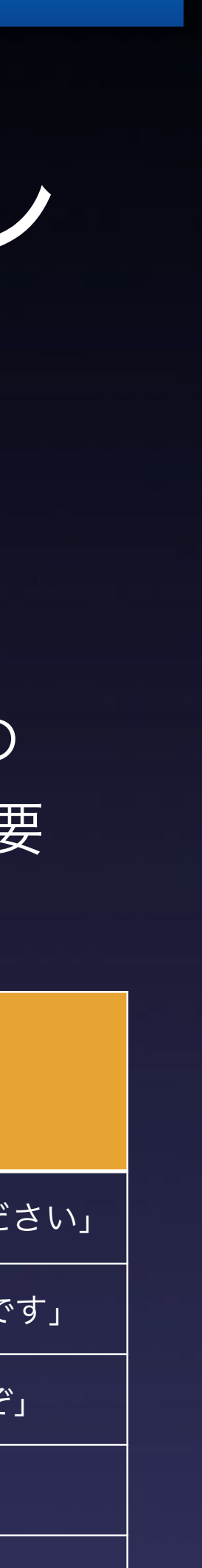

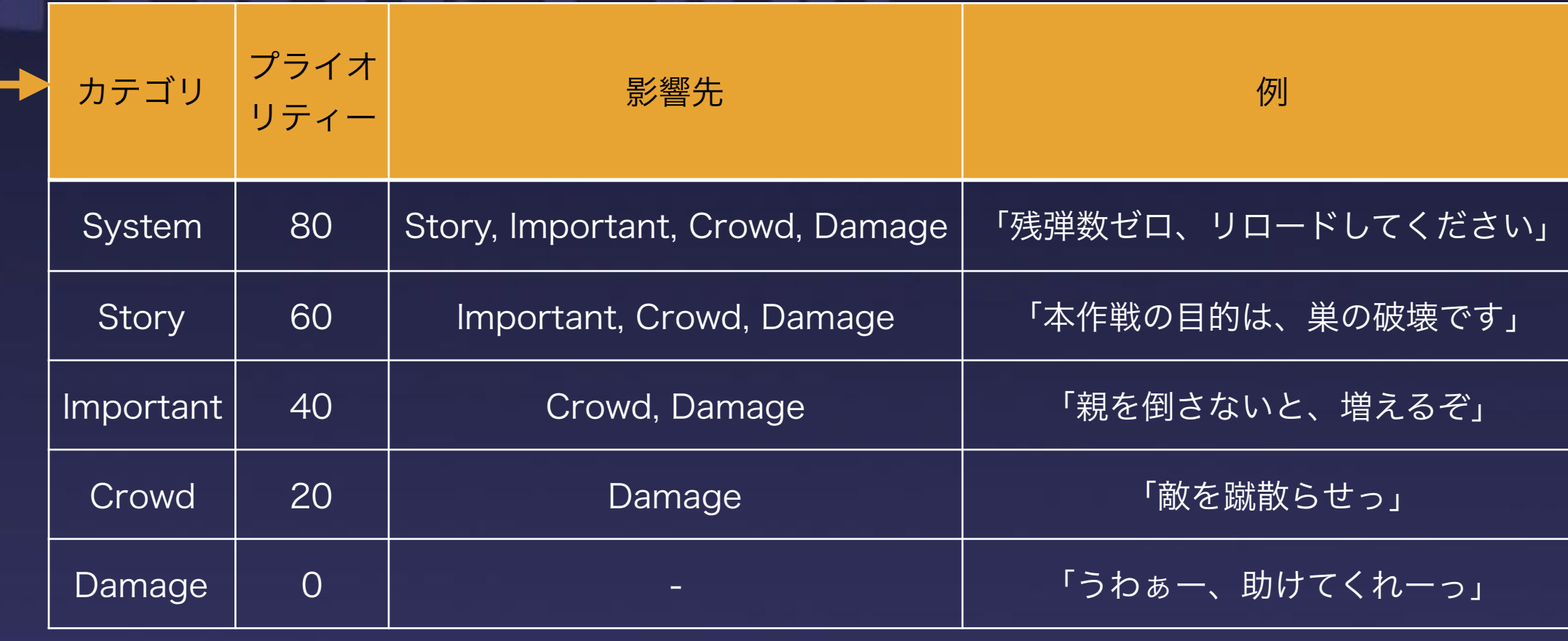

## 音声の優先度に合わせて、音量をコントロール

4-1 Voice 1 ダッキング (複数のREACT制御)

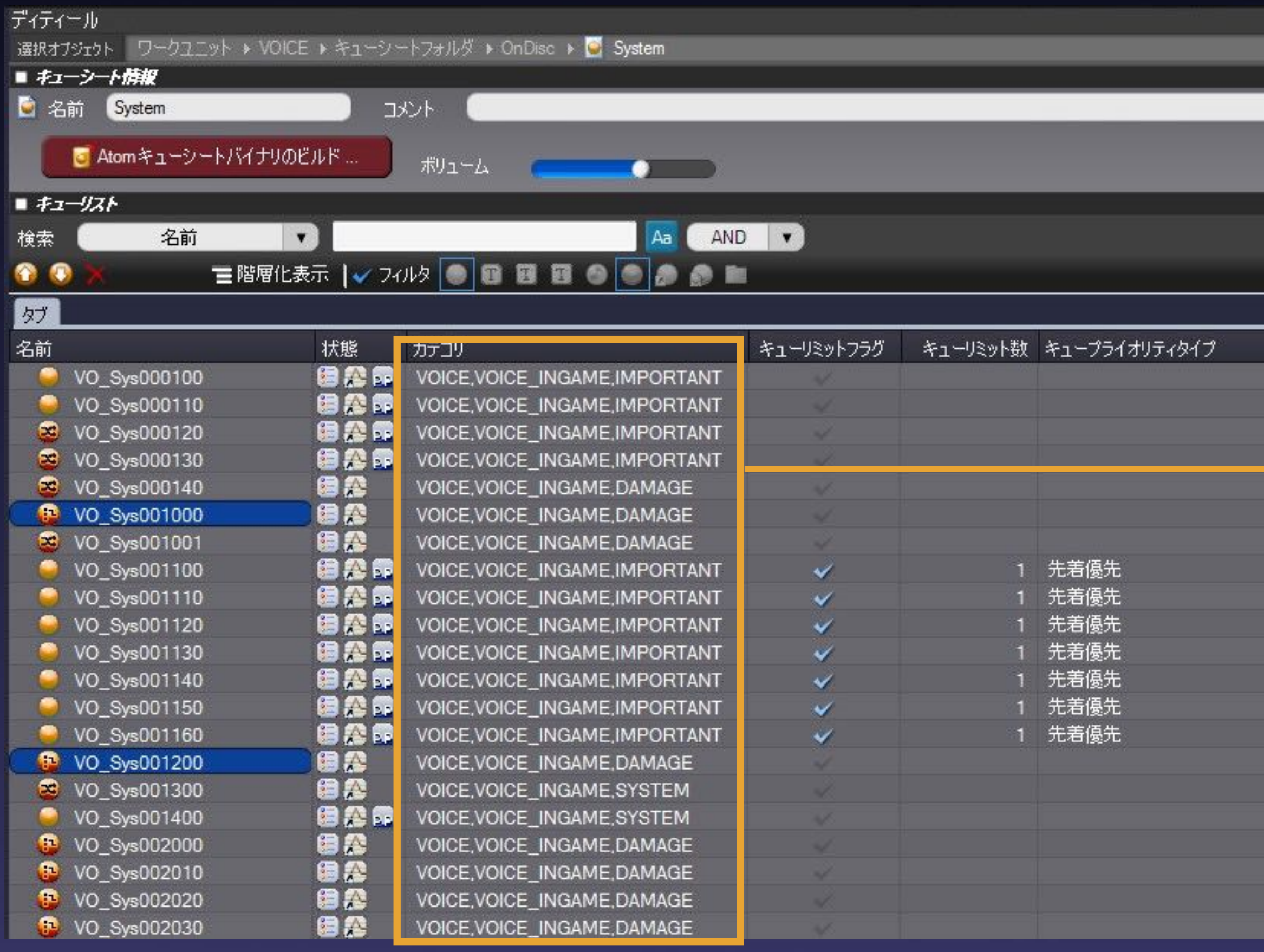

プレイ中様々な種類の音声が再生されます。

情報、進行、雰囲気出しなどです。

杰

多重再生禁止.

1300 -0

3000

15000 15000

15000 15000

-0

複数の音声が再生されると、認識しづらくなりますの で、先に紹介したREACTのダッキング機能を使い重要 な音声以外を下げる事により実現しました。

※計10個用意しました。

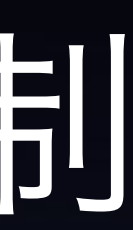

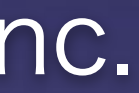

#### |4-2 Voice2 同一人物の制御 (ボイスリミットグループ)

## ボイスリミットグループを使い同一人物の再生を抑制

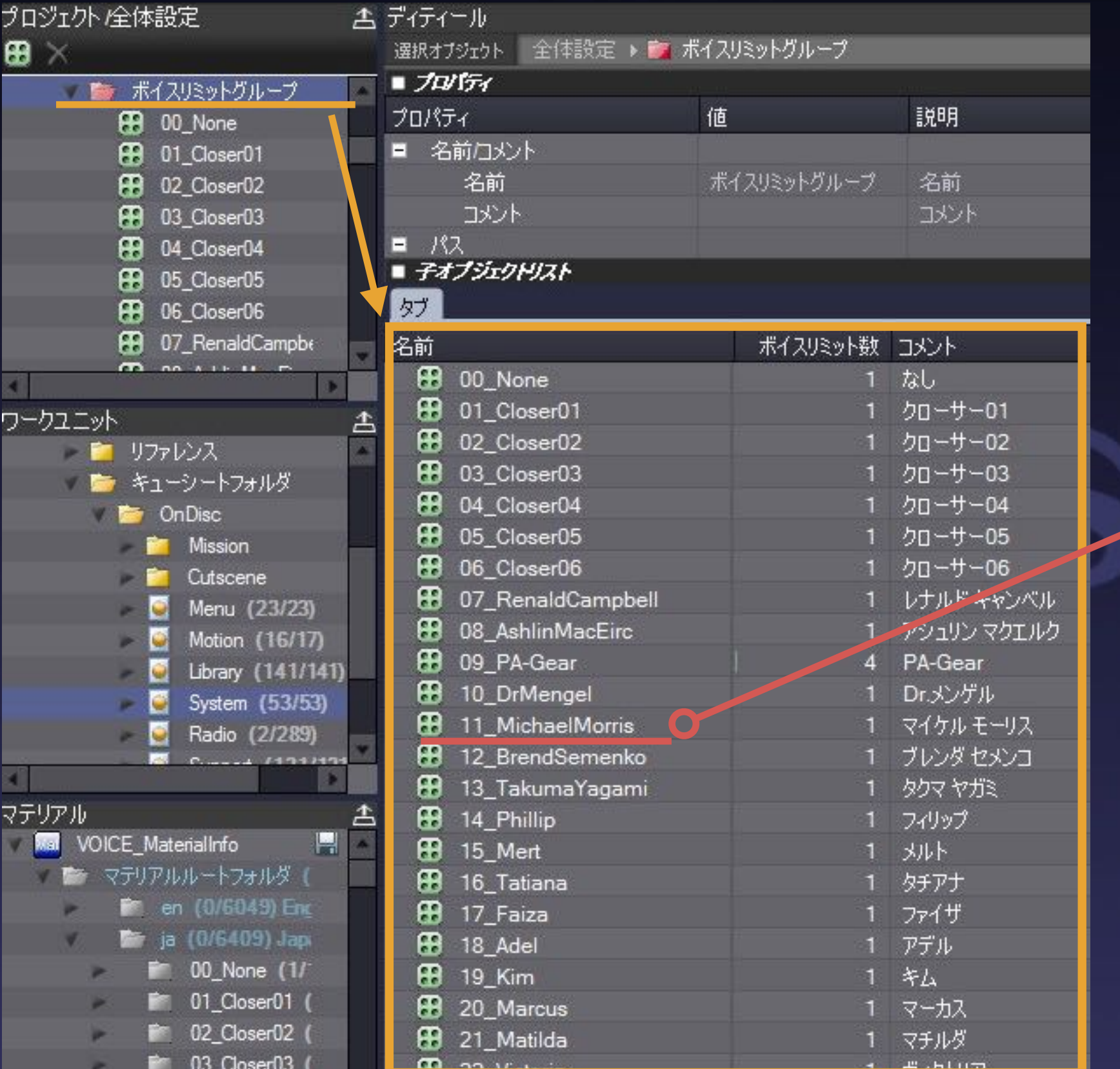

各登場人物のボイスリミットグループ を用意してリミット数を1に設定。

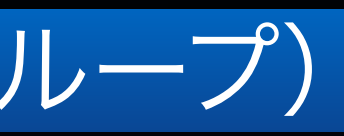

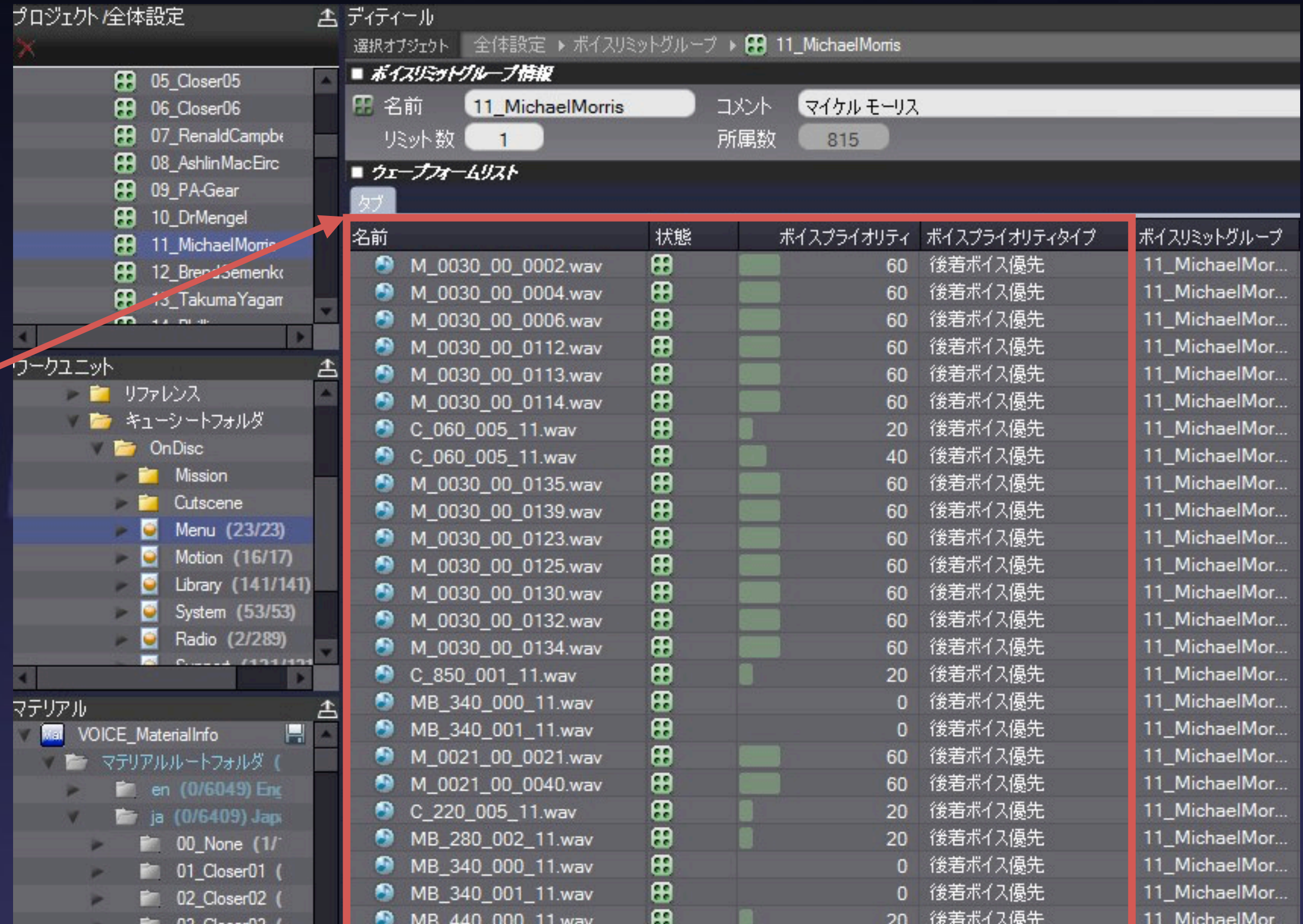

同一人物の音声ウェーブフォームに対してボイスリミットグループを設定 し、適宜プライオリティ、プライオリティタイプを設定することにより、 多重再生されなくなる。

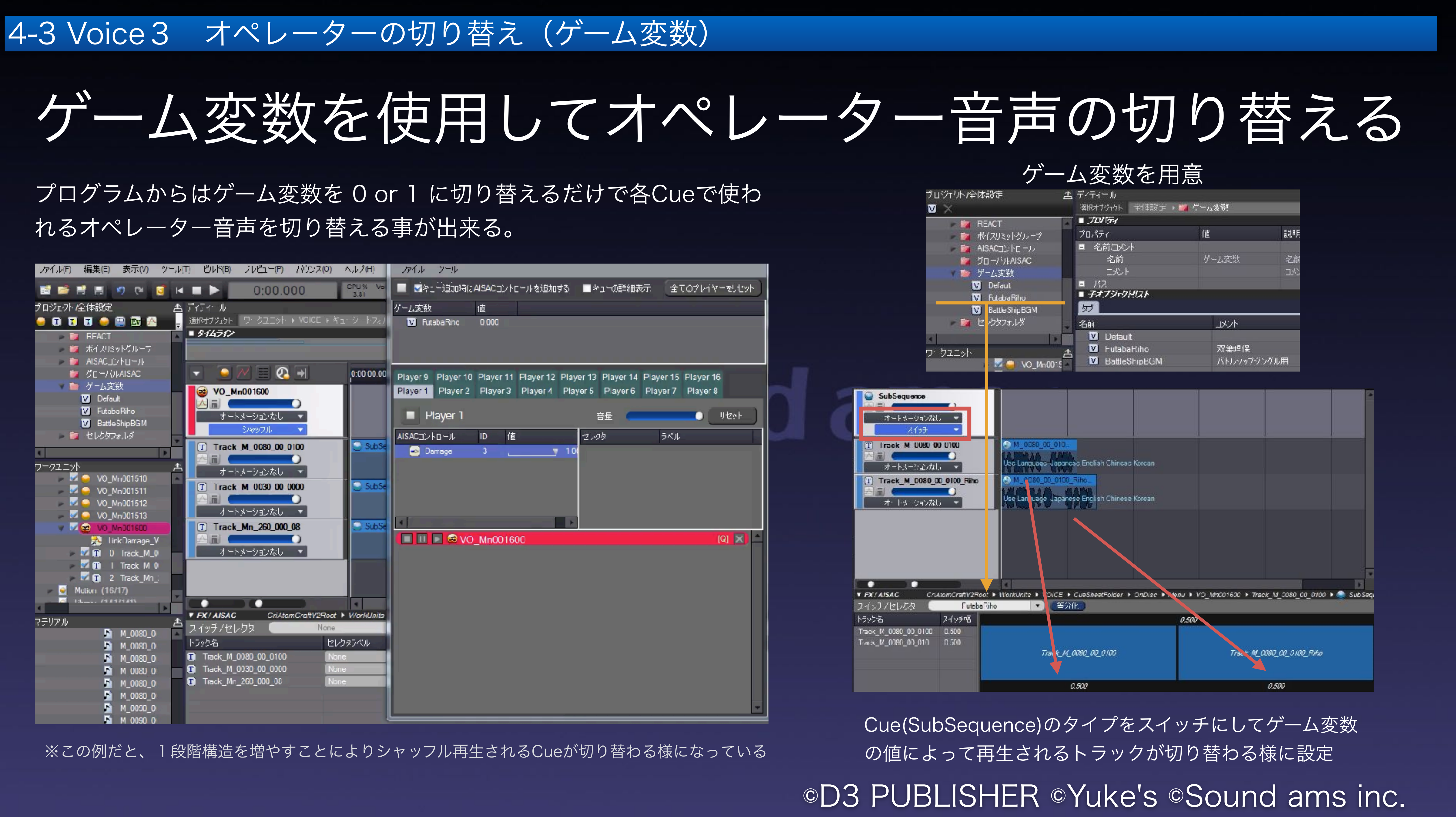

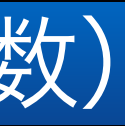

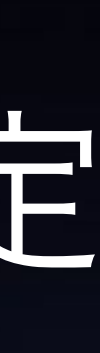

### 4-4 Voice4 パッドスピーカー (パラメーターパレット)

### パッドスピーカーから出力したいCueにASR Rackを設定

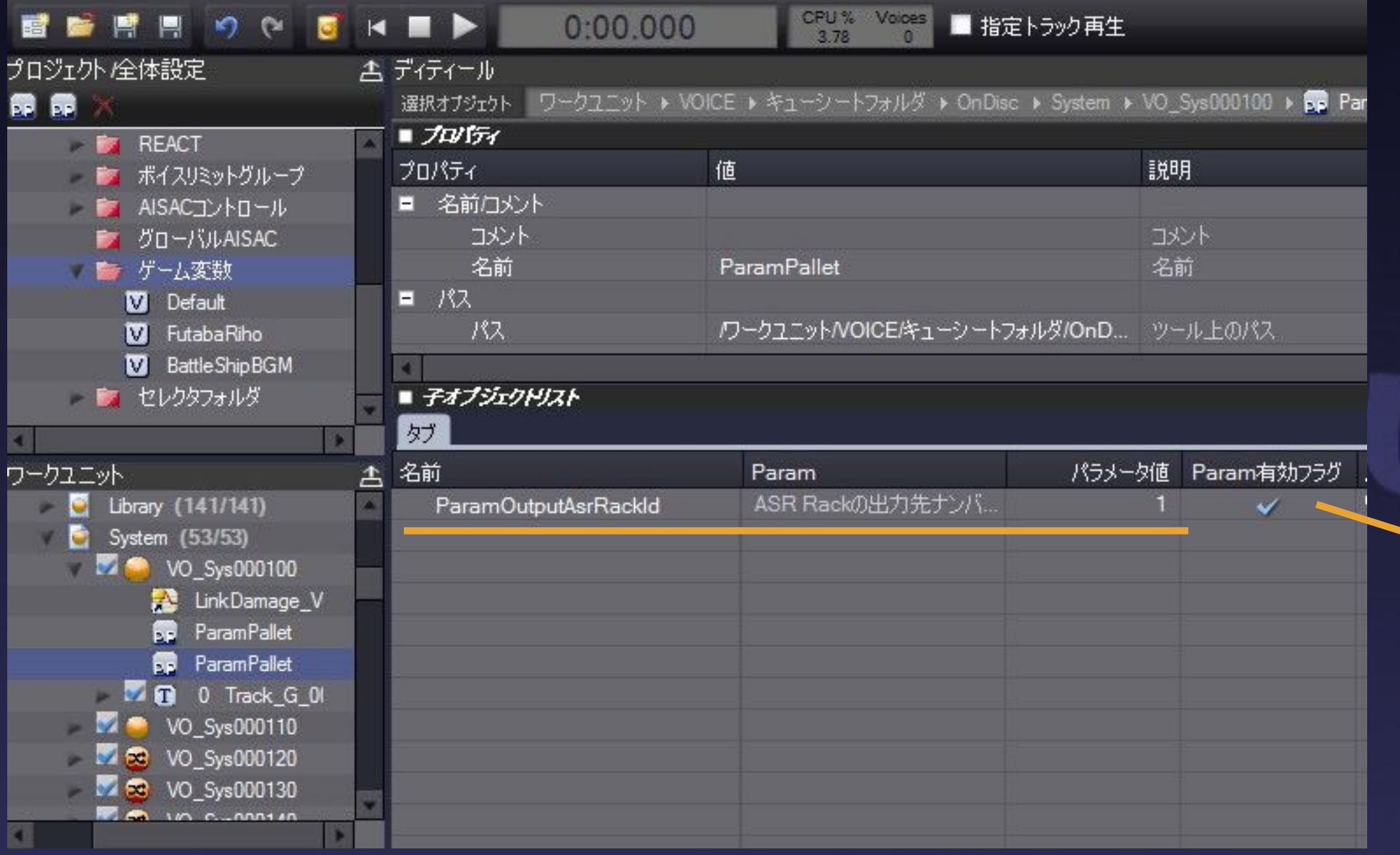

- ADX2の機能でCueにパラメータを別途持たせる ことが出来ます。
- ParamPallet オブジェクトを適宜追加し出力先の IDを指定します。

本作の場合は、モニタースピーカー(テレビ等)とパッドスピーカー両方から出力 するデザインでしたので、パラメーターパレットを2つ追加し、設定しました。

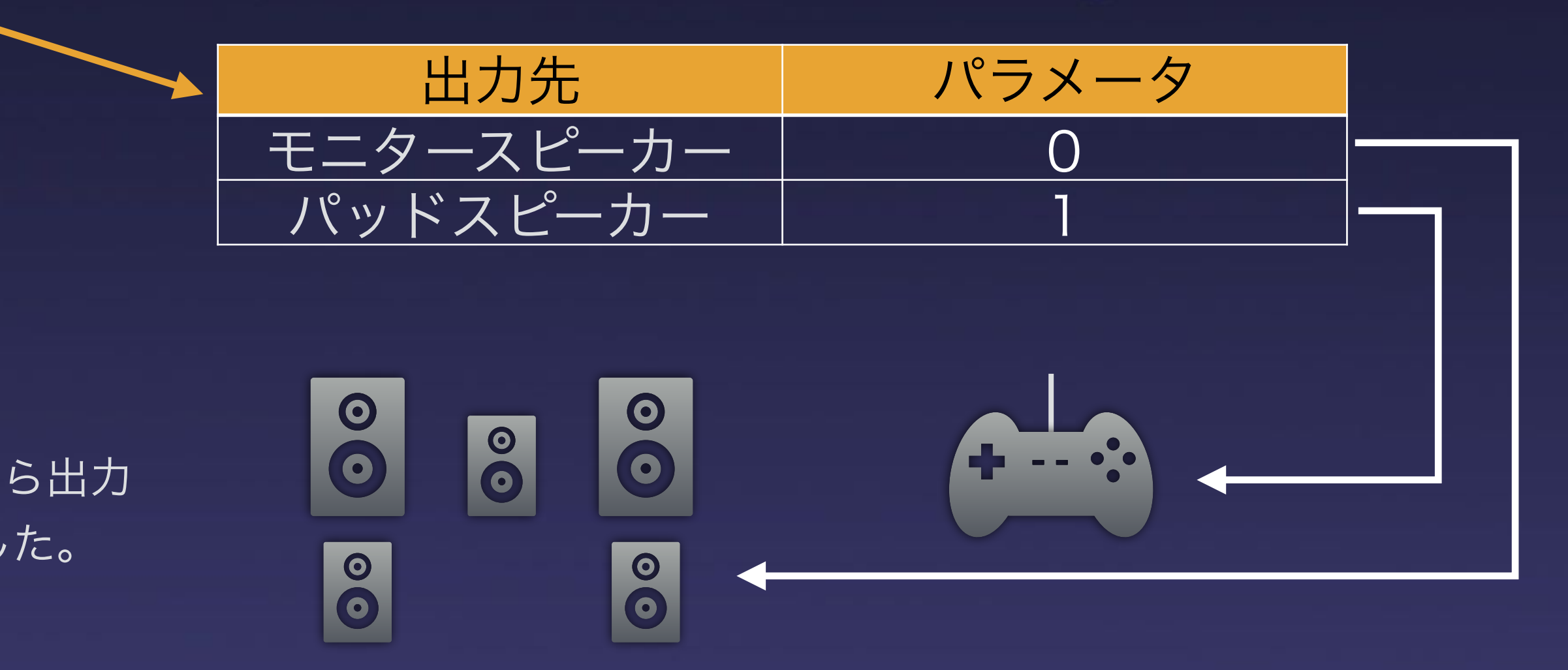

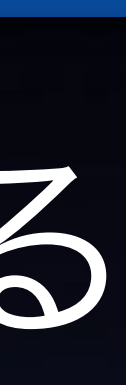

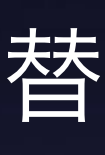

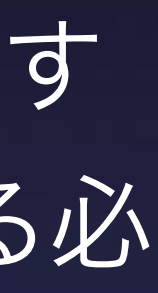

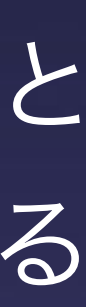

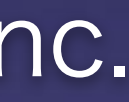

Atom CraftにはCueのバウンス (WAV書き出し)機能と言語の切り替 え再生機能があります。

#### 4-5 Voice5 小ネタ1:バウンス機能を使った素材制作

## Atom Craft を DAWの様に使ってWAV素材を作る

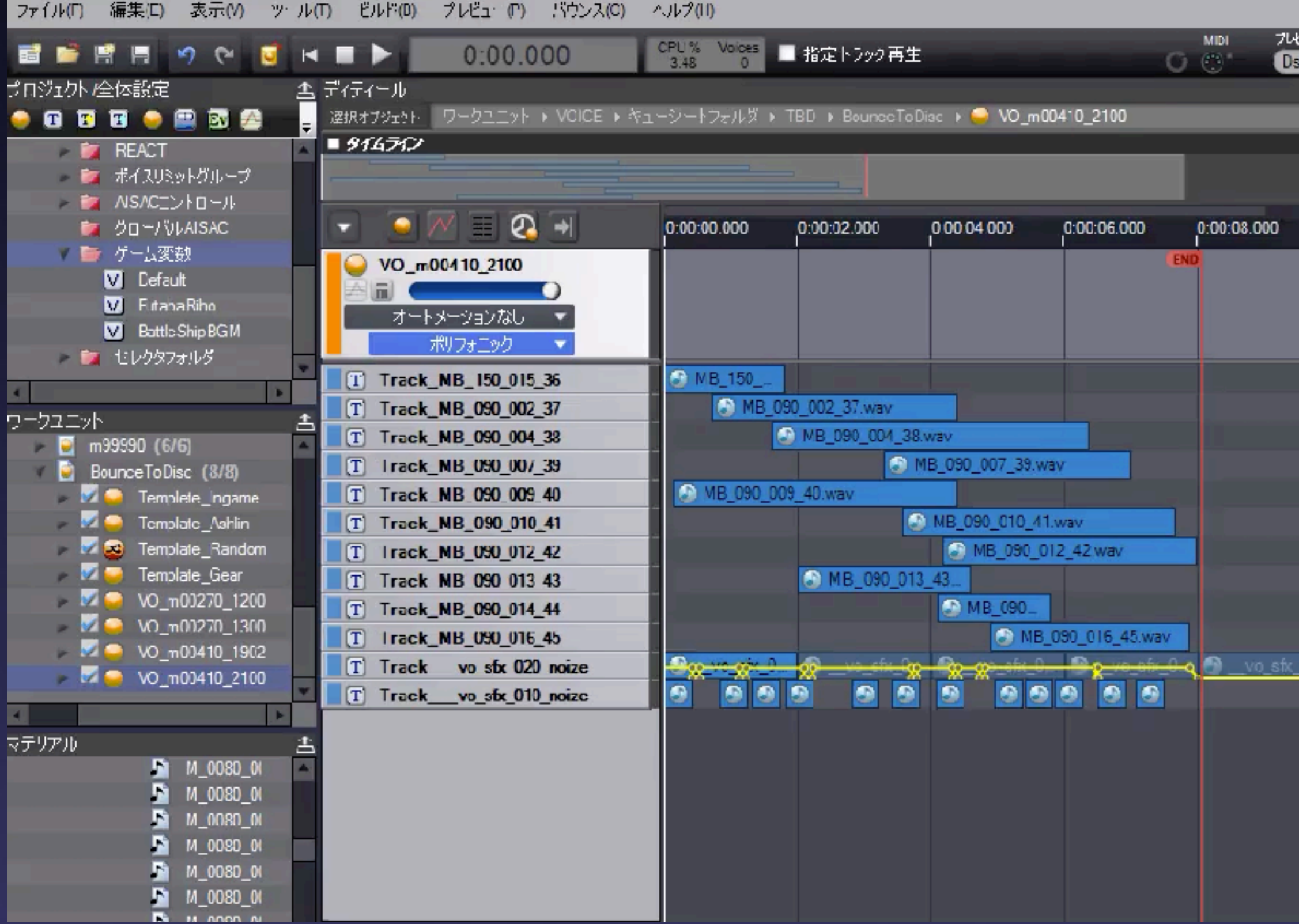

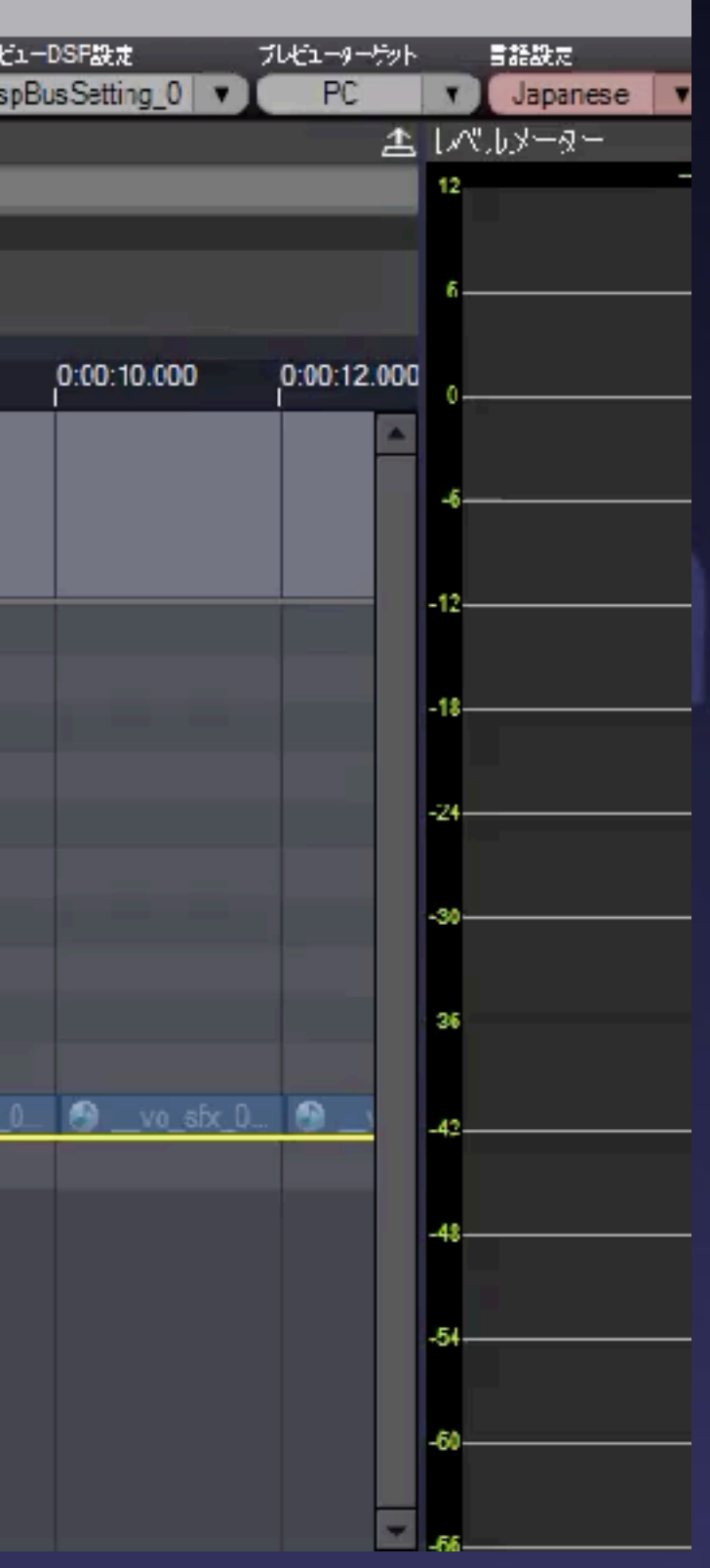

多言語をミックスした素材を用意す る際、DAWを使うと個々に並べる必 要がある為面倒です。

Atom CraftをDAWの様に使うこと により、多言語の素材制作にかかる 時間を短縮しました。

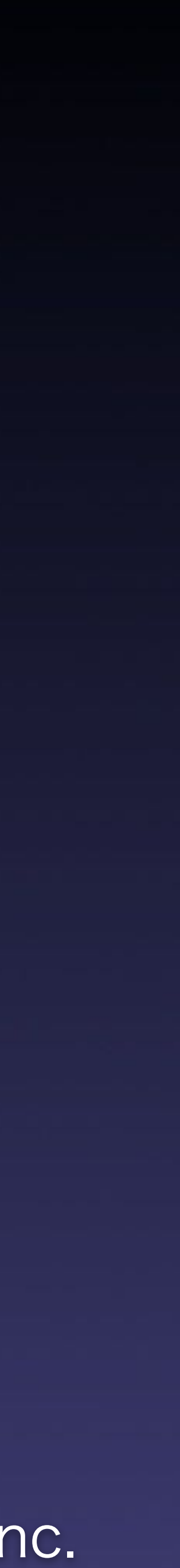

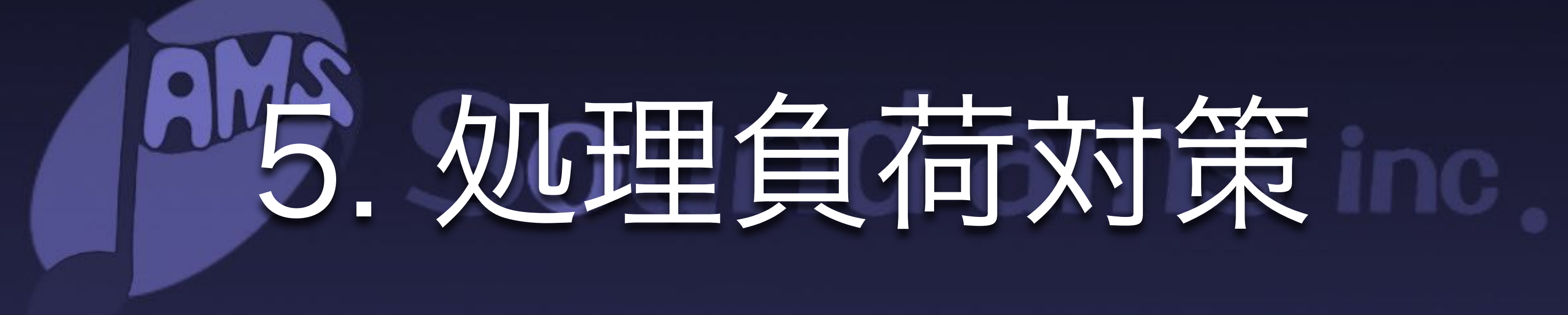

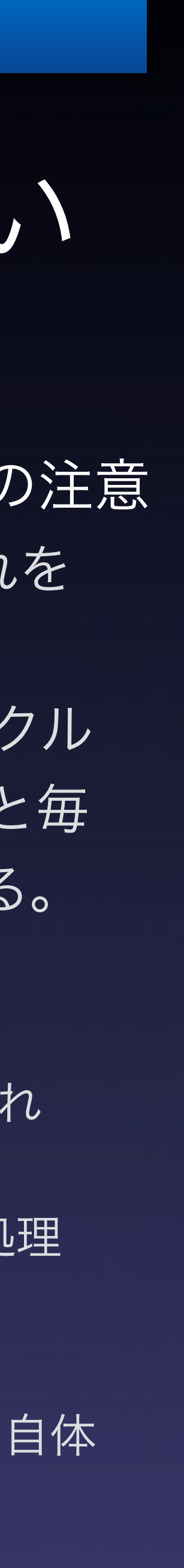

#### 5-1 カリング:AtomComponent の Tick 処理負荷を、距離カリングで削減する

### 可聴距離よりも遠くで発音された音はTick処理しない

→ この負荷削減機能を「距離カリング機能」という

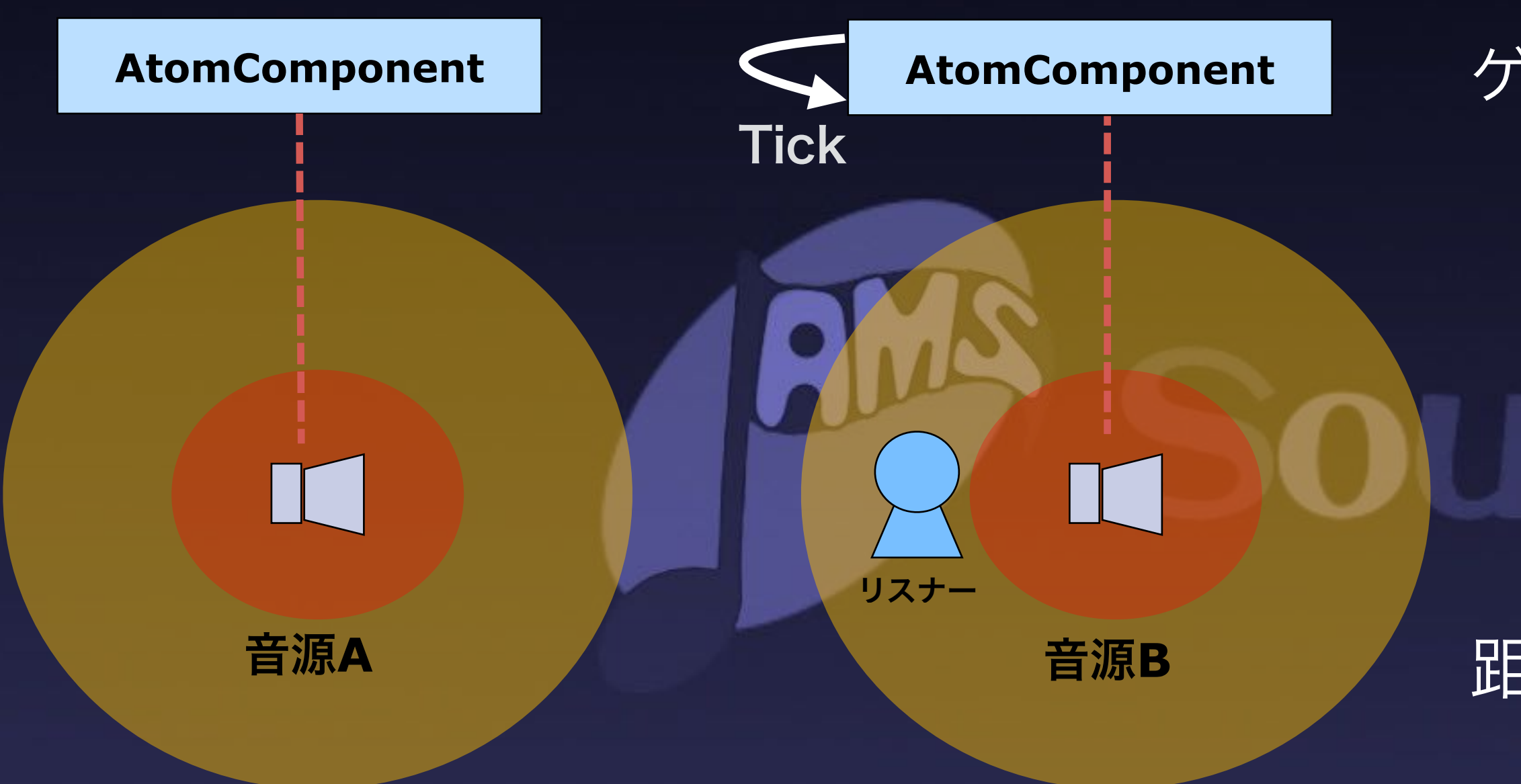

3D音源Aの可聴範囲の外にリスナーがいる。よってAは再生されても音量ゼロ。 ユーザに聞こえないサウンドなので、余計な処理負荷は省きたい。 距離カリングを使えば発音トリガーが発火しても Tick 処理は走らない。 可聴範囲内の音源Bだけが Tick 処理される。

ゲーム状況に応じてプログラムから発音をトリガーする際の注意 主にUAtomStatics::SpawnSound 系API を使う。 これを 呼ぶと、AtomComponent が生成される。 AtomComponent はADX音声の再生制御やライフサイクル を管理する、CRI定義のUE4オブジェクト。大量に使うと毎 フレームの Tick 処理で GameThread がブロックされる。

距離カリング機能による Tick 処理の負荷削減

距離カリング機能を有効にすると、リスナーの可聴範囲外で生まれ た AtomComponent はTick 処理されない 。マップ全域で SpawnSoundによる発音が起きても、リスナー周囲の音だけが処理 されるので負荷が減る。

※ 距離カリングされたサウンドであっても、AtomComponent 自体 は生成されるので注意。あくまで Tick 処理を省くだけ

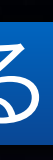

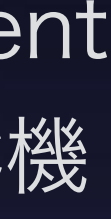

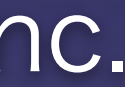

5-2-1 コンポーネントの再利用:AtomComponent の GC 負荷を、AtomComponentPool で削減する

Pool 内の AtomComponent は未参照のとき Tick 処理をしない。 また、Pool 内の AtomComponent は GC されない。GC負荷を減 らす

## AtomComponent を予め生成して Pool しておく

距離カリングだけでは防げないGC(ガベコレ)の負荷 UAtomStatics::SpawnSound系APIを呼ぶとAtomComponent が生成される。 再生終了後、AtomComponentはUE4のGC機 構の下で破棄される。大量のAtomComponentをGCすると GameThreadの長時間ブロック(ヒッチ)が起きる。

#### AtomComponent の使い回しによるヒッチを回避

左図のように AtomComponent の Pool を設けることで負荷削減。 音源A:距離カリング対象である3Dサウンド

① Pool からAtomComponent を取得

② 可聴範囲外なので Component の処理は不要。すぐ返却する

音源B:距離カリング対象でない3Dサウンド

①' サウンド再生時に Pool から AtomComponent を取得

※ サウンドの再生が終了したら Pool に返却する

→ デフォルトでは無効化されている機能なので要注意

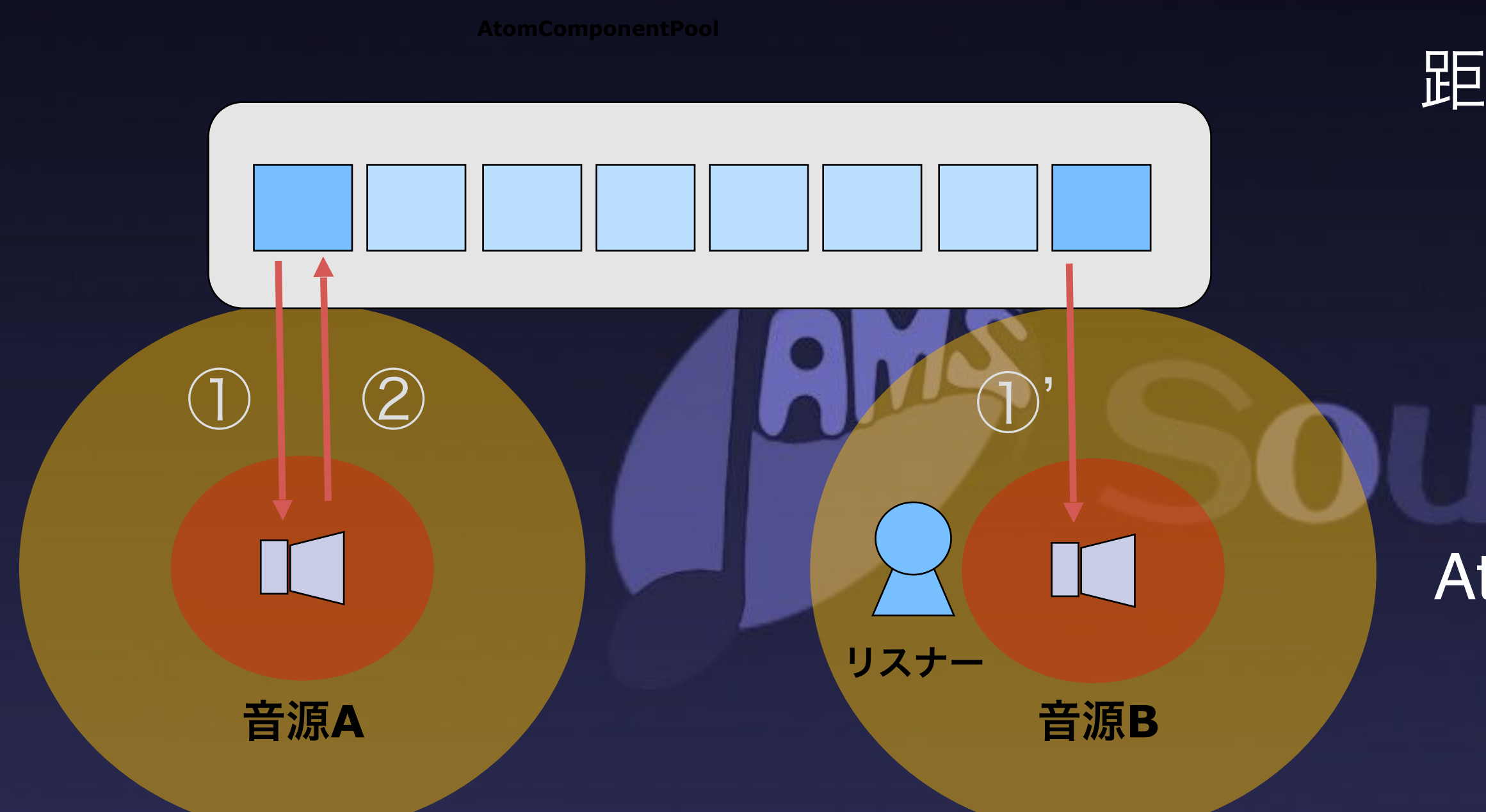

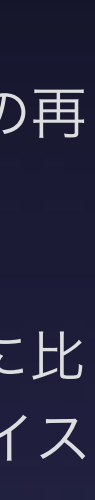

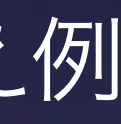

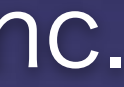

#### 5-2-2 仮想ボイス:ADX2サウンドの処理負荷を、仮想ボイスで削減する

## 「再生中だが聞こえない音」を仮想ボイス化する

AtomComponentPool

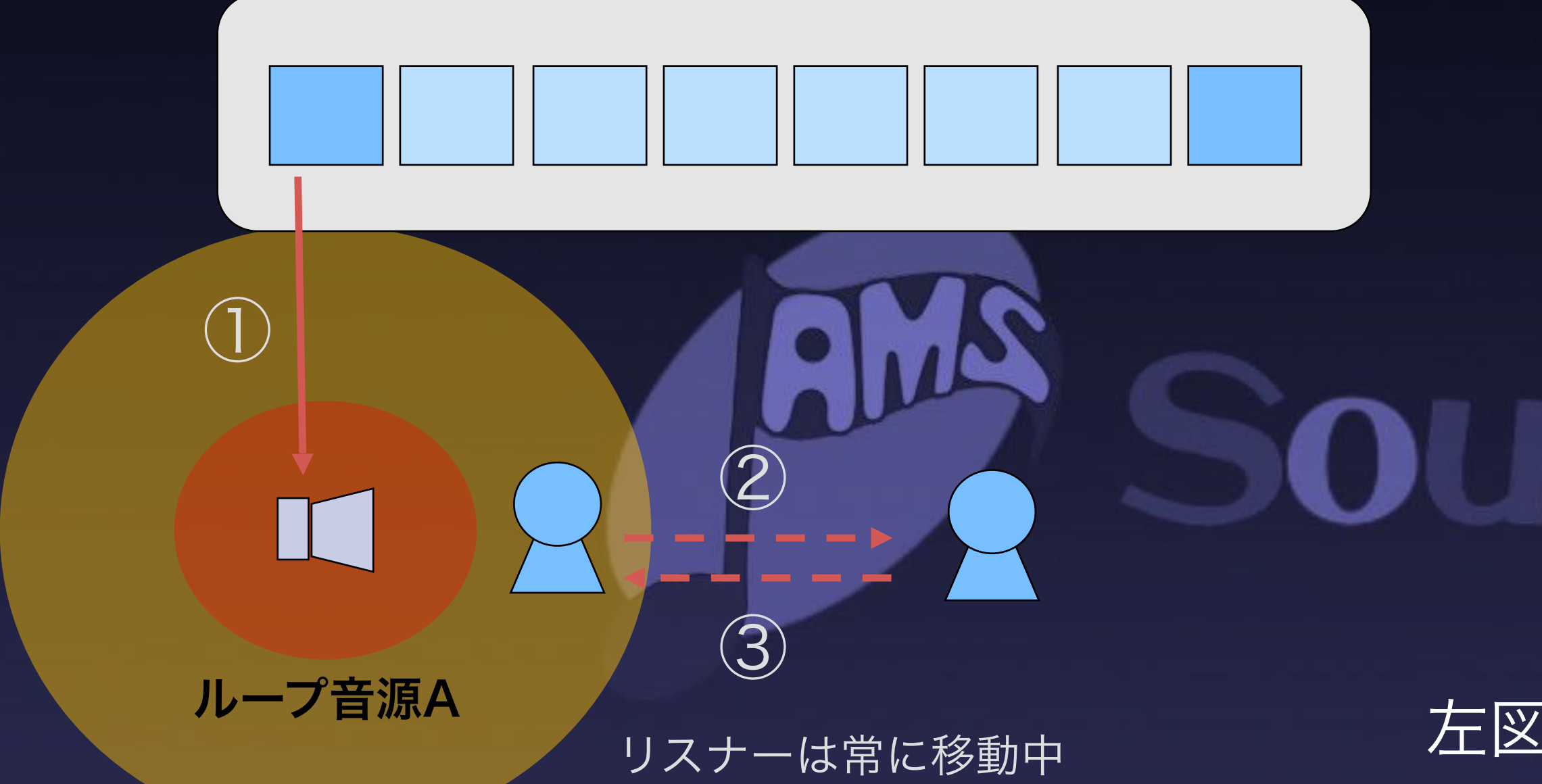

尺の短い単発再生サウンドならば距離カリング可能 だが、ループ再生されるサウンドには使えない。

代わりに仮想ボイス化で少しでも負荷を減らす。

### UE4外部で生じるサウンド処理負荷

- ① 音源A再生開始。 Pool からAtomComponent を取得
- ② リスナーが可聴範囲外に出たので、音源A の音量はゼロになる
	- → 再生中のまま、自動的に**仮想ボイス化**される
- ③ リスナーが可聴範囲内に入ったので、音源A の音量がプラスになる
	- $\rightarrow$  再生中のまま、自動的に**仮想ボイス化**が解除される

CRI ADX2 は独自のオーディオスレッドでサウンド処理を行う。音声データのデコードやスト リーミング、ミキシング、エフェクト処理など。

CRI ADX2 における音声再生用の発音リソースを「ボイス」という。ボイスを持たず、仮想の再 生処理をおこなうための「仮想ボイス」もある。

仮想ボイスは再生パラメータと時刻のみを管理する、実体の無いボイスのこと。通常ボイスに比 べて内部処理が一部省略されるため、負荷が低い。「音量がゼロになったサウンドは仮想ボイス に切り替える」という設定が可能。

#### 左図:ループ音源 A の内部リソース (ボイス) 状態の切り替え例

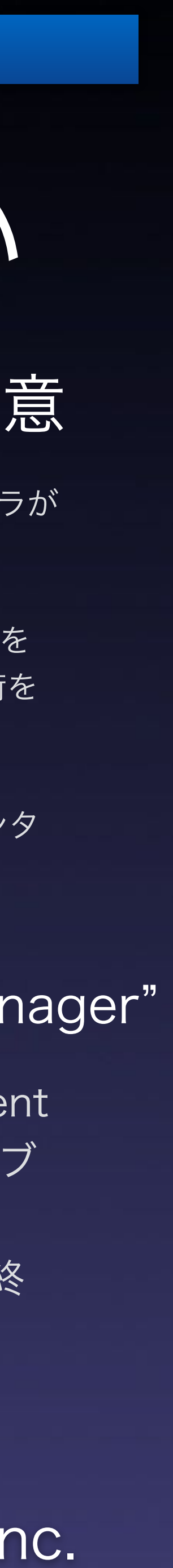

5-3 アニメーション通知:アニメーション上で発音されるサウンドの処理負荷削減

### KKKKKKK アニメ再生中に発音をトリガー

## アニメ上の音はAtomComponentを使わない

Updat

### AtomSoundManager CriAtomExPlayer

UAtomStatics::SpawnSound 系API で発音したサウン ドと異なり、プログラム側でコントロールできない。

その代わり、あくまでアニメ上の音声として割り切った 管理を行うことで無駄を省いている。

### 大量のキャラクタがマップ上で動く場合の注意

#### 左図:アニメ上の音の実体を管理する機構 "AtomSoundManager"

キャラクタのアニメーション内でADXサウンドの発音をトリガー可能。大量のキャラが マップ上で動く場合は処理負荷が気になる。

過去の CRIWARE UE4 Plugin バージョンではアニメ上の音も AtomComponent を 使っていたが、代わりに CriAtomExPlayerHn を直に保持することで GC 等の負荷を 回避できるようにした。

CriAtomExPlayerHn は CRI ADX2 内部の独自オブジェクト。音声の再生制御インタ フェースや状態を備えている。UE4 の外側で生成・管理される。

CriAtomExPlayerHn も定期更新が必要。普通は AtomComponent の Tick で行うが、ここでは AtomSoundManager という管理オブ ジェクトがすべてのアニメ音声を監視。各フレーム処理の先頭で Update 処理を各 CriAtomExPlayerHn に対して実行する。再生終 了状態になったら削除する。

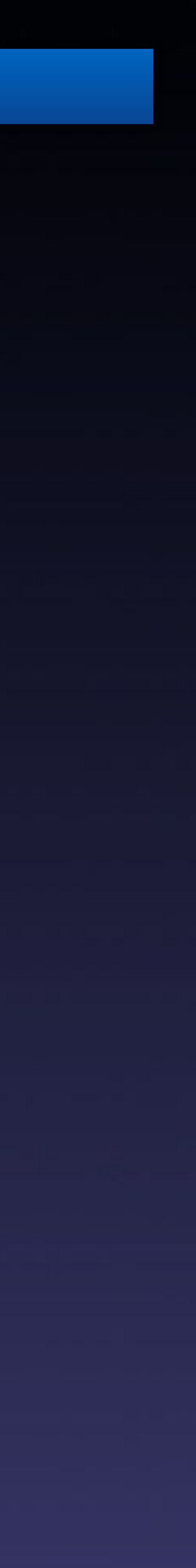

![](_page_53_Picture_14.jpeg)

何が発音されているなど、簡単に確認したい

ブループリント

シネマティクス

一時停止

設定

現在のレベルを保存 ソースコントロール ニコンテンツ マーケット

The SE DV0000 AN Walk Loopstruck - JP1.34" /2007.3210 2=000.000, District From Channel AV All 1910 of the O.OV 20031314" (18) NJ3<br>17 (6. SE 020000\_ARI\_Walk Location (X="13/0"), 7:2-2010 (12=353.1", D. Baueri und Bloomer Co 17136. SE\_020000\_ARWeigki-Outloon/019APMedia-20138. Association (1914) and 17126. SE\_02000\_ARWeigki-outloon (1949) and 17121. SE\_02000\_ARWeigki-outloon (1949) and 17121. SE\_02000\_ARWeigki-outloon (1949) and 17121. SE\_0200 17062 SE\_020000\_ARI\_Walk Location:(X-<sup>MHL)</sup> http://elais.estua-de-Lord, DistanceFrom Estiner 4: 45-92, Playing Friest 100, PlayerState Playing 17001 SE\_020000\_ARI\_WalkLocation:(X=-97-626 0W=10ers /bit/a) PhilibShipPhistine FreeD2 Unanaged VC2 Flaying Free 1 71, Flayinstays Playing ade de gepyrament de processe la stratute (771 li 24 avec Detancement de la carte de la marie 170 de 180 de 1<br>Trata el calos de la marcada esta estado de 171 li 24 anos de la componición de la carte de la maria de la compo וטוס שב מפספג "אלטית, שלמקלפפגטורא – יומראלו וכב ללה ומו צאת המערה שעותה מערה הפער וכיום מוצרית היום היא היה ה<br>1040 בו Mary - "לייבורשלה מינה" – ב-1000, Distance הובנוסוס בסטוב ביותר וביותר הייתה החלוטית האיכול שנות הייתה 

※UE4上でデバックコマンド "cri.ShowProfileInfo 1" ※Atom Craftのプロファイラを接続

### 5-4 デバッグ: 簡易確認=UE4上のコマンド or 詳細確認=Atom Craftのプロファイラ

用途に合わせてプロファイリング

音声の制御状態など、細かく確認したい

![](_page_53_Picture_63.jpeg)

![](_page_54_Picture_7.jpeg)

![](_page_54_Picture_8.jpeg)

#### 5-α CRI様から新兵器投入:3D音源のデバッグ表示の色分け機能

内部範囲について、それぞれ可視化 ワイヤー表示のカラーリングを設定できる。

## 大量の3Dサウンドを可視化して見分ける

![](_page_54_Picture_29.jpeg)

![](_page_54_Picture_3.jpeg)

3Dサウンドの距離減衰範囲を可視化

![](_page_55_Picture_4.jpeg)

# ご静聴ありがとうございました

![](_page_55_Picture_1.jpeg)

![](_page_56_Picture_6.jpeg)

![](_page_56_Picture_0.jpeg)

### AISAC, REACT等ツールの専門用語がございましたが、CRI様のホー ムページに超分かりやすい説明があるので、URL記載いたします。 https://cirware.info/adx2-turorial/

https://game.criware.jp/learn/turorial/ue4/

# 補足